**Object Storage Service**

## **Node.js SDK Developer Guide**

**Issue** 01 **Date** 2023-03-14

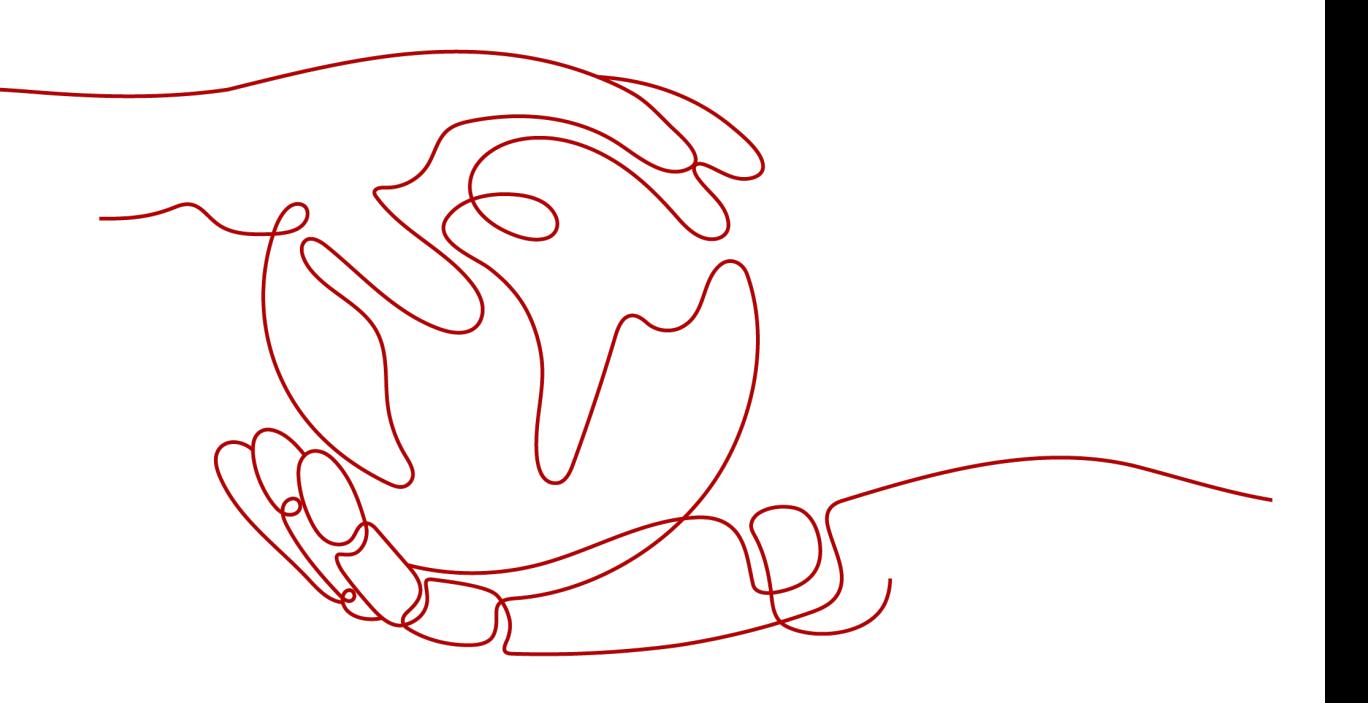

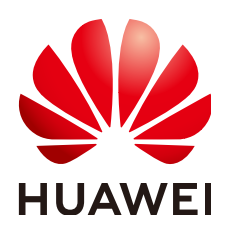

**HUAWEI TECHNOLOGIES CO., LTD.**

#### **Copyright © Huawei Technologies Co., Ltd. 2024. All rights reserved.**

No part of this document may be reproduced or transmitted in any form or by any means without prior written consent of Huawei Technologies Co., Ltd.

#### **Trademarks and Permissions**

**ND** HUAWEI and other Huawei trademarks are trademarks of Huawei Technologies Co., Ltd. All other trademarks and trade names mentioned in this document are the property of their respective holders.

#### **Notice**

The purchased products, services and features are stipulated by the contract made between Huawei and the customer. All or part of the products, services and features described in this document may not be within the purchase scope or the usage scope. Unless otherwise specified in the contract, all statements, information, and recommendations in this document are provided "AS IS" without warranties, guarantees or representations of any kind, either express or implied.

The information in this document is subject to change without notice. Every effort has been made in the preparation of this document to ensure accuracy of the contents, but all statements, information, and recommendations in this document do not constitute a warranty of any kind, express or implied.

## **Security Declaration**

#### **Vulnerability**

Huawei's regulations on product vulnerability management are subject to the Vul. Response Process. For details about this process, visit the following web page:

<https://www.huawei.com/en/psirt/vul-response-process>

For vulnerability information, enterprise customers can visit the following web page: <https://securitybulletin.huawei.com/enterprise/en/security-advisory>

## **Contents**

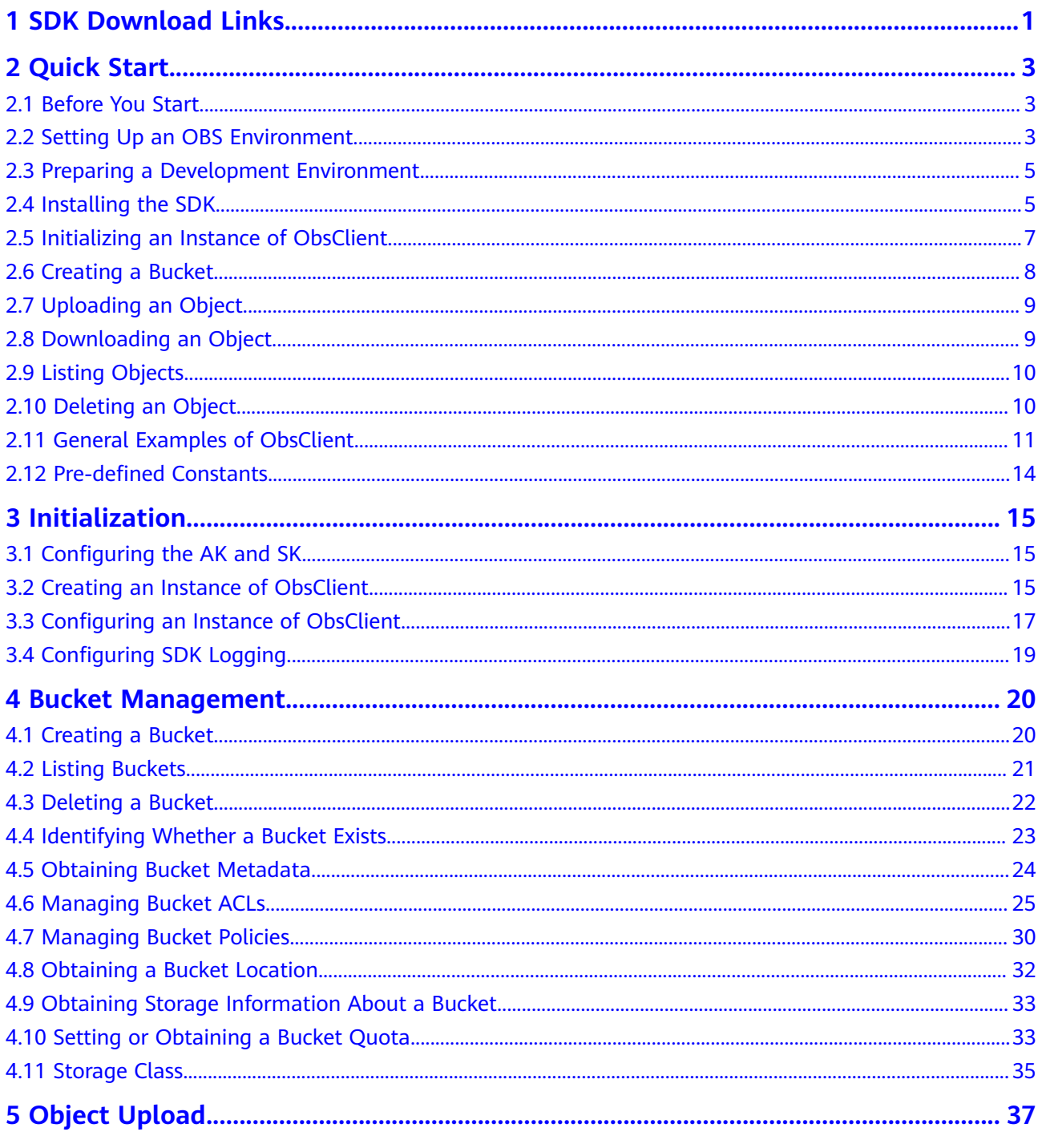

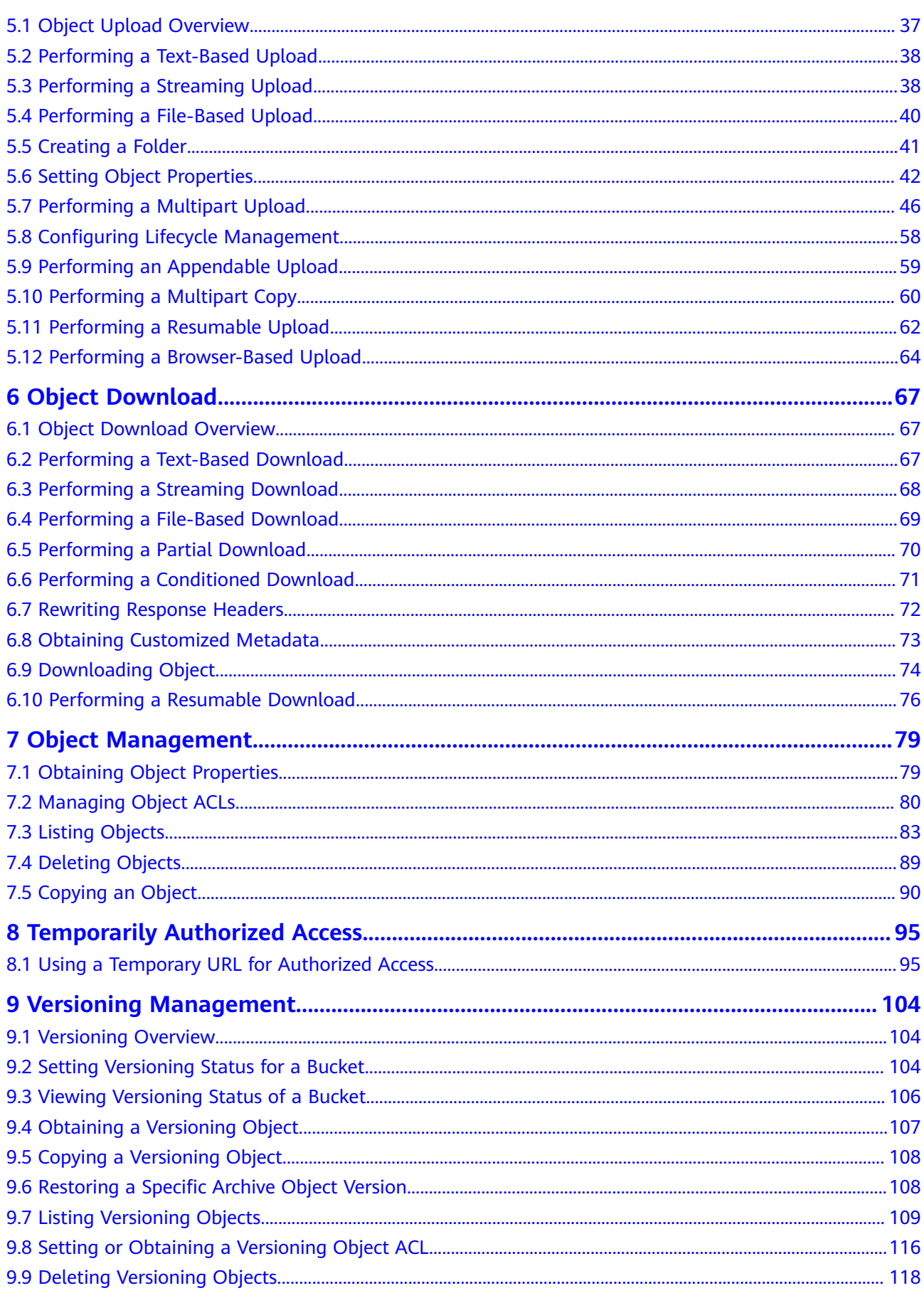

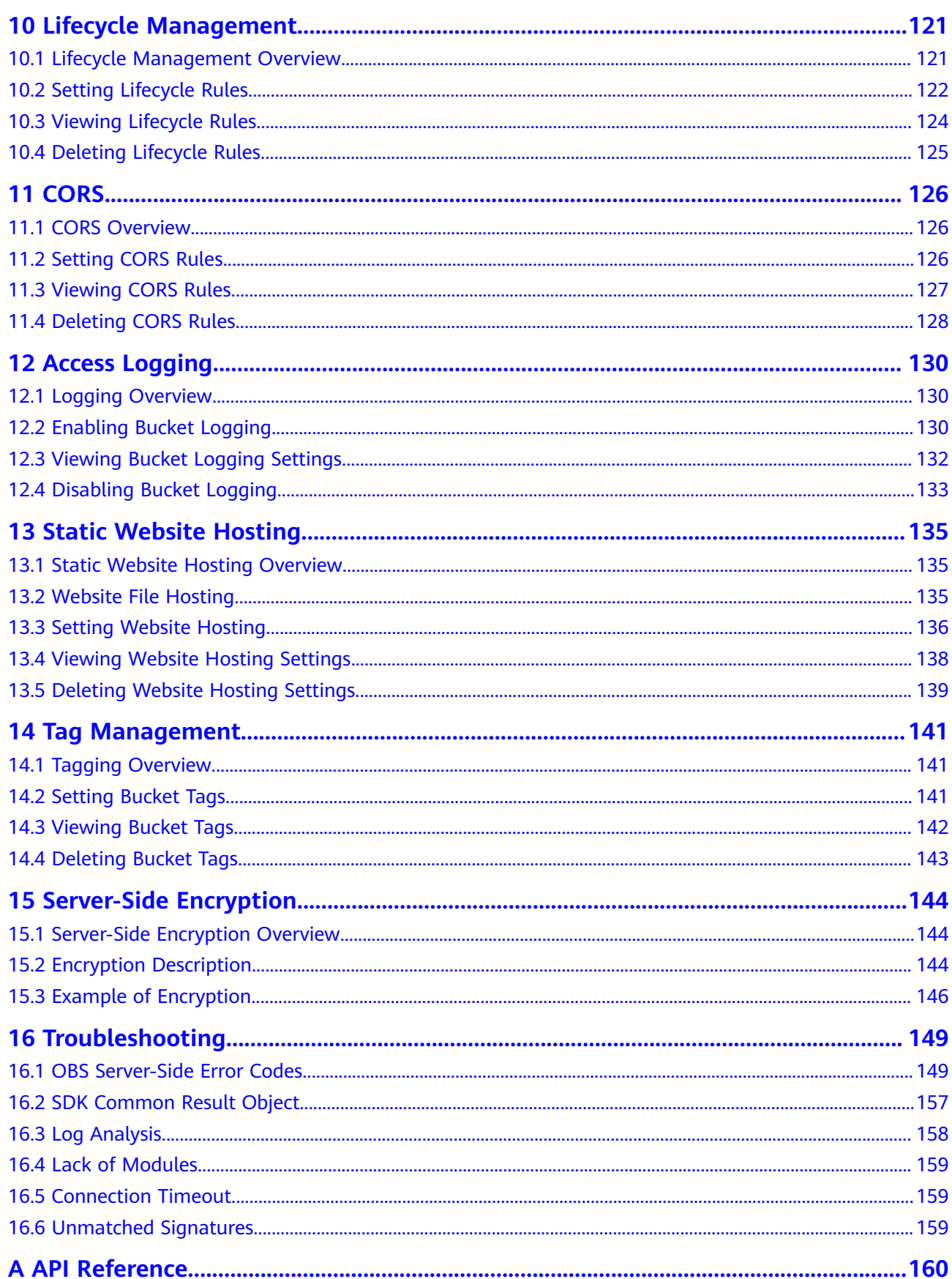

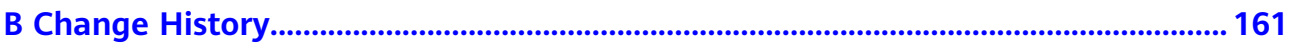

## **1 SDK Download Links**

#### <span id="page-7-0"></span>**Download Address**

- Latest version of OBS Node.js SDK source code: **[Download](https://github.com/huaweicloud/huaweicloud-sdk-nodejs-obs)**
- Earlier versions of OBS Node.js SDK: **[Download](https://github.com/huaweicloud/huaweicloud-sdk-nodejs-obs/releases)**

#### **Compatibility**

- Recommended Node.js versions: Node 0.12. $x$ , Node4. $x$ , Node6. $x$ , Node8. $x$ , and Node10.<sup>x</sup>
- $\bullet$  Interface functions: Not completely compatible with earlier versions (2.1.x). The following table describes the changes.

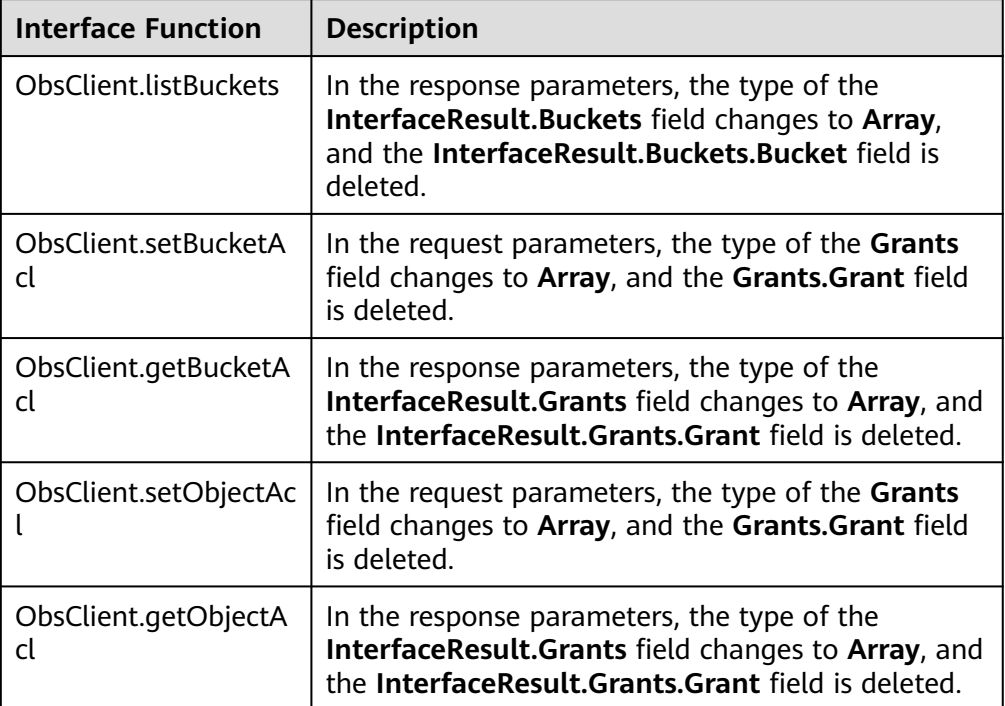

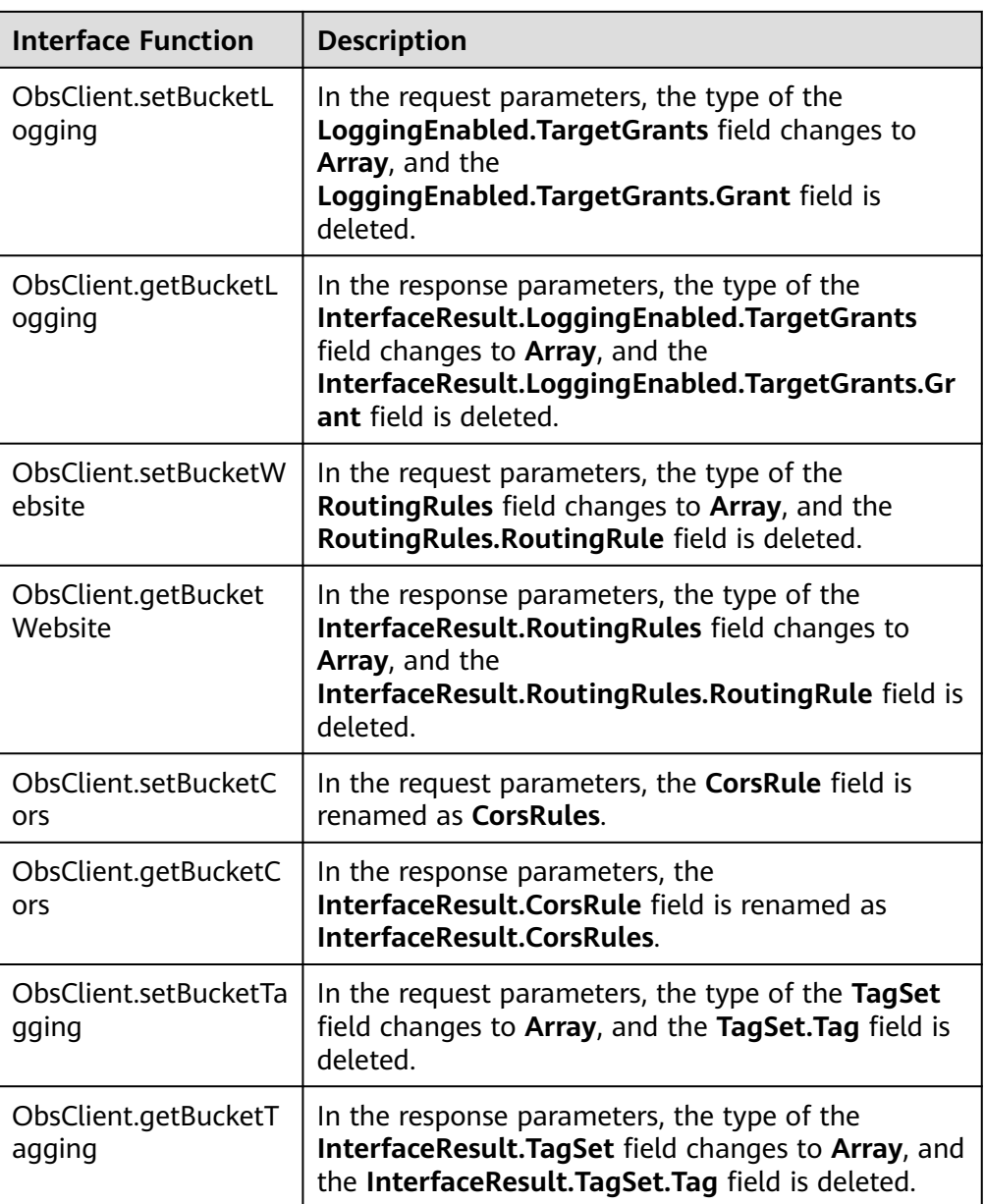

# **2 Quick Start**

## <span id="page-9-0"></span>**2.1 Before You Start**

#### **NOTICE**

If you have any questions during development, post them on the **[Issues](https://github.com/huaweicloud/huaweicloud-sdk-nodejs-obs/issues)** page of GitHub. For details about parameters and usage of each API, see the **[API](https://support.huaweicloud.com/eu/api-obs_nodejs_sdk_api_en/obs_39_0001.html) [Reference](https://support.huaweicloud.com/eu/api-obs_nodejs_sdk_api_en/obs_39_0001.html)**.

- Ensure that you are familiar with OBS basic concepts, such as **[buckets](https://support.huaweicloud.com/eu/productdesc-obs/obs_03_0207.html)**, **[objects](https://support.huaweicloud.com/eu/productdesc-obs/obs_03_0206.html)**, and **[access keys \(AK and SK\)](https://support.huaweicloud.com/eu/productdesc-obs/obs_03_0208.html)**.
- You can see **[General Examples of ObsClient](#page-17-0)** to learn how to call OBS Node.js SDK APIs in a general manner.
- **ObsClient** supports API calling results returned via a callback function or the **Promise** object.
- Some features are available only in some regions. If the HTTP status code of an API is 405, check whether the region supports this feature.

## **2.2 Setting Up an OBS Environment**

#### **NOTICE**

If you have any questions during development, post them on the **[Issues](https://github.com/huaweicloud/huaweicloud-sdk-nodejs-obs/issues)** page of GitHub. For details about parameters and usage of each API, see the **[API](https://support.huaweicloud.com/eu/api-obs_nodejs_sdk_api_en/obs_39_0001.html) [Reference](https://support.huaweicloud.com/eu/api-obs_nodejs_sdk_api_en/obs_39_0001.html)**.

**Step 1** Sign up for a cloud service account.

Create an account to use OBS. If you already have one, use it instead.

1. Open a browser.

- 2. Visit the **[Huawei Cloud official website](https://www.huaweicloud.com/eu/)**.
- 3. In the upper right corner of the page, click **Register**.
- 4. Enter the registration information and click **Register**.

#### **Step 2** Enable OBS.

Top up your account before you can use OBS.

- 1. Log in to the **[management console](https://console.eu.huaweicloud.com/)**.
- 2. Click **Billing & Costs** from the top menu bar. The **Billing Center** page is displayed.
- 3. Choose **Funds Management** > **Top Up**. The **Top Up** page is displayed.
- 4. Top up your account.
- 5. After the top-up is complete, close the dialog box and go back to the homepage.
- 6. Choose **Service List** > **Object Storage Service** to access OBS Console.

#### **Step 3** Create access keys.

OBS employs access keys (AK and SK) for signature verification to ensure that only authorized accounts can access specified OBS resources. Detailed explanations of access keys are as follows:

- AK is short for Access Key ID. One AK maps to only one user but one user can have multiple AKs. OBS authenticates users by their AKs.
- SK is short for Secret Access Key, which is used to access OBS. You can generate authentication information based on SKs and request headers. An SK maps to an AK, and they group into a pair.

Access keys are permanent. There are also temporary security credentials (consisting of an AK/SK pair and a security token). Each user can create a maximum of two valid AK/SK pairs. Temporary security credentials can only be used to access OBS within the specified validity period. Once they expire, they must be requested again. For security purposes, you are advised to use temporary security credentials to access OBS. If you want to use permanent access keys, periodically update them.

- To get permanent access keys, do as follows:
	- a. Log in to the **[management console](https://console.eu.huaweicloud.com/)**.
	- b. In the upper right corner, hover your cursor over the username and choose **My Credentials**.
	- c. On the **My Credentials** page, click **Access Keys** in the navigation pane.
	- d. On the **Access Keys** page, click **Create Access Key**.

#### $\Box$  note

Each user can create a maximum of two valid AK/SK pairs.

- e. In the **Create Access Key** dialog box, enter a description (recommended), and click **OK**.
- f. (Optional) In the displayed **Identity Verification** dialog box, select a verification method, enter the verification code, and click **OK**.
- <span id="page-11-0"></span>g. In the displayed dialog box, click **Download** to save the access keys to your browser's default download path.
- h. Open the downloaded file **credentials.csv** to obtain the AK and SK.

#### $\Box$  Note

- In the **credentials.csv** file, the AK is the value in the **Access Key ID** column, and the SK is the one in the **Secret Access Key** column.
- Keep the access keys properly to prevent information leakage. If you click **Cancel** in the download dialog box, the access keys will not be downloaded and cannot be downloaded later. You can create new access keys if required.
- To get temporary security credentials, refer to the following:

Temporary security credentials are issued by the system and are only valid for 15 minutes to 24 hours. They follow the principle of least privilege. When using temporary security credentials, you must use an AK/SK pair and a security token together.

To obtain them, see **[Obtaining a Temporary AK/SK and a Security Token](https://support.huaweicloud.com/eu/api-iam/iam_04_0002.html)**.

#### **NOTICE**

OBS is a global service. When obtaining temporary access keys, set the token scope to **domain** to apply the token to global services. Global services are not differentiated by any project or region.

**----End**

## **2.3 Preparing a Development Environment**

#### **NOTICE**

If you have any questions during development, post them on the **[Issues](https://github.com/huaweicloud/huaweicloud-sdk-nodejs-obs/issues)** page of GitHub. For details about parameters and usage of each API, see the **[API](https://support.huaweicloud.com/eu/api-obs_nodejs_sdk_api_en/obs_39_0001.html) [Reference](https://support.huaweicloud.com/eu/api-obs_nodejs_sdk_api_en/obs_39_0001.html)**.

- Download the recommended version from the **[Node.js's official website](https://nodejs.org/en/)** and install it.
- Download the latest version of Eclipse IDE for JavaScript and Web Developer from **[Eclipse's official website](http://www.eclipse.org/downloads/eclipse-packages/)** and install it.

## **2.4 Installing the SDK**

#### **NOTICE**

If you have any questions during development, post them on the **[Issues](https://github.com/huaweicloud/huaweicloud-sdk-nodejs-obs/issues)** page of GitHub. For details about parameters and usage of each API, see the **[API](https://support.huaweicloud.com/eu/api-obs_nodejs_sdk_api_en/obs_39_0001.html) [Reference](https://support.huaweicloud.com/eu/api-obs_nodejs_sdk_api_en/obs_39_0001.html)**.

#### **(Recommended) Installing the SDK Using npm**

- **Step 1** Run the **npm -V** command to check the npm version and ensure that the npm is installed.
- **Step 2** Run the **npm install esdk-obs-nodejs** command to start the installation.

**----End**

#### $\Box$  Note

- On a Windows operating system, the message "Not internal or external command" is displayed when you run the npm command. In this case, add the npm installation directory (generally the installation directory of Node.js) to the Path environment variable.
- You may need to restart the computer for the environment variables to take effect.
- If you use npm to install dependencies and the network malfunctions, use proxies.

#### **Installing the SDK with the Source Code**

The following procedures use OBS Node.js SDK of the latest version as an example.

- **Step 1** Download the OBS Node.js SDK by referring to **[SDK Download Links](#page-7-0)**.
- **Step 2** Decompress the development package to obtain folder **examples** (sample code), folder **lib** (SDK source code), file **package.json** (dependency configuration file), and file **README.txt** (feature description file of SDK versions).
- **Step 3** On the command-line interface (CLI), go to the directory under which the SDK development package is decompressed, and run the **npm install** command to install dependency libraries. The **node modules** folder will be generated.
- **Step 4** (Optional) In the Eclipse JavaScript project, import the source code: Open Eclipse JavaScript IDE and choose **Import** > **Projects from Folder or Archive**. For **Import source**, select the directory under which the SDK development package is decompressed.

**----End**

 $\Box$  Note

After the installation, the directory structure is similar to the following:

- ├── examples
- ├── lib
- node\_modules
- ├── package.json
- $-$  README.txt

## <span id="page-13-0"></span>**2.5 Initializing an Instance of ObsClient**

#### **NOTICE**

If you have any questions during development, post them on the **[Issues](https://github.com/huaweicloud/huaweicloud-sdk-nodejs-obs/issues)** page of GitHub. For details about parameters and usage of each API, see the **[API](https://support.huaweicloud.com/eu/api-obs_nodejs_sdk_api_en/obs_39_0001.html) [Reference](https://support.huaweicloud.com/eu/api-obs_nodejs_sdk_api_en/obs_39_0001.html)**.

Each time you want to send an HTTP/HTTPS request to OBS, you must create an instance of **ObsClient**. Sample code is as follows:

```
// Import the OBS library.
// Use npm to install the client.
var ObsClient = require('esdk-obs-nodejs');
// Use the source code to install the client.
// var ObsClient = require('./lib/obs');
// Create an ObsClient instance.
var obsClient = new ObsClient({
     //Obtain an AK/SK pair using environment variables or import the AK/SK pair in other ways. Using 
hard coding may result in leakage.
     //Obtain an AK/SK pair on the management console. For details, see https://
support.huaweicloud.com/eu/usermanual-ca/ca_01_0003.html.
     access_key_id: process.env.ACCESS_KEY_ID,
     secret_access_key: process.env.SECRET_ACCESS_KEY,
     server : 'https://your-endpoint'
});
// Use the instance to access OBS.
```
// Close the ObsClient instance. // obsClient.close();

#### $\wedge$  CAUTION

- JavaScript is an asynchronous programming language. Therefore, you cannot call the close method when accessing OBS.
- An ObsClient instance cannot be used again after it is closed by calling **obsClient.close**.

#### $\Box$  Note

- For more information, see chapter "Initialization."
- For logging configuration, see **[Configuring SDK Logging](#page-25-0)**.

## <span id="page-14-0"></span>**2.6 Creating a Bucket**

#### **NOTICE**

If you have any questions during development, post them on the **[Issues](https://github.com/huaweicloud/huaweicloud-sdk-nodejs-obs/issues)** page of GitHub. For details about parameters and usage of each API, see the **[API](https://support.huaweicloud.com/eu/api-obs_nodejs_sdk_api_en/obs_39_0001.html) [Reference](https://support.huaweicloud.com/eu/api-obs_nodejs_sdk_api_en/obs_39_0001.html)**.

A bucket is a global namespace of OBS and is a data container. It functions as a root directory of a file system and can store objects. The following code shows how to create a bucket:

```
obsClient.createBucket({
      Bucket : 'bucketname',
}, (err, result) => {
      if(err){
           console.error('Error-->' + err);
      }else{
           console.log('Status-->' + result.CommonMsg.Status);
      }
});
```
#### $\cap$  note

- Bucket names are globally unique. Ensure that the bucket you create is named differently from any other bucket.
- A bucket name must comply with the following rules:
	- Contains 3 to 63 characters, chosen from lowercase letters, digits, hyphens (-), and periods (.), and starts with a digit or letter.
	- Cannot be an IP address.
	- Cannot start or end with a hyphen (-) or period (.)
	- Cannot contain two consecutive periods (.), for example, my..bucket.
	- Cannot contain periods (.) and hyphens (-) adjacent to each other, for example, **my-.bucket** or **my.-bucket**.
- If you create buckets of the same name, no error will be reported and the bucket properties comply with those set in the first creation request.
- For more information, see **[Creating a Bucket](#page-26-0)**.

#### **NOTICE**

● During bucket creation, if the endpoint you use corresponds to the default region CN North-Beijing1 (cn-north-1), specifying a region is not a must. If the endpoint you use corresponds to any other region, except the default one, you must set the region to the one that the used endpoint corresponds to.

## <span id="page-15-0"></span>**2.7 Uploading an Object**

#### **NOTICE**

If you have any questions during development, post them on the **[Issues](https://github.com/huaweicloud/huaweicloud-sdk-nodejs-obs/issues)** page of GitHub. For details about parameters and usage of each API, see the **[API](https://support.huaweicloud.com/eu/api-obs_nodejs_sdk_api_en/obs_39_0001.html) [Reference](https://support.huaweicloud.com/eu/api-obs_nodejs_sdk_api_en/obs_39_0001.html)**.

#### Sample code:

```
obsClient.putObject({
      Bucket : 'bucketname',
      Key : 'objectname',
      Body : 'Hello OBS'
}, (err, result) => {
      if(err){
          console.error('Error-->' + err);
      }else{
           console.log('Status-->' + result.CommonMsg.Status);
      }
});
```
#### $\Box$  Note

For more information, see **[Object Upload Overview](#page-43-0)**.

## **2.8 Downloading an Object**

#### **NOTICE**

If you have any questions during development, post them on the **[Issues](https://github.com/huaweicloud/huaweicloud-sdk-nodejs-obs/issues)** page of GitHub. For details about parameters and usage of each API, see the **[API](https://support.huaweicloud.com/eu/api-obs_nodejs_sdk_api_en/obs_39_0001.html) [Reference](https://support.huaweicloud.com/eu/api-obs_nodejs_sdk_api_en/obs_39_0001.html)**.

#### Sample code:

```
obsClient.getObject({
      Bucket : 'bucketname',
      Key : 'objectname'
\}, (err, result) => {
     if(err){
          console.error('Error-->' + err);
     }else{
           console.log('Status-->' + result.CommonMsg.Status);
          if(result.CommonMsg.Status < 300 && result.InterfaceResult){
                console.log(result.InterfaceResult.Content.toString());
          }
     }
});
 \Box Note
```
For more information, see **[Object Download Overview](#page-73-0)**.

## <span id="page-16-0"></span>**2.9 Listing Objects**

#### **NOTICE**

If you have any questions during development, post them on the **[Issues](https://github.com/huaweicloud/huaweicloud-sdk-nodejs-obs/issues)** page of GitHub. For details about parameters and usage of each API, see the **[API](https://support.huaweicloud.com/eu/api-obs_nodejs_sdk_api_en/obs_39_0001.html) [Reference](https://support.huaweicloud.com/eu/api-obs_nodejs_sdk_api_en/obs_39_0001.html)**.

After objects are uploaded, you may want to view the objects contained in a bucket. Sample code is as follows: obsClient.listObjects({ Bucket : 'bucketname' }, (err, result) => { **if**(err){ console.error('Error-->' + err); }**else**{ console.log('Status-->' + result.CommonMsg.Status); **if**(result.CommonMsg.Status < 300 && result.InterfaceResult){ const { Contents = [] } = result.InterfaceResult; **for**(**let** i=0;i<Contents.length;i++){ console.log('Contents[' + i + ']:'); console.log('Key-->' + Contents[i]['Key']); console.log('LastModified-->' + Contents[i]['LastModified']); console.log('Size-->' + result.InterfaceResult.Contents[i]['Size']);  $\qquad \qquad \}$  } } });

 $\Box$  Note

- In the sample code, 1000 objects will be listed, by default.
- For more information, see **[Listing Objects](#page-89-0)**.

## **2.10 Deleting an Object**

#### **NOTICE**

If you have any questions during development, post them on the **[Issues](https://github.com/huaweicloud/huaweicloud-sdk-nodejs-obs/issues)** page of GitHub. For details about parameters and usage of each API, see the **[API](https://support.huaweicloud.com/eu/api-obs_nodejs_sdk_api_en/obs_39_0001.html) [Reference](https://support.huaweicloud.com/eu/api-obs_nodejs_sdk_api_en/obs_39_0001.html)**.

#### Sample code:

```
obsClient.deleteObject({
      Bucket : 'bucketname',
      Key : 'objectname'
}, (err, result) => {
      if(err){
           console.error('Error-->' + err);
      }else{
           console.log('Status-->' + result.CommonMsg.Status);
      }
});
```
## <span id="page-17-0"></span>**2.11 General Examples of ObsClient**

#### **NOTICE**

If you have any questions during development, post them on the **[Issues](https://github.com/huaweicloud/huaweicloud-sdk-nodejs-obs/issues)** page of GitHub. For details about parameters and usage of each API, see the **[API](https://support.huaweicloud.com/eu/api-obs_nodejs_sdk_api_en/obs_39_0001.html) [Reference](https://support.huaweicloud.com/eu/api-obs_nodejs_sdk_api_en/obs_39_0001.html)**.

#### **Result Returned via a Callback Function**

**ObsClient** returns the results by using a callback function that contains two parameters in sequence: the exception information parameter and the **[SDK](#page-163-0) [common result object](#page-163-0)** parameter. If the exception information parameter in the callback function is not null, an error occurs during the API calling. Otherwise, the API is called. In such conditions, you need to obtain the HTTP status code from the **[SDK common result object](#page-163-0)** parameter to check whether the operation is successful. Sample code is as follows:

```
// Import the OBS library.
// Use npm to install the client.
var ObsClient = require('esdk-obs-nodejs');
// Use the source code to install the client.
// var ObsClient = require('./lib/obs');
// Create an ObsClient instance.
var obsClient = new ObsClient({
      //Obtain an AK/SK pair using environment variables or import the AK/SK pair in other ways. Using 
hard coding may result in leakage.
      //Obtain an AK/SK pair on the management console. For details, see https://
support.huaweicloud.com/eu/usermanual-ca/ca_01_0003.html.
     access_key_id: process.env.ACCESS_KEY_ID,
      secret_access_key: process.env.SECRET_ACCESS_KEY,
      server : 'https://your-endpoint'
});
// Construct request parameters for bucket operations.
var requestParam1 = {
     Bucket : 'bucketname'
     // Other fields.
};
var callback1 = (err, result) => {
     // Process the result of a bucket-related API call.
};
// Call the APIs for bucket operations, such as creating a bucket.
obsClient.createBucket(requestParam1, callback1);
// Construct request parameters for object operations.
var requestParam2 = {
      Bucket : 'bucketname',
      Key : 'objectname'
     // Other fields.
};
var callback2 = (err, result) => {
     // Process the result of an object-related API call.
};
```
// Call an object-related API, such as the API for downloading an object. obsClient.getObject(requestParam2, callback2);

#### $\Box$  Note

For APIs used for bucket operations, the **Bucket** parameter contained in the request object indicates the bucket name. For APIs used for object operations, the **Bucket** and **Key** parameters contained in the request object specify the bucket name and object name, respectively.

#### Sample code:

```
// Import the OBS library.
// Use npm to install the client.
var ObsClient = require('esdk-obs-nodejs');
// Use the source code to install the client.
// var ObsClient = require('./lib/obs');
// Create an ObsClient instance.
var obsClient = new ObsClient({
      //Obtain an AK/SK pair using environment variables or import the AK/SK pair in other ways. Using 
hard coding may result in leakage.
     //Obtain an AK/SK pair on the management console. For details, see https://
support.huaweicloud.com/eu/usermanual-ca/ca_01_0003.html.
      access_key_id: process.env.ACCESS_KEY_ID,
     secret_access_key: process.env.SECRET_ACCESS_KEY,
      server : 'https://your-endpoint'
});
// Call APIs to perform operations, such as uploading an object. 
obsClient.putObject({
      Bucket : 'bucketname',
      Key : 'objectname',
      Body : 'Hello OBS'
}, (err, result) => {
      // If the err parameter is not null, an error occurs during the API calling.
     if(err){
          console.log('Error-->' + err);
      }else{
          // If the exception information is null, the API call is complete. In such conditions, you need to 
check the HTTP status code.
          if(result.CommonMsg.Status < 300){// The operation is successful.
               if(result.InterfaceResult){
                    // Process the business logic after the operation is successful.
\qquad \qquad \} }else{// The operation fails. Obtain details about the exception.
               console.log('Code-->' + result.CommonMsg.Code); 
               console.log('Message-->' + result.CommonMsg.Message);
               console.log('HostId-->' + result.CommonMsg.HostId);
               console.log('RequestId-->' + result.CommonMsg.RequestId);
          }
     }
});
```
#### **Result Returned via the Promise Object**

**ObsClient** supports results returned via the **Promise** object. If no exception is caught by the **catch** method of the **Promise** object, the API calling is complete. In such conditions, you need to obtain the HTTP status code from the **[SDK Common](#page-163-0) [Result Object](#page-163-0)** to check whether the operation is successful. Sample code is as follows:

// Import the OBS library. // Use npm to install the client. **var** ObsClient = require('esdk-obs-nodejs'); // Use the source code to install the client. // var ObsClient = require('./lib/obs');

```
// Create an ObsClient instance.
var obsClient = new ObsClient({
      //Obtain an AK/SK pair using environment variables or import the AK/SK pair in other ways. Using 
hard coding may result in leakage.
     //Obtain an AK/SK pair on the management console. For details, see https://
support.huaweicloud.com/eu/usermanual-ca/ca_01_0003.html.
      access_key_id: process.env.ACCESS_KEY_ID,
      secret_access_key: process.env.SECRET_ACCESS_KEY,
      server : 'https://your-endpoint'
});
// Construct request parameters for bucket operations.
var requestParam1 = {
      Bucket : 'bucketname'
     // Other fields.
};
// Call the APIs for bucket operations, such as creating a bucket.
var promise1 = obsClient.createBucket(requestParam1);
promise1.then((result) => {
   // Process the API call result.
}).catch((err)=>{
  // Rectify the fault.
\overline{\mathcal{E}}// Construct request parameters for object operations.
var requestParam2 = {
      Bucket : 'bucketname',
      Key : 'objectname'
     // Other fields.
};
// Call an object-related API, such as the API for downloading an object.
var promise2 = obsClient.getObject(requestParam2);
promise2.then((result) => {
   // Process the API call result.
}).catch((err)=>{
 // Rectify the fault.
});
```
#### $\Box$  Note

For APIs used for bucket operations, the **Bucket** parameter contained in the request object indicates the bucket name. For APIs used for object operations, the **Bucket** and **Key** parameters contained in the request object specify the bucket name and object name, respectively.

#### Sample code:

```
// Import the OBS library.
// Use npm to install the client.
var ObsClient = require('esdk-obs-nodejs');
// Use the source code to install the client.
// var ObsClient = require('./lib/obs');
// Create an ObsClient instance.
var obsClient = new ObsClient({
     //Obtain an AK/SK pair using environment variables or import the AK/SK pair in other ways. Using 
hard coding may result in leakage.
     //Obtain an AK/SK pair on the management console. For details, see https://
support.huaweicloud.com/eu/usermanual-ca/ca_01_0003.html.
     access_key_id: process.env.ACCESS_KEY_ID,
    secret_access_key: process.env.SECRET_ACCESS_KEY,
     server : 'https://your-endpoint'
});
// Call APIs to perform operations, such as uploading an object.
```

```
obsClient.putObject({
```

```
 Bucket : 'bucketname',
      Key : 'objectname',
      Body : 'Hello OBS'
\}).then((result) => {
   // If no exception occurs and the API call is complete, check the HTTP status code.
   if(result.CommonMsg.Status < 300){// Operation succeeded
      if(result.InterfaceResult){
         // Process the business logic after the operation is successful.
\qquad \qquad \}}else{// The operation fails. Obtain details about the exception.
      console.log('Code-->' + result.CommonMsg.Code); 
      console.log('Message-->' + result.CommonMsg.Message);
      console.log('HostId-->' + result.CommonMsg.HostId);
      console.log('RequestId-->' + result.CommonMsg.RequestId);
   }
}).catch((err) => {
   // An exception occurred after the API is called.
   console.error('Error-->' + err);
});
```
## **2.12 Pre-defined Constants**

#### **NOTICE**

If you have any questions during development, post them on the **[Issues](https://github.com/huaweicloud/huaweicloud-sdk-nodejs-obs/issues)** page of GitHub. For details about parameters and usage of each API, see the **[API](https://support.huaweicloud.com/eu/api-obs_nodejs_sdk_api_en/obs_39_0001.html) [Reference](https://support.huaweicloud.com/eu/api-obs_nodejs_sdk_api_en/obs_39_0001.html)**.

OBS Node.js SDK provides a group of pre-defined constants that can be directly used. You can call **obsClient.enums** or **ObsClient.prototype.enums** to obtain predefined constant objects. For more information, see the Object Storage Service Node.js SDK API Reference.

## **3 Initialization**

## <span id="page-21-0"></span>**3.1 Configuring the AK and SK**

#### **NOTICE**

If you have any questions during development, post them on the **[Issues](https://github.com/huaweicloud/huaweicloud-sdk-nodejs-obs/issues)** page of GitHub. For details about parameters and usage of each API, see the **[API](https://support.huaweicloud.com/eu/api-obs_nodejs_sdk_api_en/obs_39_0001.html) [Reference](https://support.huaweicloud.com/eu/api-obs_nodejs_sdk_api_en/obs_39_0001.html)**.

To use OBS, you need a valid pair of AK and SK for signature authentication. For details, see **[Setting Up an OBS Environment](#page-9-0)**.

After obtaining the AK and SK, you can create an instance of ObsClient to call SDK APIs.

## **3.2 Creating an Instance of ObsClient**

#### **NOTICE**

If you have any questions during development, post them on the **[Issues](https://github.com/huaweicloud/huaweicloud-sdk-nodejs-obs/issues)** page of GitHub. For details about parameters and usage of each API, see the **[API](https://support.huaweicloud.com/eu/api-obs_nodejs_sdk_api_en/obs_39_0001.html) [Reference](https://support.huaweicloud.com/eu/api-obs_nodejs_sdk_api_en/obs_39_0001.html)**.

**ObsClient** functions as the Node.js client for accessing OBS. It offers callers a series of APIs for interaction with OBS and is used for managing and operating resources, such as buckets and objects, stored in OBS. To use OBS Node.js SDK to send a request to OBS, you need to initialize an instance of **ObsClient** and modify parameters related to initial configurations of the instance based on actual needs.

#### **By Using the Constructor**

Sample code for creating an ObsClient instance using permanent access keys (AKs/SKs):

```
// Import the OBS library.
// Use npm to install the client.
var ObsClient = require('esdk-obs-nodejs');
// Use the source code to install the client.
// var ObsClient = require('./lib/obs');
// Create an ObsClient instance by using the constructor.
var obsClient = new ObsClient({
     //Obtain an AK/SK pair using environment variables or import the AK/SK pair in other ways. 
Using hard coding may result in leakage.
     //Obtain an AK/SK pair on the management console. For details, see https://
support.huaweicloud.com/eu/usermanual-ca/ca_01_0003.html.
     access_key_id: process.env.ACCESS_KEY_ID,
     secret_access_key: process.env.SECRET_ACCESS_KEY,
     server : 'https://your-endpoint'
});
// Use the instance to access OBS.
// Close the ObsClient instance.
// obsClient.close();
Sample code for creating an ObsClient instance using temporary security
credentials (AKs/SKs and security tokens):
// Import the OBS library.
// Use npm to install the client.
var ObsClient = require('esdk-obs-nodejs');
// Use the source code to install the client.
// var ObsClient = require('./lib/obs');
// Create an ObsClient instance by using the constructor.
var obsClient = new ObsClient({
     //Obtain an AK/SK pair using environment variables or import the AK/SK pair in other ways. 
Using hard coding may result in leakage.
     //Obtain an AK/SK pair on the management console. For details, see https://
support.huaweicloud.com/eu/usermanual-ca/ca_01_0003.html.
     access_key_id: process.env.ACCESS_KEY_ID,
     secret_access_key: process.env.SECRET_ACCESS_KEY,
     security_token: process.env.SECURITY_TOKEN,
     server : 'https://your-endpoint'
});
// Use the instance to access OBS.
// Close the ObsClient instance.
// obsClient.close();
```
#### **By Using the Factory Method**

Sample code for creating an ObsClient instance using permanent access keys (AKs/SKs):

```
// Import the OBS library.
// Use npm to install the client.
var ObsClient = require('esdk-obs-nodejs');
// Use the source code to install the client.
// var ObsClient = require('./lib/obs');
// Initialize an ObsClient instance by using the factory method.
var obsClient = new ObsClient();
obsClient.factory({
     //Obtain an AK/SK pair using environment variables or import the AK/SK pair in other ways. 
Using hard coding may result in leakage.
     //Obtain an AK/SK pair on the management console. For details, see https://
support.huaweicloud.com/eu/usermanual-ca/ca_01_0003.html.
     access_key_id: process.env.ACCESS_KEY_ID,
     secret_access_key: process.env.SECRET_ACCESS_KEY,
     security_token: process.env.SECURITY_TOKEN,
     server : 'https://your-endpoint'
```

```
});
```
<span id="page-23-0"></span>// Use the instance to access OBS.

// Close the ObsClient instance. // obsClient.close();

Sample code for creating an ObsClient instance using temporary security credentials (AKs/SKs and security tokens):

// Import the OBS library. // Use npm to install the client. **var** ObsClient = require('esdk-obs-nodejs'); // Use the source code to install the client. // var ObsClient = require('./lib/obs');

```
// Initialize an ObsClient instance by using the factory method.
var obsClient = new ObsClient();
obsClient.factory({
     //Obtain an AK/SK pair using environment variables or import the AK/SK pair in other ways. 
Using hard coding may result in leakage.
     //Obtain an AK/SK pair on the management console. For details, see https://
support.huaweicloud.com/eu/usermanual-ca/ca_01_0003.html.
    access_key_id: process.env.ACCESS_KEY_ID,
     secret_access_key: process.env.SECRET_ACCESS_KEY,
     security_token: process.env.SECURITY_TOKEN,
     server : 'https://your-endpoint'
});
// Use the instance to access OBS.
// Close the ObsClient instance.
// obsClient.close();
```
#### $\Box$  note

- The project can contain one or more ObsClient instances.
- An ObsClient instance cannot be used again after it is closed by calling the close method.

## **3.3 Configuring an Instance of ObsClient**

#### **NOTICE**

If you have any questions during development, post them on the **[Issues](https://github.com/huaweicloud/huaweicloud-sdk-nodejs-obs/issues)** page of GitHub. For details about parameters and usage of each API, see the **[API](https://support.huaweicloud.com/eu/api-obs_nodejs_sdk_api_en/obs_39_0001.html) [Reference](https://support.huaweicloud.com/eu/api-obs_nodejs_sdk_api_en/obs_39_0001.html)**.

You can set the following initialization parameters to configure an instance of **ObsClient**.

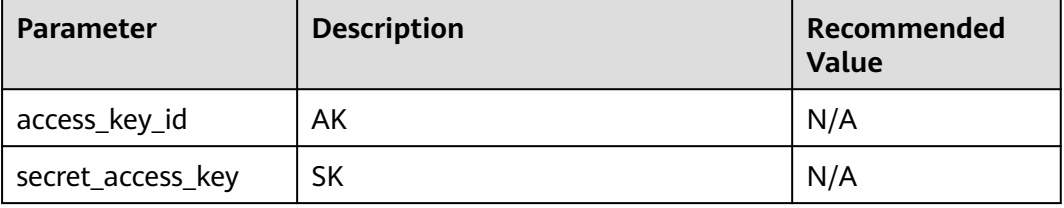

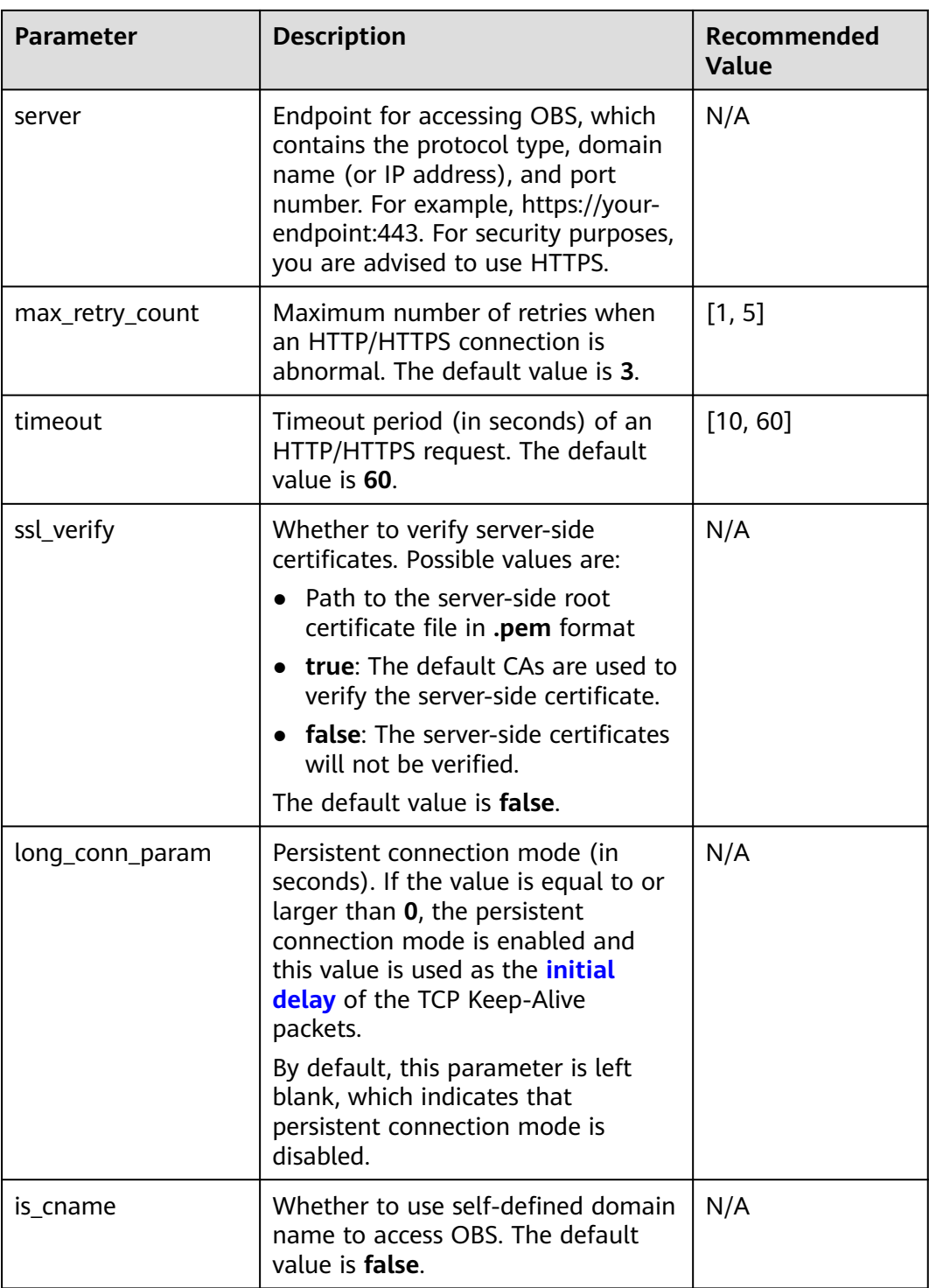

#### $\Box$  Note

- Parameters whose recommended value is **N/A** need to be set according to the actual conditions.
- If the network is unstable, you are advised to set a larger value for **timeout**.
- If the value of **server** does not contain any protocol, HTTPS is used by default.

#### <span id="page-25-0"></span>**NOTICE**

- If the persistent connection mode is enabled, you must call **ObsClient.close** to close **ObsClient** explicitly to reclaim connection resources.
- For the sake of high DNS resolution performance and OBS reliability, you can set **server** only to the domain name of OBS, instead of the IP address.

## **3.4 Configuring SDK Logging**

#### **NOTICE**

If you have any questions during development, post them on the **[Issues](https://github.com/huaweicloud/huaweicloud-sdk-nodejs-obs/issues)** page of GitHub. For details about parameters and usage of each API, see the **[API](https://support.huaweicloud.com/eu/api-obs_nodejs_sdk_api_en/obs_39_0001.html) [Reference](https://support.huaweicloud.com/eu/api-obs_nodejs_sdk_api_en/obs_39_0001.html)**.

OBS Node.js SDK provides the logging function based on Log4js. You can call **ObsClient.initLog** to enable and configure logging. Sample code is as follows:

```
obsClient.initLog({
```

```
file_full_path:'./logs/OBS-SDK.log', //Set the path to the log file.
      max_log_size:20480, //Set the size of the log file, in bytes.
      backups:10, //Set the maximum number of log files that can be stored.
      level:'warn', //Set the log level.
      log_to_console:true //Set whether to print the log to console.
});
```
 $\Box$  Note

- The logging function is disabled by default. You need to enable it manually.
- For details about SDK logs, see **[Log Analysis](#page-164-0)**.

## **4 Bucket Management**

## <span id="page-26-0"></span>**4.1 Creating a Bucket**

#### **NOTICE**

If you have any questions during development, post them on the **[Issues](https://github.com/huaweicloud/huaweicloud-sdk-nodejs-obs/issues)** page of GitHub. For details about parameters and usage of each API, see the **[API](https://support.huaweicloud.com/eu/api-obs_nodejs_sdk_api_en/obs_39_0001.html) [Reference](https://support.huaweicloud.com/eu/api-obs_nodejs_sdk_api_en/obs_39_0001.html)**.

You can call **ObsClient.createBucket** to create a bucket. When creating a bucket, you can specify the ACL, storage class, and location for the bucket. OBS provides three storage classes for buckets. For details, see **[Storage Class](#page-41-0)**. Sample code is as follows:

```
// Import the OBS library.
// Use npm to install the client.
var ObsClient = require('esdk-obs-nodeis');
// Use the source code to install the client.
// var ObsClient = require('./lib/obs');
// Create an ObsClient instance.
var obsClient = new ObsClient({
     //Obtain an AK/SK pair using environment variables or import the AK/SK pair in other ways. Using 
hard coding may result in leakage.
     //Obtain an AK/SK pair on the management console. For details, see https://
support.huaweicloud.com/eu/usermanual-ca/ca_01_0003.html.
     access_key_id: process.env.ACCESS_KEY_ID,
      secret_access_key: process.env.SECRET_ACCESS_KEY,
     server : 'https://your-endpoint'
});
// Create a bucket.
obsClient.createBucket({
      Bucket : 'bucketname',
      // Set the access permission for the bucket to public-read (the default value is private.)
     ACL : obsClient.enums.AclPublicRead,
      //Set the storage class to Archive.
      StorageClass : obsClient.enums.StorageClassStandard,
      // Configure the bucket region.
      Location : 'bucketlocation',
```
 $\}$ , (err, result) => {

```
 if(err){
           console.error('Error-->' + err);
      }else{
           console.log('Status-->' + result.CommonMsg.Status);
      }
});
```
#### $\Box$  Note

- Bucket names are globally unique. Ensure that the bucket you create is named differently from any other bucket.
- A bucket name must comply with the following rules:
	- Contains 3 to 63 characters, chosen from lowercase letters, digits, hyphens (-), and periods (.), and starts with a digit or letter.
	- Cannot be an IP address.
	- Cannot start or end with a hyphen (-) or period (.)
	- Cannot contain two consecutive periods (.), for example, **my..bucket**.
	- Cannot contain periods (.) and hyphens (-) adjacent to each other, for example, **my-.bucket** or **my.-bucket**.
- If you create buckets of the same name in a region, no error will be reported and the bucket properties comply with those set in the first creation request.
- The bucket created in the previous example is of the default **[ACL](#page-31-0)** (**private**), in the OBS Standard storage class, and in the default region where the global domain resides.
- You can use parameter **ACL** to specify the access permission, use **StorageClass** to specify the storage class, and use **Location** to specify the location for a bucket.

#### **NOTICE**

● During bucket creation, if the endpoint you use corresponds to the default region CN North-Beijing1 (cn-north-1), specifying a region is not a must. If the endpoint you use corresponds to any other region, except the default one, you must set the region to the one that the used endpoint corresponds to.

### **4.2 Listing Buckets**

#### **NOTICE**

If you have any questions during development, post them on the **[Issues](https://github.com/huaweicloud/huaweicloud-sdk-nodejs-obs/issues)** page of GitHub. For details about parameters and usage of each API, see the **[API](https://support.huaweicloud.com/eu/api-obs_nodejs_sdk_api_en/obs_39_0001.html) [Reference](https://support.huaweicloud.com/eu/api-obs_nodejs_sdk_api_en/obs_39_0001.html)**.

You can call **ObsClient.listBuckets** to list buckets. Sample code is as follows:

```
// Import the OBS library.
// Use npm to install the client.
var ObsClient = require('esdk-obs-nodejs');
// Use the source code.
\frac{1}{1} var ObsClient = require('./lib/obs');
// Create an instance of ObsClient.
var obsClient = new ObsClient({
      //Obtain an AK/SK pair using environment variables or import the AK/SK pair in other ways. Using 
hard coding may result in leakage.
```

```
 //Obtain an AK/SK pair on the management console. For details, see https://
support.huaweicloud.com/eu/usermanual-ca/ca_01_0003.html.
     access_key_id: process.env.ACCESS_KEY_ID,
     secret_access_key: process.env.SECRET_ACCESS_KEY,
      server : 'https://your-endpoint'
});
// List buckets.
obsClient.listBuckets({
      QueryLocation : true
}, (err, result) => {
      if(err){
          console.error('Error-->' + err);
     }else{
          console.log('Status-->' + result.CommonMsg.Status);
          if(result.CommonMsg.Status < 300 && result.InterfaceResult){
                console.log('RequestId-->' + result.InterfaceResult.RequestId);
               console.log('Owner:');
                console.log('ID-->' + result.InterfaceResult.Owner.ID);
                console.log('Name-->' + result.InterfaceResult.Owner.Name);
                console.log('Buckets:');
                for(let i=0;i<result.InterfaceResult.Buckets.length;i++){
                    console.log('Bucket[' + i + ']:');
                    console.log('BucketName-->' + result.InterfaceResult.Buckets[i].BucketName);
                    console.log('CreationDate-->' + result.InterfaceResult.Buckets[i].CreationDate);
                    console.log('Location-->' + result.InterfaceResult.Buckets[i].Location);
}<br>{}
          }
     }
\mathcal{V}\Box Note
```
- Obtained bucket names are listed in the lexicographical order.
- Set **QueryLocation** to *true* and then you can query the bucket location when listing buckets.

## **4.3 Deleting a Bucket**

#### **NOTICE**

If you have any questions during development, post them on the **[Issues](https://github.com/huaweicloud/huaweicloud-sdk-nodejs-obs/issues)** page of GitHub. For details about parameters and usage of each API, see the **[API](https://support.huaweicloud.com/eu/api-obs_nodejs_sdk_api_en/obs_39_0001.html) [Reference](https://support.huaweicloud.com/eu/api-obs_nodejs_sdk_api_en/obs_39_0001.html)**.

You can call **ObsClient.deleteBucket** to delete a bucket. Sample code is as follows:

```
// Import the OBS library.
// Use npm to install the client.
var ObsClient = require('esdk-obs-nodejs');
// Use the source code to install the client.
\frac{1}{\sqrt{2}} var ObsClient = require('./lib/obs');
// Create an ObsClient instance.
var obsClient = new ObsClient({
     //Obtain an AK/SK pair using environment variables or import the AK/SK pair in other ways. Using 
hard coding may result in leakage.
     //Obtain an AK/SK pair on the management console. For details, see https://
support.huaweicloud.com/eu/usermanual-ca/ca_01_0003.html.
      access_key_id: process.env.ACCESS_KEY_ID,
     secret_access_key: process.env.SECRET_ACCESS_KEY,
```

```
 server : 'https://your-endpoint'
});
// Delete a bucket.
obsClient.deleteBucket({
      Bucket : 'bucketname'
}, (err, result) => {
      if(err){
           console.error('Error-->' + err);
      }else{
           console.log('Status-->' + result.CommonMsg.Status);
      }
});
```
#### $M$  CAUTION

After being deleted, there is a 30 minute delay before the name of the deleted bucket can be used as that of a new bucket or parallel file system in other regions.

#### $\Box$  Note

- Only empty buckets (without objects and part fragments) can be deleted.
- Bucket deletion is a non-idempotence operation and will fail if the to-be-deleted bucket does not exist.

## **4.4 Identifying Whether a Bucket Exists**

#### **NOTICE**

If you have any questions during development, post them on the **[Issues](https://github.com/huaweicloud/huaweicloud-sdk-nodejs-obs/issues)** page of GitHub. For details about parameters and usage of each API, see the **[API](https://support.huaweicloud.com/eu/api-obs_nodejs_sdk_api_en/obs_39_0001.html) [Reference](https://support.huaweicloud.com/eu/api-obs_nodejs_sdk_api_en/obs_39_0001.html)**.

You can call **ObsClient.headBucket** to identify whether a bucket exists. Sample code is as follows:

```
// Import the OBS library.
// Use npm to install the client.
var ObsClient = require('esdk-obs-nodejs');
// Use the source code to install the client.
\frac{1}{\sqrt{2}} var ObsClient = require('./lib/obs');
// Create an ObsClient instance.
var obsClient = new ObsClient({
     //Obtain an AK/SK pair using environment variables or import the AK/SK pair in other ways. Using 
hard coding may result in leakage.
      //Obtain an AK/SK pair on the management console. For details, see https://
support.huaweicloud.com/eu/usermanual-ca/ca_01_0003.html.
     access_key_id: process.env.ACCESS_KEY_ID,
      secret_access_key: process.env.SECRET_ACCESS_KEY,
      server : 'https://your-endpoint'
});
obsClient.headBucket({
      Bucket : 'bucketname'
}, (err, result) => {
      if(err){
          console.error('Error-->' + err);
```

```
 }else{
           if(result.CommonMsg.Status < 300){
                console.log('Bucket exists');
          }else if(result.CommonMsg.Status === 404){
                console.log('Bucket does not exist');
          }
     }
});
```
## **4.5 Obtaining Bucket Metadata**

#### **NOTICE**

If you have any questions during development, post them on the **[Issues](https://github.com/huaweicloud/huaweicloud-sdk-nodejs-obs/issues)** page of GitHub. For details about parameters and usage of each API, see the **[API](https://support.huaweicloud.com/eu/api-obs_nodejs_sdk_api_en/obs_39_0001.html) [Reference](https://support.huaweicloud.com/eu/api-obs_nodejs_sdk_api_en/obs_39_0001.html)**.

You can call **ObsClient.getBucketMetadata** to obtain the metadata of a bucket. Sample code is as follows:

```
// Import the OBS library.
// Use npm to install the client.
var ObsClient = require('esdk-obs-nodejs');
// Use the source code.
// var ObsClient = require('./lib/obs');
// Create an instance of ObsClient.
var obsClient = new ObsClient({
     //Obtain an AK/SK pair using environment variables or import the AK/SK pair in other ways. Using 
hard coding may result in leakage.
     //Obtain an AK/SK pair on the management console. For details, see https://
support.huaweicloud.com/eu/usermanual-ca/ca_01_0003.html.
     access_key_id: process.env.ACCESS_KEY_ID,
      secret_access_key: process.env.SECRET_ACCESS_KEY,
      server : 'https://your-endpoint'
});
// Obtain the bucket metadata.
obsClient.getBucketMetadata({
      Bucket : 'bucketname',
      Origin : 'http://www.a.com',
}, (err, result) => {
     if(err){
          console.error('Error-->' + err);
      }else{
          console.log('Status-->' + result.CommonMsg.Status);
          if(result.CommonMsg.Status < 300 && result.InterfaceResult){
               console.log('StorageClass-->' + result.InterfaceResult.StorageClass);
               console.log('AllowOrigin-->' + result.InterfaceResult.AllowOrigin);
               console.log('MaxAgeSeconds-->' + result.InterfaceResult.MaxAgeSeconds);
               console.log('ExposeHeader-->' + result.InterfaceResult.ExposeHeader);
               console.log('AllowMethod-->' + result.InterfaceResult.AllowMethod);
               console.log('AllowHeader-->' + result.InterfaceResult.AllowHeader);
          }
     }
});
```
## <span id="page-31-0"></span>**4.6 Managing Bucket ACLs**

#### **NOTICE**

If you have any questions during development, post them on the **[Issues](https://github.com/huaweicloud/huaweicloud-sdk-nodejs-obs/issues)** page of GitHub. For details about parameters and usage of each API, see the **[API](https://support.huaweicloud.com/eu/api-obs_nodejs_sdk_api_en/obs_39_0001.html) [Reference](https://support.huaweicloud.com/eu/api-obs_nodejs_sdk_api_en/obs_39_0001.html)**.

A bucket **[ACL](https://support.huaweicloud.com/eu/perms-cfg-obs/obs_40_0005.html)** can be configured in any of the following ways:

- 1. Specify a pre-defined access control policy during bucket creation.
- 2. Call **ObsClient.setBucketAcl** to specify a pre-defined access control policy.
- 3. Call **ObsClient.setBucketAcl** to set the ACL directly.

The following table lists the five permission types supported by OBS.

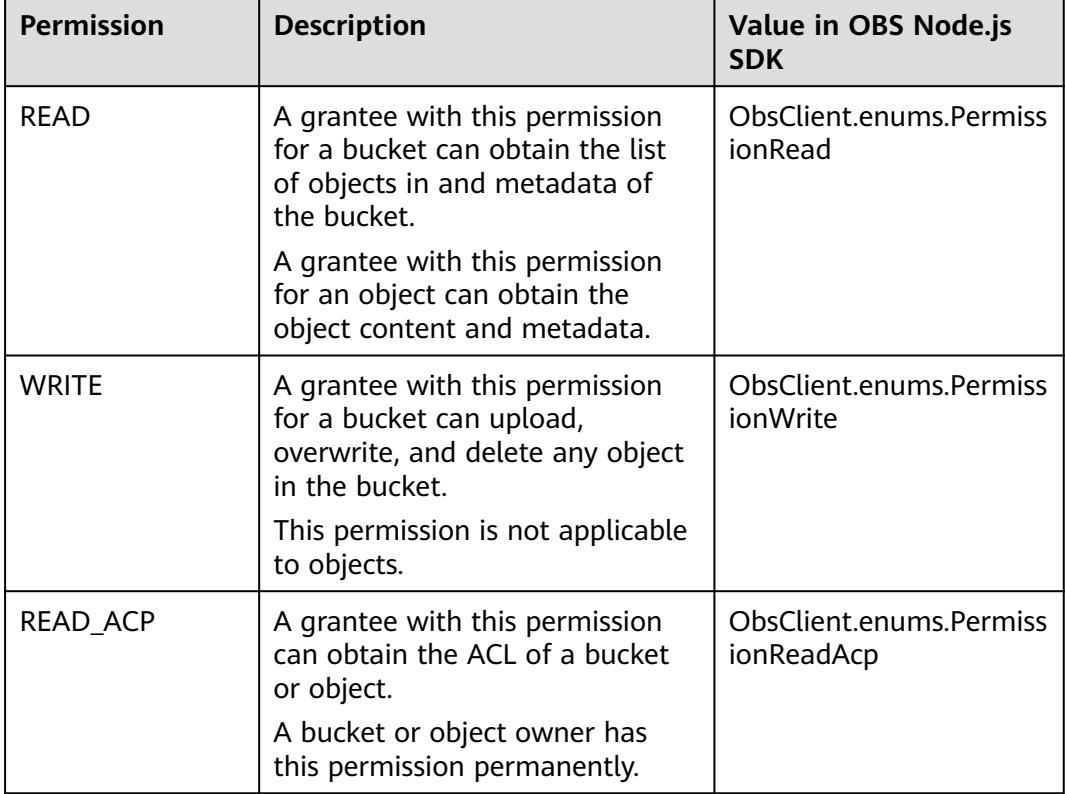

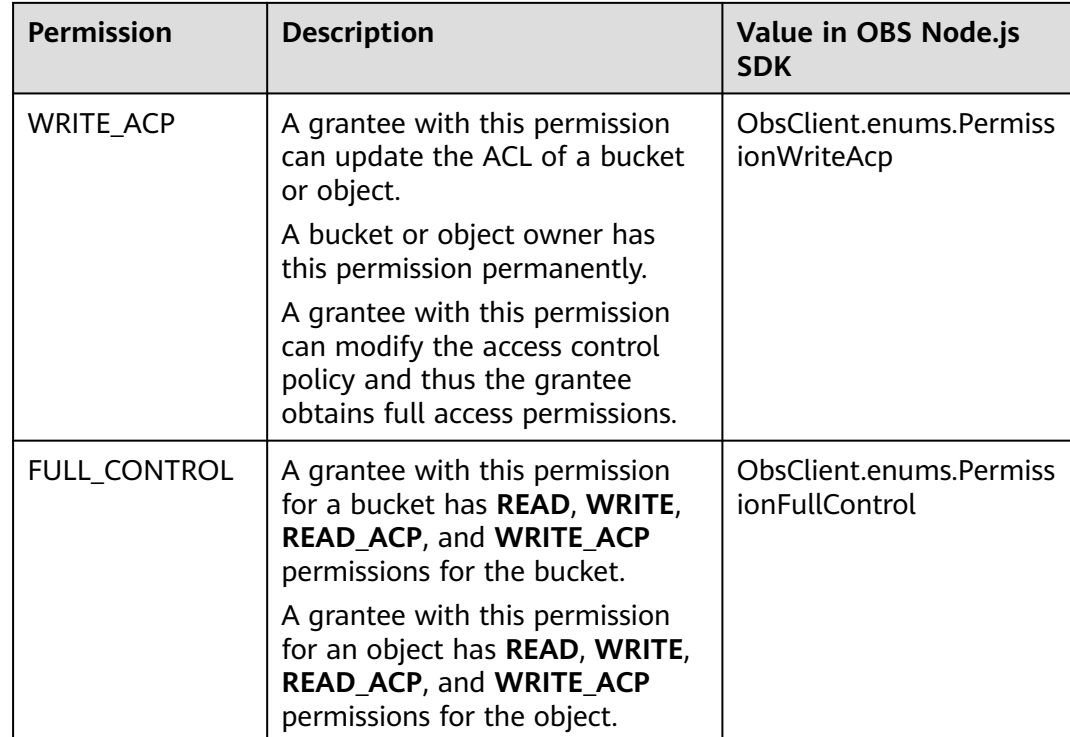

There are five access control policies pre-defined in OBS, as described in the following table:

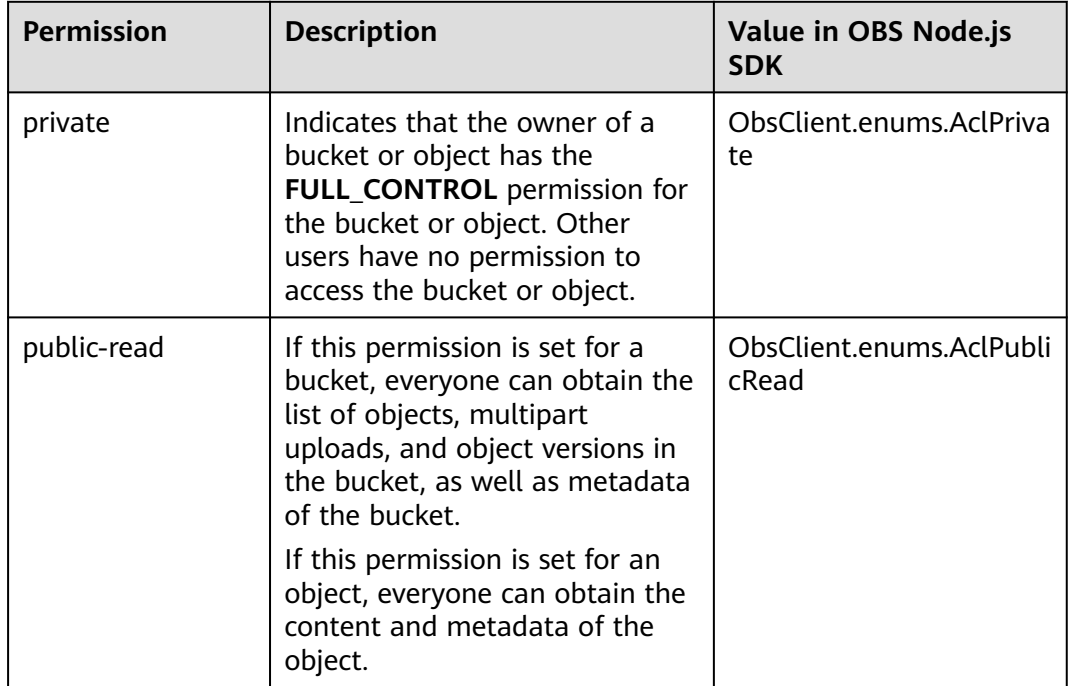

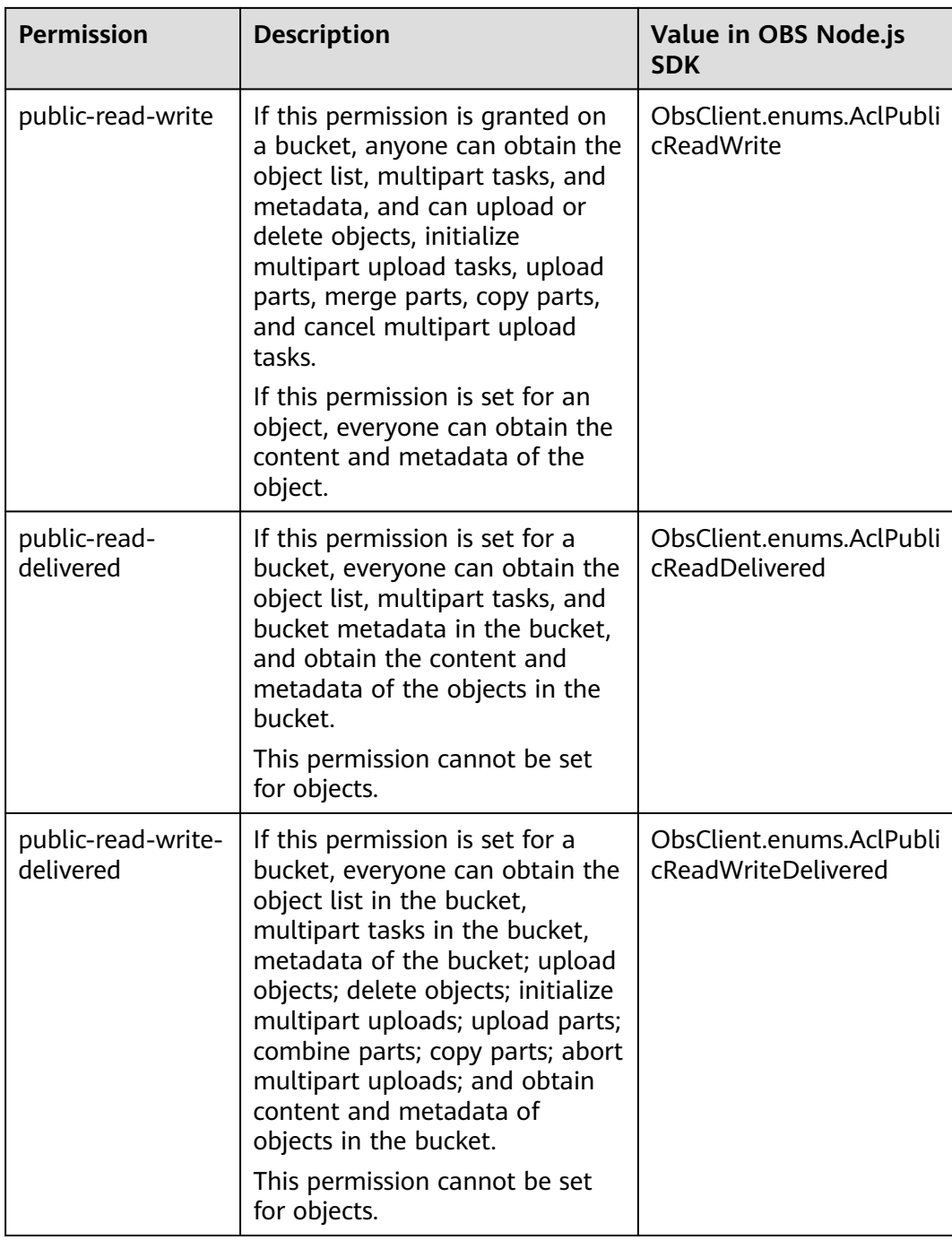

### **Specifying a Pre-defined Access Control Policy During Bucket Creation**

#### Sample code:

// Import the OBS library. // Use npm to install the client. **var** ObsClient = require('esdk-obs-nodejs'); // Use the source code to install the client. // var ObsClient = require('./lib/obs');

// Create an ObsClient instance. **var** obsClient = **new** ObsClient({

```
 //Obtain an AK/SK pair using environment variables or import the AK/SK pair in other ways. Using 
hard coding may result in leakage.
     //Obtain an AK/SK pair on the management console. For details, see https://
support.huaweicloud.com/eu/usermanual-ca/ca_01_0003.html.
      access_key_id: process.env.ACCESS_KEY_ID,
      secret_access_key: process.env.SECRET_ACCESS_KEY,
      server : 'https://your-endpoint'
});
// Create a bucket.
obsClient.createBucket({
      Bucket : 'bucketname',
      // Set the bucket ACL to public-read-write. 
     ACL : obsClient.enums.AclPublicReadWrite
}, (err, result) => {
     if(err){
          console.error('Error-->' + err);
     }else{
          console.log('Status-->' + result.CommonMsg.Status);
      }
});
```
#### **Setting a Pre-defined Access Control Policy for a Bucket**

#### Sample code:

```
// Import the OBS library.
// Use npm to install the client.
var ObsClient = require('esdk-obs-nodejs');
// Use the source code to install the client.
// var ObsClient = require('./lib/obs');
// Create an ObsClient instance.
var obsClient = new ObsClient({
     //Obtain an AK/SK pair using environment variables or import the AK/SK pair in other ways. Using 
hard coding may result in leakage.
     //Obtain an AK/SK pair on the management console. For details, see https://
support.huaweicloud.com/eu/usermanual-ca/ca_01_0003.html.
     access_key_id: process.env.ACCESS_KEY_ID,
      secret_access_key: process.env.SECRET_ACCESS_KEY,
      server : 'https://your-endpoint'
});
// Use the pre-defined access control policy to set bucket permissions.
obsClient.setBucketAcl({
      Bucket : 'bucketname',
      // Set the bucket ACL to private.
     ACL : obsClient.enums.AclPrivate
}, (err, result) => {
     if(err){
          console.error('Error-->' + err);
      }else{
          console.log('Status-->' + result.CommonMsg.Status);
     }
});
 \Box Note
```
Use the **ACL** parameter to specify the ACL for a bucket.

#### **Directly Setting a Bucket ACL**

Sample code:

// Import the OBS library. // Use npm to install the client. **var** ObsClient = require('esdk-obs-nodejs');

```
// Use the source code to install the client.
// var ObsClient = require('./lib/obs');
// Create an ObsClient instance.
var obsClient = new ObsClient({
     //Obtain an AK/SK pair using environment variables or import the AK/SK pair in other ways. Using 
hard coding may result in leakage.
     //Obtain an AK/SK pair on the management console. For details, see https://
support.huaweicloud.com/eu/usermanual-ca/ca_01_0003.html.
     access_key_id: process.env.ACCESS_KEY_ID,
      secret_access_key: process.env.SECRET_ACCESS_KEY,
      server : 'https://your-endpoint'
});
// Directly set the bucket ACL.
obsClient.setBucketAcl({
      Bucket : 'bucketname',
     // Set the bucket owner.
      Owner:{'ID':'ownerid'},
      Grants:[
         // Grant all permissions to a specified user.
         { Grantee : {Type : 'CanonicalUser',ID : 'userid'}, Permission : obsClient.enums.PermissionFullControl},
          // Grant the READ permission to all users.
         { Grantee : {Type : 'Group',URI : obsClient.enums.GroupAllUsers}, Permission : 
obsClient.enums.PermissionRead}
     ]
}, (err, result) => {
     if(err){
          console.error('Error-->' + err);
     }else{
          console.log('Status-->' + result.CommonMsg.Status);
     }
});
```
#### $\Box$  Note

- Use the **Owner** parameter to set the bucket owner and use the **Grants** parameter to grant permissions for authorized users.
- The owner or grantee ID needed in the ACL indicates the account ID, which can be viewed on the **My Credentials** page of OBS Console.
- OBS buckets support the following grantee group:
	- All users: ObsClient.enums.GroupAllUsers

#### **Obtaining a Bucket ACL**

You can call **ObsClient.getBucketAcl** to obtain a bucket ACL. Sample code is as follows:

```
// Import the OBS library.
// Use npm to install the client.
var ObsClient = require('esdk-obs-nodejs');
// Use the source code to install the client.
// var ObsClient = require('./lib/obs');
// Create an ObsClient instance.
var obsClient = new ObsClient({
     //Obtain an AK/SK pair using environment variables or import the AK/SK pair in other ways. Using 
hard coding may result in leakage.
     //Obtain an AK/SK pair on the management console. For details, see https://
support.huaweicloud.com/eu/usermanual-ca/ca_01_0003.html.
    access_key_id: process.env.ACCESS_KEY_ID,
     secret_access_key: process.env.SECRET_ACCESS_KEY,
     server : 'https://your-endpoint'
});
```

```
obsClient.getBucketAcl({
```
```
 Bucket : 'bucketname',
}, (err, result) => {
     if(err){
          console.error('Error-->' + err);
      }else{
          console.log('Status-->' + result.CommonMsg.Status);
          if(result.CommonMsg.Status < 300 && result.InterfaceResult){
               console.log('RequestId-->' + result.InterfaceResult.RequestId);
               console.log('Owner[ID]-->' + result.InterfaceResult.Owner.ID);
               console.log('Grants:');
               for(let i=0;i<result.InterfaceResult.Grants.length;i++){
 console.log('Grant[' + i + ']:');
 console.log('Grantee[ID]-->' + result.InterfaceResult.Grants[i]['Grantee']['ID']);
                   console.log('Grantee[URI]-->' + result.InterfaceResult.Grants[i]['Grantee']['URI']);
                   console.log('Permission-->' + result.InterfaceResult.Grants[i]['Permission']);
\qquad \qquad \} }
     }
});
```
# **4.7 Managing Bucket Policies**

#### **NOTICE**

If you have any questions during development, post them on the **[Issues](https://github.com/huaweicloud/huaweicloud-sdk-nodejs-obs/issues)** page of GitHub. For details about parameters and usage of each API, see the **[API](https://support.huaweicloud.com/eu/api-obs_nodejs_sdk_api_en/obs_39_0001.html) [Reference](https://support.huaweicloud.com/eu/api-obs_nodejs_sdk_api_en/obs_39_0001.html)**.

Besides bucket ACLs, bucket owners can use bucket policies to centrally control access to buckets and objects in buckets.

For more information, see **[Bucket Policy](https://support.huaweicloud.com/eu/perms-cfg-obs/obs_40_0004.html)**.

#### **Setting a Bucket Policy**

You can call **ObsClient.setBucketPolicy** to set a bucket policy. Sample code is as follows:

```
// Import the OBS library.
// Use npm to install the client.
var ObsClient = require('esdk-obs-nodejs');
// Use the source code to install the client.
\frac{1}{\sqrt{2}} var ObsClient = require('./lib/obs');
// Create an ObsClient instance.
var obsClient = new ObsClient({
     //Obtain an AK/SK pair using environment variables or import the AK/SK pair in other ways. Using 
hard coding may result in leakage.
     //Obtain an AK/SK pair on the management console. For details, see https://
support.huaweicloud.com/eu/usermanual-ca/ca_01_0003.html.
     access_key_id: process.env.ACCESS_KEY_ID,
      secret_access_key: process.env.SECRET_ACCESS_KEY,
      server : 'https://your-endpoint'
});
// Bucket name
const bucketName = 'bucketname';
// Bucket policy
const policy = "{\"Statement\":[{\"Principal\":\"*\",\"Effect\":\"Allow\",\"Action\":\"ListBucket\",\"Resource
\":\""+bucketName+"\"}]}";
// Configure a bucket policy.
```

```
obsClient.setBucketPolicy({
      Bucket: bucketName,
      Policy: policy
}, function(err, result) {
      if(err){
           console.error('Error-->' + err);
      }else{
           console.log('Status-->' + result.CommonMsg.Status);
      }
});
```
For details about the format (JSON character string) of bucket policies, see the *Object* Storage Service API Reference.

#### **Obtaining a Bucket Policy**

You can call **ObsClient.getBucketPolicy** to obtain a bucket policy. Sample code is as follows:

```
// Import the OBS library.
// Use npm to install the client.
var ObsClient = require('esdk-obs-nodejs');
// Use the source code to install the client.
// var ObsClient = require('./lib/obs');
// Create an ObsClient instance.
var obsClient = new ObsClient({
     //Obtain an AK/SK pair using environment variables or import the AK/SK pair in other ways. Using 
hard coding may result in leakage.
     //Obtain an AK/SK pair on the management console. For details, see https://
support.huaweicloud.com/eu/usermanual-ca/ca_01_0003.html.
      access_key_id: process.env.ACCESS_KEY_ID,
     secret_access_key: process.env.SECRET_ACCESS_KEY,
      server : 'https://your-endpoint'
});
// Obtain the bucket policy.
obsClient.getBucketPolicy({
      Bucket : 'bucketname',
\}, (err, result) => {
      if(err){
          console.error('Error-->' + err);
     }else{
          console.log('Status-->' + result.CommonMsg.Status);
          if(result.CommonMsg.Status < 300 && result.InterfaceResult){
               console.log('Policy-->' + result.InterfaceResult.Policy);
          }
      }
});
```
#### **Deleting a Bucket Policy**

You can call **ObsClient.deleteBucketPolicy** to delete a bucket policy. Sample code is as follows:

```
// Import the OBS library.
// Use npm to install the client.
var ObsClient = require('esdk-obs-nodejs');
// Use the source code to install the client.
// var ObsClient = require('./lib/obs');
// Create an ObsClient instance.
var obsClient = new ObsClient({
      //Obtain an AK/SK pair using environment variables or import the AK/SK pair in other ways. Using 
hard coding may result in leakage.
```

```
 //Obtain an AK/SK pair on the management console. For details, see https://
support.huaweicloud.com/eu/usermanual-ca/ca_01_0003.html.
     access_key_id: process.env.ACCESS_KEY_ID,
      secret_access_key: process.env.SECRET_ACCESS_KEY,
      server : 'https://your-endpoint'
});
// Delete a bucket policy.
obsClient.deleteBucketPolicy({
      Bucket : 'bucketname'
}, (err, result) => {
      if(err){
          console.error('Error-->' + err);
     }else{
          console.log('Status-->' + result.CommonMsg.Status);
      }
});
```
# **4.8 Obtaining a Bucket Location**

#### **NOTICE**

If you have any questions during development, post them on the **[Issues](https://github.com/huaweicloud/huaweicloud-sdk-nodejs-obs/issues)** page of GitHub. For details about parameters and usage of each API, see the **[API](https://support.huaweicloud.com/eu/api-obs_nodejs_sdk_api_en/obs_39_0001.html) [Reference](https://support.huaweicloud.com/eu/api-obs_nodejs_sdk_api_en/obs_39_0001.html)**.

You can call **ObsClient.getBucketLocation** to obtain the location of a bucket. Sample code is as follows:

```
// Import the OBS library.
// Use npm to install the client.
var ObsClient = require('esdk-obs-nodejs');
// Use the source code.
// var ObsClient = require('./lib/obs');
// Create an instance of ObsClient.
var obsClient = new ObsClient({
     //Obtain an AK/SK pair using environment variables or import the AK/SK pair in other ways. Using 
hard coding may result in leakage.
     //Obtain an AK/SK pair on the management console. For details, see https://
support.huaweicloud.com/eu/usermanual-ca/ca_01_0003.html.
     access_key_id: process.env.ACCESS_KEY_ID,
      secret_access_key: process.env.SECRET_ACCESS_KEY,
      server : 'https://your-endpoint'
});
obsClient.getBucketLocation({
      Bucket : 'bucketname',
}, (err, result) => {
      if(err){
          console.error('Error-->' + err);
     }else{
          console.log('Status-->' + result.CommonMsg.Status);
          if(result.CommonMsg.Status < 300 && result.InterfaceResult){
               console.log('Location-->' + result.InterfaceResult.Location);
          }
     }
});
 \Box Note
```
When creating a bucket, you can specify its location. For details, see **[Creating a Bucket](#page-26-0)**.

# **4.9 Obtaining Storage Information About a Bucket**

#### **NOTICE**

If you have any questions during development, post them on the **[Issues](https://github.com/huaweicloud/huaweicloud-sdk-nodejs-obs/issues)** page of GitHub. For details about parameters and usage of each API, see the **[API](https://support.huaweicloud.com/eu/api-obs_nodejs_sdk_api_en/obs_39_0001.html) [Reference](https://support.huaweicloud.com/eu/api-obs_nodejs_sdk_api_en/obs_39_0001.html)**.

The storage information about a bucket includes the used bucket size and the number of objects in the bucket. You can call **ObsClient.getBucketStorageInfo** to obtain the bucket storage information. Sample code is as follows:

```
// Import the OBS library.
// Use npm to install the client.
var ObsClient = require('esdk-obs-nodejs');
// Use the source code.
// var ObsClient = require('./lib/obs');
// Create an instance of ObsClient.
var obsClient = new ObsClient({
     //Obtain an AK/SK pair using environment variables or import the AK/SK pair in other ways. Using 
hard coding may result in leakage.
     //Obtain an AK/SK pair on the management console. For details, see https://
support.huaweicloud.com/eu/usermanual-ca/ca_01_0003.html.
      access_key_id: process.env.ACCESS_KEY_ID,
      secret_access_key: process.env.SECRET_ACCESS_KEY,
      server : 'https://your-endpoint'
});
obsClient.getBucketStorageInfo({
      Bucket : 'bucketname',
}, (err, result) => {
      if(err){
          console.error('Error-->' + err);
     }else{
          console.log('Status-->' + result.CommonMsg.Status);
          if(result.CommonMsg.Status < 300 && result.InterfaceResult){
               console.log('Size-->' + result.InterfaceResult.Size);
               console.log('ObjectNumber-->' + result.InterfaceResult.ObjectNumber);
          }
     }
});
```
# **4.10 Setting or Obtaining a Bucket Quota**

#### **NOTICE**

If you have any questions during development, post them on the **[Issues](https://github.com/huaweicloud/huaweicloud-sdk-nodejs-obs/issues)** page of GitHub. For details about parameters and usage of each API, see the **[API](https://support.huaweicloud.com/eu/api-obs_nodejs_sdk_api_en/obs_39_0001.html) [Reference](https://support.huaweicloud.com/eu/api-obs_nodejs_sdk_api_en/obs_39_0001.html)**.

# **Setting a Bucket Quota**

You can call **ObsClient.setBucketQuota** to set the bucket quota. Sample code is as follows:

```
// Import the OBS library.
// Use npm to install the client.
var ObsClient = require('esdk-obs-nodejs');
// Use the source code.
// var ObsClient = require('./lib/obs');
// Create an instance of ObsClient.
var obsClient = new ObsClient({
     //Obtain an AK/SK pair using environment variables or import the AK/SK pair in other ways. Using 
hard coding may result in leakage.
     //Obtain an AK/SK pair on the management console. For details, see https://
support.huaweicloud.com/eu/usermanual-ca/ca_01_0003.html.
    access_key_id: process.env.ACCESS_KEY_ID,
     secret_access_key: process.env.SECRET_ACCESS_KEY,
     server : 'https://your-endpoint'
});
//Set the bucket quota to 100 MB.
obsClient.setBucketQuota({
     Bucket : 'bucketname',
     StorageQuota: 1024 * 1024 * 100
}, (err, result) => {
     if(err){
          console.error('Error-->' + err);
     }else{
          console.log('Status-->' + result.CommonMsg.Status);
     }
});
```
#### $\Box$  Note

- Use the **StorageQuota** parameter to specify the bucket quota.
- A bucket quota must be a non-negative integer expressed in bytes. The maximum value is  $2^{63} - 1$ .

# **Obtaining a Bucket Quota**

You can call **ObsClient.getBucketQuota** to obtain the bucket quota. Sample code is as follows:

```
// Import the OBS library.
// Use npm to install the client.
var ObsClient = require('esdk-obs-nodejs');
// Use the source code.
\frac{1}{\sqrt{2}} var ObsClient = require('./lib/obs');
// Create an instance of ObsClient.
var obsClient = new ObsClient({
     //Obtain an AK/SK pair using environment variables or import the AK/SK pair in other ways. Using 
hard coding may result in leakage.
      //Obtain an AK/SK pair on the management console. For details, see https://
support.huaweicloud.com/eu/usermanual-ca/ca_01_0003.html.
     access_key_id: process.env.ACCESS_KEY_ID,
      secret_access_key: process.env.SECRET_ACCESS_KEY,
      server : 'https://your-endpoint'
});
obsClient.getBucketQuota({
      Bucket : 'bucketname'
}, (err, result) => {
      if(err){
          console.error('Error-->' + err);
```

```
 }else{
          console.log('Status-->' + result.CommonMsg.Status);
          if(result.CommonMsg.Status < 300 && result.InterfaceResult){
               console.log('StorageQuota-->' + result.InterfaceResult.StorageQuota);
          }
     }
});
```
# **4.11 Storage Class**

#### **NOTICE**

If you have any questions during development, post them on the **[Issues](https://github.com/huaweicloud/huaweicloud-sdk-nodejs-obs/issues)** page of GitHub. For details about parameters and usage of each API, see the **[API](https://support.huaweicloud.com/eu/api-obs_nodejs_sdk_api_en/obs_39_0001.html) [Reference](https://support.huaweicloud.com/eu/api-obs_nodejs_sdk_api_en/obs_39_0001.html)**.

OBS allows you to set storage classes for buckets. The storage class of an object defaults to be that of its residing bucket. There are three types of storage class for buckets, as described in the following table, catering to various storage performance and cost requirements.

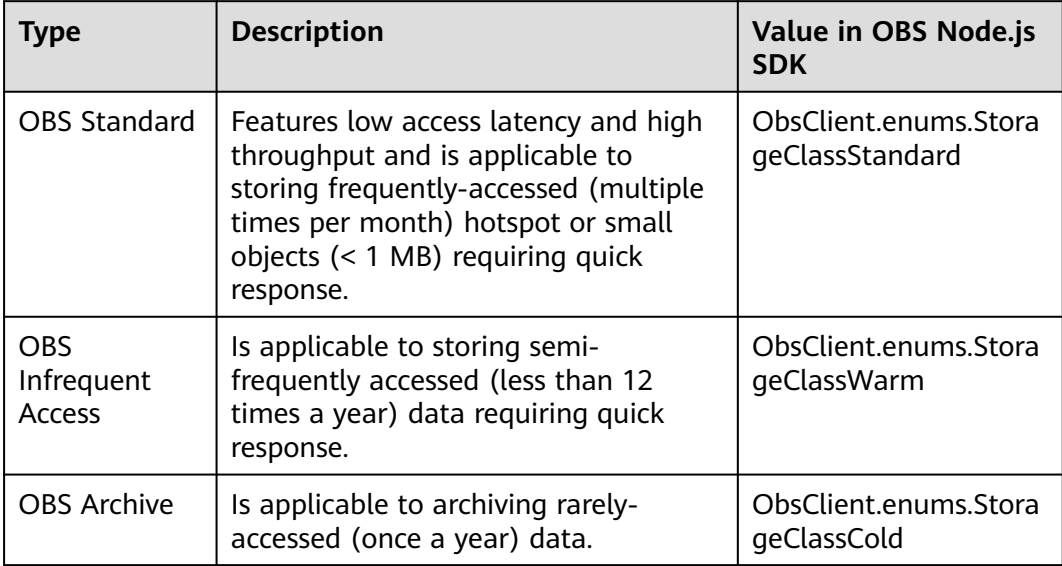

For more information, see **[Bucket Storage Classes](https://support.huaweicloud.com/eu/ugobs-obs/obs_41_0006.html)**.

## **Setting the Storage Class for a Bucket**

You can call **ObsClient.setBucketStoragePolicy** to set the storage class for a bucket. Sample code is as follows:

// Import the OBS library. // Use npm to install the client. **var** ObsClient = require('esdk-obs-nodejs'); // Use the source code to install the client. // var ObsClient = require('./lib/obs');

// Create an ObsClient instance.

```
var obsClient = new ObsClient({
     //Obtain an AK/SK pair using environment variables or import the AK/SK pair in other ways. Using 
hard coding may result in leakage.
     //Obtain an AK/SK pair on the management console. For details, see https://
support.huaweicloud.com/eu/usermanual-ca/ca_01_0003.html.
    access_key_id: process.env.ACCESS_KEY_ID,
     secret_access_key: process.env.SECRET_ACCESS_KEY,
     server : 'https://your-endpoint'
});
obsClient.setBucketStoragePolicy({
     Bucket : 'bucketname',
     StorageClass: obsClient.enums.StorageClassWarm
}, (err, result) => {
     if(err){
          console.error('Error-->' + err);
     }else{
          console.log('Status-->' + result.CommonMsg.Status);
     }
});
```
Use the **StorageClass** parameter to set the storage class for a bucket.

# **Obtaining the Storage Class of a Bucket**

You can call **ObsClient.getBucketStoragePolicy** to obtain the storage class of a bucket. Sample code is as follows:

```
// Import the OBS library.
// Use npm to install the client.
var ObsClient = require('esdk-obs-nodejs');
// Use the source code to install the client.
// var ObsClient = require('./lib/obs');
// Create an ObsClient instance.
var obsClient = new ObsClient({
     //Obtain an AK/SK pair using environment variables or import the AK/SK pair in other ways. Using 
hard coding may result in leakage.
     //Obtain an AK/SK pair on the management console. For details, see https://
support.huaweicloud.com/eu/usermanual-ca/ca_01_0003.html.
    access_key_id: process.env.ACCESS_KEY_ID,
      secret_access_key: process.env.SECRET_ACCESS_KEY,
      server : 'https://your-endpoint'
});
obsClient.getBucketStoragePolicy({
      Bucket : 'bucketname'
}, (err, result) => {
     if(err){
          console.error('Error-->' + err);
      }else{
          console.log('Status-->' + result.CommonMsg.Status);
          if(result.CommonMsg.Status < 300 && result.InterfaceResult){
               console.log('StorageClass-->' + result.InterfaceResult.StorageClass);
          }
     }
});
```
# **5 Object Upload**

# **5.1 Object Upload Overview**

## **NOTICE**

If you have any questions during development, post them on the **[Issues](https://github.com/huaweicloud/huaweicloud-sdk-nodejs-obs/issues)** page of GitHub. For details about parameters and usage of each API, see the **[API](https://support.huaweicloud.com/eu/api-obs_nodejs_sdk_api_en/obs_39_0001.html) [Reference](https://support.huaweicloud.com/eu/api-obs_nodejs_sdk_api_en/obs_39_0001.html)**.

In OBS, objects are basic data units that users can perform operations on. OBS Node.js SDK provides abundant APIs for object upload in the following methods:

- **[Performing a Text-Based Upload](#page-44-0)**
- **[Performing a Streaming Upload](#page-44-0)**
- **[Performing a File-Based Upload](#page-46-0)**
- **[Performing a Multipart Upload](#page-52-0)**
- **[Performing an Appendable Upload](#page-65-0)**
- **[Performing a Resumable Upload](#page-68-0)**
- **[Performing a Browser-Based Upload](#page-70-0)**

The SDK supports the upload of objects whose size ranges from 0 KB to 5 GB. For streaming upload, appendable upload, and file-based upload, data to be uploaded at a time cannot be larger than 5 GB. If the file is larger than 5 GB, multipart upload (whose part size is smaller than 5 GB) is suitable. Browser-based upload allows files to be uploaded through a browser.

If you grant anonymous users the read permission for an object during the upload, anonymous users can access the object through a URL after the upload is complete. The object URL is in the format of **https://bucket name.domain name/ directory levels/object name**. If the object resides in the root directory of the bucket, its URL does not contain directory levels.

# <span id="page-44-0"></span>**5.2 Performing a Text-Based Upload**

#### **NOTICE**

If you have any questions during development, post them on the **[Issues](https://github.com/huaweicloud/huaweicloud-sdk-nodejs-obs/issues)** page of GitHub. For details about parameters and usage of each API, see the **[API](https://support.huaweicloud.com/eu/api-obs_nodejs_sdk_api_en/obs_39_0001.html) [Reference](https://support.huaweicloud.com/eu/api-obs_nodejs_sdk_api_en/obs_39_0001.html)**.

Text-based upload is used to directly upload character strings. You can call **ObsClient.putObject** to upload character strings to OBS. Sample code is as follows:

```
// Import the OBS library.
// Use npm to install the client.
var ObsClient = require('esdk-obs-nodejs');
// Use the source code to install the client.
// var ObsClient = require('./lib/obs');
// Create an instance of ObsClient.
var obsClient = new ObsClient({
     //Obtain an AK/SK pair using environment variables or import the AK/SK pair in other ways. Using 
hard coding may result in leakage.
     //Obtain an AK/SK pair on the management console. For details, see https://
support.huaweicloud.com/eu/usermanual-ca/ca_01_0003.html.
      access_key_id: process.env.ACCESS_KEY_ID,
      secret_access_key: process.env.SECRET_ACCESS_KEY,
      server : 'https://your-endpoint'
});
obsClient.putObject({
      Bucket : 'bucketname',
      Key : 'objectname',
      Body : 'Hello OBS'
}, (err, result) => {
     if(err){
          console.error('Error-->' + err);
      }else{
          console.log('Status-->' + result.CommonMsg.Status);
      }
});
```
#### $\Box$  Note

- Use the **Body** parameter to specify the character string to be uploaded.
- The content to be uploaded cannot exceed 5 GB.

# **5.3 Performing a Streaming Upload**

#### **NOTICE**

If you have any questions during development, post them on the **[Issues](https://github.com/huaweicloud/huaweicloud-sdk-nodejs-obs/issues)** page of GitHub. For details about parameters and usage of each API, see the **[API](https://support.huaweicloud.com/eu/api-obs_nodejs_sdk_api_en/obs_39_0001.html) [Reference](https://support.huaweicloud.com/eu/api-obs_nodejs_sdk_api_en/obs_39_0001.html)**.

Streaming upload uses **stream.Readable** as the data source of objects. Sample code is as follows:

## **Uploading a Network Stream**

```
// Import the OBS library.
// Use npm to install the client.
const ObsClient = require('esdk-obs-nodejs');
// Use the source code to install the client.
// const ObsClient = require('./lib/obs');
// Create an instance of ObsClient.
var obsClient = new ObsClient({
     //Obtain an AK/SK pair using environment variables or import the AK/SK pair in other ways. Using 
hard coding may result in leakage.
     //Obtain an AK/SK pair on the management console. For details, see https://
support.huaweicloud.com/eu/usermanual-ca/ca_01_0003.html.
     access_key_id: process.env.ACCESS_KEY_ID,
      secret_access_key: process.env.SECRET_ACCESS_KEY,
      server : 'https://your-endpoint'
});
// Define the network stream URL.
const url = 'https://www.example.com'
// Import HTTP and HTTPS libraries.
const http = require('http');
const https = require('https');
// Choose the corresponding library based on the URL.
const request = url.startsWith('http') ? http : https;
// Obtain the network stream.
r_{\text{request.get(url, (res) => }if (res.statusCode === 200) {
      // Call the PutObject method after the network stream is successfully obtained.
      obsClient.putObject({
         // Bucket name, for example, examplebucket.
         Bucket: 'examplebucket',
         // Enter a complete object path, for example, exampledir/exampleobject.txt. This path cannot 
contain the bucket name.
         Key: 'exampledir/exampleobject.txt',
         // res is an instance of the http.IncomingMessage class and is a readable stream.
         Body: res
      }, (err, result) => {
         if (err) {
            console.error('Error-->' + err);
            // Handle network exceptions or other exceptions.
         } else {
            console.log('Status-->' + result.CommonMsg.Status);
            // Process the service code.
         }
      });
   }
});
```
# **Uploading a File Stream**

```
// Import the OBS library.
// Use npm to install the client.
const ObsClient = require('esdk-obs-nodejs');
// Use the source code to install the client.
// const ObsClient = require('./lib/obs');
// Create an ObsClient instance.
var obsClient = new ObsClient({
     //Obtain an AK/SK pair using environment variables or import the AK/SK pair in other ways. Using 
hard coding may result in leakage.
     //Obtain an AK/SK pair on the management console. For details, see https://
support.huaweicloud.com/eu/usermanual-ca/ca_01_0003.html.
    access_key_id: process.env.ACCESS_KEY_ID,
```

```
secret_access_key: process.env.SECRET_ACCESS_KEY,
      server : 'https://your-endpoint'
});
const fs = require('fs');
// Enter the complete path of the local file and read the data stream from the local file.
// If there is no local path in the complete path, the system uploads the file from the local path of the 
project where the sample program is located by default.
const stream = fs.createReadStream('D:\\localpath\\examplefile.txt');
obsClient.putObject({
    // Bucket name, for example, examplebucket.
    Bucket: 'examplebucket',
    // Enter a complete object path, for example, exampledir/exampleobject.txt. This path cannot contain 
the bucket name.
    Key: 'exampledir/exampleobject.txt',
    // stream is a file readable stream.
    Body: stream
}, (err, result) => {
      if(err){
          console.error('Error-->' + err);
     }else{
          console.log('Status-->' + result.CommonMsg.Status);
      }
});
```
#### **NOTICE**

- When you use the **Body** parameter to specify the stream data to be uploaded, the parameter value must be an instance of **stream.Readable**.
- To upload a large file, you are advised to use **[multipart upload](#page-52-0)**.
- The content to be uploaded cannot exceed 5 GB.

# **5.4 Performing a File-Based Upload**

#### **NOTICE**

If you have any questions during development, post them on the **[Issues](https://github.com/huaweicloud/huaweicloud-sdk-nodejs-obs/issues)** page of GitHub. For details about parameters and usage of each API, see the **[API](https://support.huaweicloud.com/eu/api-obs_nodejs_sdk_api_en/obs_39_0001.html) [Reference](https://support.huaweicloud.com/eu/api-obs_nodejs_sdk_api_en/obs_39_0001.html)**.

File-based upload uses local files as data sources. The following sample code shows how to perform a file upload:

```
// Import the OBS library.
// Use npm to install the client.
var ObsClient = require('esdk-obs-nodejs');
// Use the source code to install the client.
// var ObsClient = require('./lib/obs');
// Create an instance of ObsClient.
var obsClient = new ObsClient({
     //Obtain an AK/SK pair using environment variables or import the AK/SK pair in other ways. Using 
hard coding may result in leakage.
     //Obtain an AK/SK pair on the management console. For details, see https://
support.huaweicloud.com/eu/usermanual-ca/ca_01_0003.html.
     access_key_id: process.env.ACCESS_KEY_ID,
     secret_access_key: process.env.SECRET_ACCESS_KEY,
     server : 'https://your-endpoint'
```

```
});
obsClient.putObject({
      Bucket : 'bucketname',
      Key : 'objectname',
       SourceFile : 'localfile' // Path of the local file to be uploaded. The file name must be specified.
}, (err, result) => {
      if(err){
          console.error('Error-->' + err);
      }else{
           console.log('Status-->' + result.CommonMsg.Status);
      }
});
 \Box Note
```
- Use the **SourceFile** parameter to specify the path to the to-be-uploaded file.
- The **SourceFile** parameter and the **Body** parameter cannot be used together.
- The content to be uploaded cannot exceed 5 GB.

# **5.5 Creating a Folder**

#### **NOTICE**

If you have any questions during development, post them on the **[Issues](https://github.com/huaweicloud/huaweicloud-sdk-nodejs-obs/issues)** page of GitHub. For details about parameters and usage of each API, see the **[API](https://support.huaweicloud.com/eu/api-obs_nodejs_sdk_api_en/obs_39_0001.html) [Reference](https://support.huaweicloud.com/eu/api-obs_nodejs_sdk_api_en/obs_39_0001.html)**.

There is no folder concept in OBS. All elements in buckets are objects. To create a folder in OBS is essentially to create an object whose size is 0 and whose name ends with a slash (/). Such objects have no difference from other objects and can be downloaded and deleted, except that they are displayed as folders in OBS Console.

```
// Import the OBS library.
// Use npm to install the client.
var ObsClient = require('esdk-obs-nodejs');
// Use the source code to install the client.
// var ObsClient = require('./lib/obs');
// Create an instance of ObsClient.
var obsClient = new ObsClient({
      //Obtain an AK/SK pair using environment variables or import the AK/SK pair in other ways. Using 
hard coding may result in leakage.
     //Obtain an AK/SK pair on the management console. For details, see https://
support.huaweicloud.com/eu/usermanual-ca/ca_01_0003.html.
      access_key_id: process.env.ACCESS_KEY_ID,
      secret_access_key: process.env.SECRET_ACCESS_KEY,
     server : 'https://your-endpoint'
});
obsClient.putObject({
      Bucket : 'bucketname',
      Key : 'parent_directory/'
}, (err, result) => {
     if(err){
          console.error('Error-->' + err);
      }else{
          console.log('Status-->' + result.CommonMsg.Status);
     }
});
```

```
// Create an object in the folder.
obsClient.putObject({
      Bucket : 'bucketname',
      Key : 'parent_directory/objectname'
}, (err, result) => {
      if(err){
          console.error('Error-->' + err);
      }else{
           console.log('Status-->' + result.CommonMsg.Status);
      }
});
```
#### $\Box$  note

- To create a folder in OBS is to create an object whose size is 0 and whose name ends with a slash (/), in essential.
- To create a multi-level folder, you only need to create the folder with the last level. For example, if you want to create a folder named **src1/src2/src3/**, create it directly, no matter whether the **src1/** and **src1/src2/** folders exist.

# **5.6 Setting Object Properties**

#### **NOTICE**

If you have any questions during development, post them on the **[Issues](https://github.com/huaweicloud/huaweicloud-sdk-nodejs-obs/issues)** page of GitHub. For details about parameters and usage of each API, see the **[API](https://support.huaweicloud.com/eu/api-obs_nodejs_sdk_api_en/obs_39_0001.html) [Reference](https://support.huaweicloud.com/eu/api-obs_nodejs_sdk_api_en/obs_39_0001.html)**.

You can set properties for an object when uploading it. Object properties include the object length, MIME type, MD5 value (for verification), storage class, and customized metadata. You can set properties for an object that is being uploaded in text-based, streaming, file-based, or multipart mode or when **[copying the](#page-96-0) [object](#page-96-0)**.

The following table describes object properties.

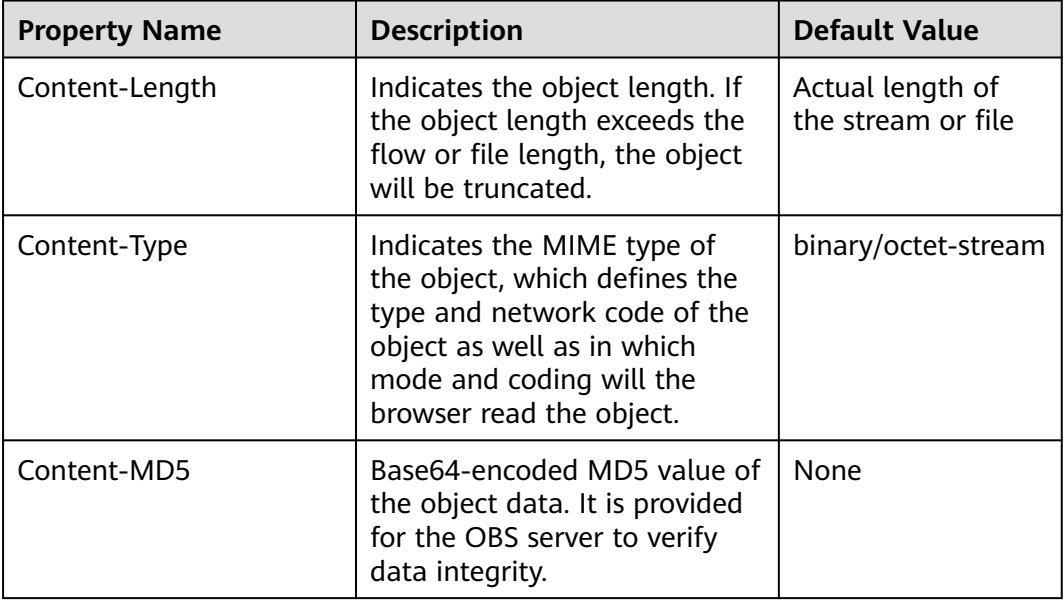

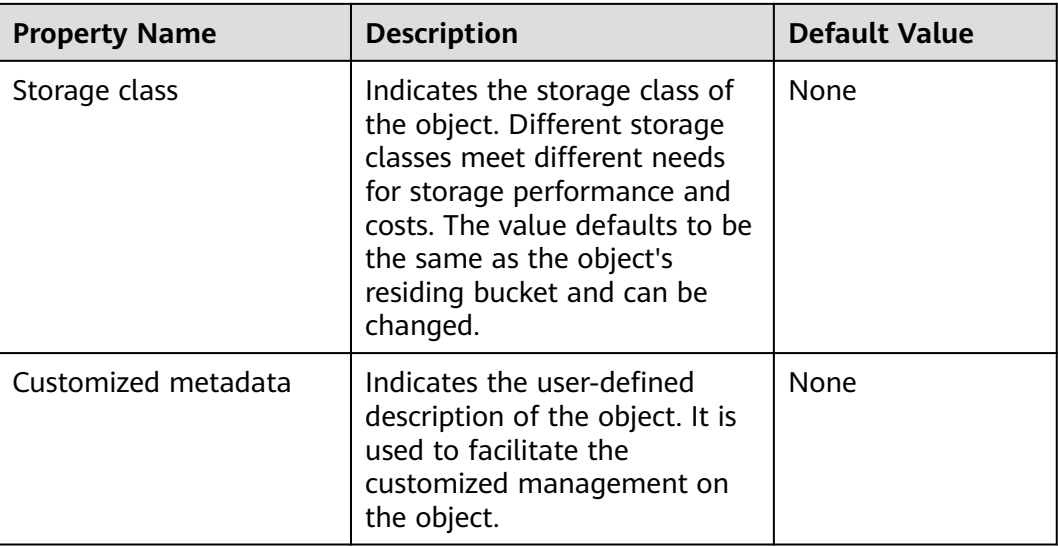

# **Setting the Length for an Object**

```
// Import the OBS library.
// Use npm to install the client.
var ObsClient = require('esdk-obs-nodejs');
// Use the source code to install the client.
\frac{1}{2} var ObsClient = require('./lib/obs');
// Create an ObsClient instance.
var obsClient = new ObsClient({
     //Obtain an AK/SK pair using environment variables or import the AK/SK pair in other ways. Using 
hard coding may result in leakage.
     //Obtain an AK/SK pair on the management console. For details, see https://
support.huaweicloud.com/eu/usermanual-ca/ca_01_0003.html.
      access_key_id: process.env.ACCESS_KEY_ID,
     secret_access_key: process.env.SECRET_ACCESS_KEY,
     server : 'https://your-endpoint'
});
obsClient.putObject({
      Bucket : 'bucketname',
      Key : 'objectname',
      SourceFile : 'localfile',
     ContentLength : 1024 * 1024 // 1 MB
}, (err, result) => {
     if(err){
          console.error('Error-->' + err);
     }else{
          console.log('Status-->' + result.CommonMsg.Status);
     }
});
 \Box Note
```
Use the **ContentLength** parameter to specify the object length.

# **Setting the MIME Type for an Object**

// Import the OBS library. // Use npm to install the client. **var** ObsClient = require('esdk-obs-nodejs'); // Use the source code to install the client. // var ObsClient = require('./lib/obs');

```
// Create an ObsClient instance.
var obsClient = new ObsClient({
     //Obtain an AK/SK pair using environment variables or import the AK/SK pair in other ways. Using 
hard coding may result in leakage.
      //Obtain an AK/SK pair on the management console. For details, see https://
support.huaweicloud.com/eu/usermanual-ca/ca_01_0003.html.
      access_key_id: process.env.ACCESS_KEY_ID,
      secret_access_key: process.env.SECRET_ACCESS_KEY,
      server : 'https://your-endpoint'
});
// Upload an image.
obsClient.putObject({
      Bucket : 'bucketname',
      Key : 'objectname.jpg',
      SourceFile : 'localimage.jpg',
      ContentType : 'image/jpeg'
}, (err, result) => {
      if(err){
          console.error('Error-->' + err);
     }else{
          console.log('Status-->' + result.CommonMsg.Status);
      }
});
```
- Use the **ContentType** parameter to set the MIME type for an object.
- If this property is not specified, the SDK will automatically identify the MIME type according to the suffix of the object name. For example, if the suffix of the object name is **.xml** (**.html**), the object will be identified as an application/xml (text/html) file.

# **Setting the MD5 Value for an Object**

```
// Import the OBS library.
// Use npm to install the client.
var ObsClient = require('esdk-obs-nodejs');
// Use the source code to install the client.
// var ObsClient = require('./lib/obs');
// Create an ObsClient instance.
var obsClient = new ObsClient({
      //Obtain an AK/SK pair using environment variables or import the AK/SK pair in other ways. Using 
hard coding may result in leakage.
      //Obtain an AK/SK pair on the management console. For details, see https://
support.huaweicloud.com/eu/usermanual-ca/ca_01_0003.html.
     access_key_id: process.env.ACCESS_KEY_ID,
      secret_access_key: process.env.SECRET_ACCESS_KEY,
      server : 'https://your-endpoint'
});
obsClient.putObject({
      Bucket : 'bucketname',
      Key : 'objectname',
      SourceFile : 'localimage.jpg',
      ContentMD5 : 'your md5 which should be encoded by base64'
}, (err, result) => {
     if(err){
          console.error('Error-->' + err);
      }else{
          console.log('Status-->' + result.CommonMsg.Status);
      }
});
```
- Use the **ContentMD5** parameter to specify the MD5 value for an object.
- The MD5 value of an object must be a base64-encoded digest.
- The OBS server will compare this MD5 value with the MD5 value obtained by object data calculation. If the two values are not the same, the upload fails with an HTTP **400** error returned.
- If the MD5 value is not specified, the OBS server will skip MD5 value verification.

## **Setting the Storage Class for an Object**

```
// Import the OBS library.
// Use npm to install the client.
var ObsClient = require('esdk-obs-nodejs');
// Use the source code to install the client.
// var ObsClient = require('./lib/obs');
// Create an ObsClient instance.
var obsClient = new ObsClient({
     //Obtain an AK/SK pair using environment variables or import the AK/SK pair in other ways. Using 
hard coding may result in leakage.
     //Obtain an AK/SK pair on the management console. For details, see https://
support.huaweicloud.com/eu/usermanual-ca/ca_01_0003.html.
     access_key_id: process.env.ACCESS_KEY_ID,
      secret_access_key: process.env.SECRET_ACCESS_KEY,
     server : 'https://your-endpoint'
});
obsClient.putObject({
      Bucket : 'bucketname',
      Key : 'objectname',
      SourceFile : 'localfile',
     // Set the storage class to Archive.
     StorageClass : ObsClient.enums.StorageClassCold
}, (err, result) => {
      if(err){
          console.error('Error-->' + err);
      }else{
          console.log('Status-->' + result.CommonMsg.Status);
      }
});
```
#### $\Box$  Note

- Use the **StorageClass** parameter to set the storage class for an object.
- If you do not set the storage class for an object, the storage class of the object will be the same as that of its residing bucket.
- OBS provides objects with three storage classes which are consistent with **[those](#page-41-0)** provided for buckets.
- Before downloading an Archive object, you must restore it.

# **Customizing Metadata for an Object**

```
// Import the OBS library.
// Use npm to install the client.
var ObsClient = require('esdk-obs-nodejs');
// Use the source code to install the client.
// var ObsClient = require('./lib/obs');
// Create an ObsClient instance.
var obsClient = new ObsClient({
      //Obtain an AK/SK pair using environment variables or import the AK/SK pair in other ways. Using 
hard coding may result in leakage.
```

```
 //Obtain an AK/SK pair on the management console. For details, see https://
support.huaweicloud.com/eu/usermanual-ca/ca_01_0003.html.
     access_key_id: process.env.ACCESS_KEY_ID,
     secret_access_key: process.env.SECRET_ACCESS_KEY,
      server : 'https://your-endpoint'
});
obsClient.putObject({
      Bucket : 'bucketname',
      Key : 'objectname',
      SourceFile : 'localfile',
      Metadata : {'property1':'property-value1', 'property2' : 'property-value2'},
}, (err, result) => {
     if(err){
          console.error('Error-->' + err);
     }else{
          console.log('Status-->' + result.CommonMsg.Status);
      }
});
```
- Use the **Metadata** parameter to customize the metadata of an object.
- In the preceding code, two pieces of metadata named **property1** and **property2** are customized and their respective values are set to **property-value1** and **property-value2**.
- An object can have multiple pieces of metadata. The total metadata size cannot exceed 8 KB.
- The customized object metadata can be obtained by using **ObsClient.getObjectMetadata**. For details, see **[Obtaining Object Metadata](#page-85-0)**.
- When you call **ObsClient.getObject** to download an object, its customized metadata will also be downloaded.

# **5.7 Performing a Multipart Upload**

#### **NOTICE**

If you have any questions during development, post them on the **[Issues](https://github.com/huaweicloud/huaweicloud-sdk-nodejs-obs/issues)** page of GitHub. For details about parameters and usage of each API, see the **[API](https://support.huaweicloud.com/eu/api-obs_nodejs_sdk_api_en/obs_39_0001.html) [Reference](https://support.huaweicloud.com/eu/api-obs_nodejs_sdk_api_en/obs_39_0001.html)**.

To upload a large file, multipart upload is recommended. Multipart upload is applicable to many scenarios, including:

- Files to be uploaded are larger than 100 MB.
- The network condition is poor. Connection to the OBS server is constantly down.
- Sizes of files to be uploaded are uncertain.

Multipart upload consists of three phases:

**Step 1** Initiate a multipart upload (**ObsClient.initiateMultipartUpload**).

**Step 2** Upload parts one by one or concurrently (**ObsClient.uploadPart**).

#### **Step 3** Combine parts (**ObsClient.completeMultipartUpload**) or abort the multipart upload (**ObsClient.abortMultipartUpload**).

**----End**

# **Initiating a Multipart Upload**

Before using a multipart upload, you need to first initiate it. This operation will return an upload ID (globally unique identifier) created by the OBS server to identify the multipart upload. You can use this upload ID to initiate related operations, such as aborting the multipart upload, listing multipart uploads, and listing uploaded parts.

You can call **ObsClient.initiateMultipartUpload** to initiate a multipart upload.

```
// Import the OBS library.
// Use npm to install the client.
var ObsClient = require('esdk-obs-nodejs');
// Use the source code to install the client.
1/ var ObsClient = require('./lib/obs');
// Create an ObsClient instance.
var obsClient = new ObsClient({
      //Obtain an AK/SK pair using environment variables or import the AK/SK pair in other ways. Using 
hard coding may result in leakage.
     //Obtain an AK/SK pair on the management console. For details, see https://
support.huaweicloud.com/eu/usermanual-ca/ca_01_0003.html.
     access_key_id: process.env.ACCESS_KEY_ID,
      secret_access_key: process.env.SECRET_ACCESS_KEY,
      server : 'https://your-endpoint'
});
obsClient.initiateMultipartUpload({
      Bucket : 'bucketname',
      Key : 'objectname',
      ContentType : 'text/plain',
      Metadata : {'property' : 'property-value'}
\}, (err, result) => {
      if(err){
          console.error('Error-->' + err);
      }else{
          console.log('Status-->' + result.CommonMsg.Status);
          if(result.CommonMsg.Status < 300 && result.InterfaceResult){
                console.log('UploadId-->' + result.InterfaceResult.UploadId);
          }
     }
});
```
#### $\Box$  note

- When initiating a multipart upload, you can use the **ContentType** and **Metadata** parameters to respectively set the MIME type and custom metadata of an object.
- After the API for initiating a multipart upload is successfully called, an upload ID will be returned. This ID will be used in follow-up operations.

# **Uploading a Part**

After initiating a multipart upload, you can specify the object name and upload ID to upload a part. Each upload part has a part number (ranging from **1** to **10000**). For parts with the same upload ID, their part numbers are unique and identify their relative location in the object. If you use the same part number to upload two parts, the latter one uploaded will overwrite the former one. The last part

uploaded ranges from 0 to 5 GB in size, and **each of the other parts ranges from 100 KB to 5 GB**. Parts can be uploaded in random order, or even through different processes or machines. OBS will combine them into the final object based on their part numbers.

#### You can call **ObsClient.uploadPart** to upload a part.

```
// Import the OBS library.
// Use npm to install the client.
var ObsClient = require('esdk-obs-nodejs');
// Use the source code to install the client.
// var ObsClient = require('./lib/obs');
// Create an ObsClient instance.
var obsClient = new ObsClient({
      //Obtain an AK/SK pair using environment variables or import the AK/SK pair in other ways. Using 
hard coding may result in leakage.
     //Obtain an AK/SK pair on the management console. For details, see https://
support.huaweicloud.com/eu/usermanual-ca/ca_01_0003.html.
      access_key_id: process.env.ACCESS_KEY_ID,
      secret_access_key: process.env.SECRET_ACCESS_KEY,
      server : 'https://your-endpoint'
});
obsClient.uploadPart({
      Bucket:'bucketname',
      Key:'objectname',
      // Set the part number, which ranges from 1 to 10000.
      PartNumber:1,
     // Set the upload ID.
      UploadId:'upload id from initiateMultipartUpload',
     // Set the large file to be uploaded. localfile is the path of the local file to be uploaded. You need to 
specify the file name.
     SourceFile: 'localfile',
      // Set the part size.
      PartSize: 5 * 1024 * 1024,
      // Set the start offset.
     Offset: 0
}, (err, result) => {
     if(err){
          console.log('Error-->' + err);
      }else{
          console.log('Status-->' + result.CommonMsg.Status);
          if(result.CommonMsg.Status < 300 && result.InterfaceResult){
                console.log('ETag-->' + result.InterfaceResult.ETag);
          }
     }
});
```
- Use the **PartNumber** parameter to specify the part number, the **UploadId** parameter to specify the globally unique ID, the **SourceFile** parameter to specify the to-be-uploaded file, the **PartSize** parameter to set the part size, and the **Offset** parameter to set the start offset of the file.
- Except the part last uploaded, other parts must be larger than 100 KB. Part sizes will not be verified during upload because which one is last uploaded is not identified until parts are combined.
- OBS will return ETags (MD5 values) of the received parts to users.
- You can use the **ContentMD5** parameter to set the MD5 value for the object to be uploaded, which can be provided to the OBS server for data integrity verification.
- Part numbers range from 1 to 10000. If a part number exceeds this range, OBS will return **a 400 Bad Request** error.
- The minimum part size supported by an OBS 3.0 bucket is 100 KB, and the minimum part size supported by an OBS 2.0 bucket is 5 MB. You are advised to perform multipart upload to OBS 3.0 buckets.

#### **Combining Parts**

After all parts are uploaded, call the API for combining parts to generate the object. Before this operation, valid part numbers and ETags of all parts must be sent to OBS. After receiving this information, OBS verifies the validity of each part one by one. After all parts pass the verification, OBS combines these parts to form the final object.

#### You can call **ObsClient.completeMultipartUpload** to combine parts.

```
// Import the OBS library.
// Use npm to install the client.
var ObsClient = require('esdk-obs-nodejs');
// Use the source code to install the client.
// var ObsClient = require('./lib/obs');
// Create an ObsClient instance.
var obsClient = new ObsClient({
      //Obtain an AK/SK pair using environment variables or import the AK/SK pair in other ways. Using 
hard coding may result in leakage.
      //Obtain an AK/SK pair on the management console. For details, see https://
support.huaweicloud.com/eu/usermanual-ca/ca_01_0003.html.
     access_key_id: process.env.ACCESS_KEY_ID,
      secret_access_key: process.env.SECRET_ACCESS_KEY,
      server : 'https://your-endpoint'
});
obsClient.completeMultipartUpload({
      Bucket:'bucketname',
      Key:'objectname',
      // Set the upload ID.
      UploadId:'upload id from initiateMultipartUpload',
     Parts: [{'PartNumber':1,'ETag':'etag value from uploadPart'}]
}, (err, result) => {
      if(err){
          console.log('Error-->' + err);
      }else{
          console.log('Status-->' + result.CommonMsg.Status);
      }
});
```
## $\wedge$  Caution

If the size of a part other than the last part is smaller than 100 KB, OBS returns **400 Bad Request**.

#### $\Box$  Note

- Use the **UploadId** parameter to specify the upload ID for the multipart upload and the **Parts** parameter to specify the list of part numbers and ETags. Content in the list is displayed in the ascending order by part number.
- Part numbers can be inconsecutive.

## **Concurrently Uploading Parts**

```
Multipart upload is mainly used for large file upload or when the network
condition is poor. The following sample code shows how to concurrently upload
large files in multipart mode:
// Import the OBS library.
// Use npm to install the client.
const ObsClient = require('esdk-obs-nodejs');
// Use the source code to install the client.
// var ObsClient = require('./lib/obs');
const fs = require('fs');// Create an ObsClient instance.
var obsClient = new ObsClient({
     //Obtain an AK/SK pair using environment variables or import the AK/SK pair in other ways. Using 
hard coding may result in leakage.
     //Obtain an AK/SK pair on the management console. For details, see https://
support.huaweicloud.com/eu/usermanual-ca/ca_01_0003.html.
     access_key_id: process.env.ACCESS_KEY_ID,
     secret_access_key: process.env.SECRET_ACCESS_KEY,
     server : 'https://your-endpoint'
});
const Bucket = 'bucketname'
const Key = 'objectname'
// Specify the part size.
const DEFAULT_PART_SIZE = 9 * 1024 * 1024;
// Set the number of concurrent parts to 20.
const CONCURRENCY = 20
// Prepare multipart upload parameters.
const preparePartParams = (Bucket, Key, UploadId) => (sampleFile, partSize = DEFAULT_PART_SIZE) => {
   try {
      const fileSize = fs.lstatSync(sampleFile).size;
      const partCount = fileSize % partSize === 0 ? Math.floor(fileSize / partSize) : Math.floor(fileSize / 
partSize) + 1;
      const uploadPartParams = [];
      // Specify the concurrent upload.
     for (let i = 0; i < partCount; i++) {
         // Start position of parts in the file
       let Offset = i * partSize;
         // Part size
        let currPartSize = (i + 1 === partCount) ? fileSize - Offset : partSize;
         // Part number
         let PartNumber = i + 1;
         uploadPartParams.push({
           Bucket,
           Key,
           PartNumber,
           UploadId,
```

```
 Offset,
            SourceFile: sampleFile,
            PartSize: currPartSize,
         });
      }
      return ({ uploadPartParams, fileSize });
   } catch (error) {
      console.log(error)
   }
}
/**
 * uploadSuccessSize: Size of the parts that have been uploaded
 * uploadSuccessCount: Number of the parts that have been uploaded
 * concurrency: Current concurrency
 */
let uploadSuccessSize = 0;
let uploadSuccessCount = 0;
let concurrency = 0
const parts = [];
const uploadPart = (uploadPartParam, otherUploadPartInfo) => {
   const partCount = otherUploadPartInfo.partCount;
   const fileSize = otherUploadPartInfo.fileSize;
   concurrency++;
   return obsClient
      .uploadPart(uploadPartParam)
     .then(result \Rightarrow {
         const { PartNumber, PartSize } = uploadPartParam;
         if (result.CommonMsg.Status < 300) {
            uploadSuccessCount++;
            uploadSuccessSize += PartSize;
            console.log(`the current concurrent count is ${concurrency} | uploaded segment: $
{uploadSuccessCount}/${partCount}. the progress is ${((uploadSuccessSize / fileSize) * 100).toFixed(2)}% | 
the partNumber ${PartNumber} upload successed.`)
            parts.push({ PartNumber, ETag: result.InterfaceResult.ETag });
         } else {
            console.log(result.CommonMsg.Code, parts)
         }
         concurrency--;
      }).catch(function (err) {
         console.log(err);
         throw err;
      })
}
const uploadFile = (sourceFile) => {
   obsClient.initiateMultipartUpload({
      Bucket,
      Key
   }).then(res => {
      const Status = res.CommonMsg.Status;
      const UploadId = res.InterfaceResult.UploadId;
      if (typeof Status === 'number' && Status > 300) {
         console.log(`initiateMultipartUpload failed! Status:${Status}`);
         return;
      }
      const partParams = preparePartParams(Bucket, Key, UploadId)(sourceFile)
      const uploadPartParams = partParams.uploadPartParams;
      const fileSize = partParams.fileSize;
      const partCount = uploadPartParams.length;
      const otherUploadPartInfo = { fileSize, partCount }
      // Call the parallel upload function.
```

```
 parallelFunc(uploadPartParams, (param) => uploadPart(param, otherUploadPartInfo), 
CONCURRENCY)
        .then(() => {
            obsClient.completeMultipartUpload({
               Bucket,
               Key,
               UploadId,
               Parts: parts.sort((a, b) => a.PartNumber - b.PartNumber)
            }, (err, result) => {
               if (err) {
                 console.log('Error-->' + err);
               } else {
                 console.log('Status-->' + result.CommonMsg.Status);
\qquad \qquad \} });
         })
   }).catch(function (err) {
      console.log(err)
   })
}
/**
 * Implement the parallel execution.
 * @param {Array} params Parameter array of the callback function
 * @param {Promise} promiseFn Callback function
 * @param {number} limit Number of parallel parts
 */
const parallelFunc = (params, promiseFn, limit) => {
   return new Promise((resolve) => {
      let concurrency = 0;
     let finished = 0;
      const count = params.length;
     const run = (param) => {
         concurrency++;
         promiseFn(param)
           .then(() => {
               concurrency--;
               drainQueue();
               finished++
               if (finished === count) {
                 resolve()
              }
            });
      }
     const drainQueue = () => {
         while (params.length > 0 && concurrency < limit) {
            var param = params.shift();
            run(param);
         }
\qquad \qquad \} drainQueue();
   })
}
uploadFile('localfile');
```
When uploading a large file in multipart mode, you need to use the **Offset** and **PartSize** parameters to set the start and end positions of each part in the file.

## $\wedge$  CAUTION

If there are too many concurrent parts, a timeout error may occur due to network instability or other causes. In such case, you need to limit the number of concurrent parts.

# **Aborting a Multipart Upload**

After a multipart upload is aborted, you cannot use its upload ID to perform any operation and the uploaded parts will be deleted by OBS.

When an object is being uploaded in multi-part mode or an object fails to be uploaded, parts generated in the bucket. These parts occupy your storage space. You can cancel the multi-part uploading task to delete unnecessary parts, thereby saving the storage space.

You can call **ObsClient.abortMultipartUpload** to abort a multipart upload.

```
// Import the OBS library.
// Use npm to install the client.
var ObsClient = require('esdk-obs-nodejs');
// Use the source code to install the client.
// var ObsClient = require('./lib/obs');
// Create an ObsClient instance.
var obsClient = new ObsClient({
     //Obtain an AK/SK pair using environment variables or import the AK/SK pair in other ways. Using 
hard coding may result in leakage.
     //Obtain an AK/SK pair on the management console. For details, see https://
support.huaweicloud.com/eu/usermanual-ca/ca_01_0003.html.
      access_key_id: process.env.ACCESS_KEY_ID,
      secret_access_key: process.env.SECRET_ACCESS_KEY,
      server : 'https://your-endpoint'
});
obsClient.abortMultipartUpload({
      Bucket:'bucketname',
      Key:'objectname',
      // Set the upload ID.
      UploadId:'upload id from initiateMultipartUpload',
}, (err, result) => {
     if(err){
          console.log('Error-->' + err);
      }else{
          console.log('Status-->' + result.CommonMsg.Status);
     }
});
```
# **Listing Uploaded Parts**

You can call **ObsClient.listParts** to list successfully uploaded parts of a multipart upload.

The following table describes the parameters involved in this API.

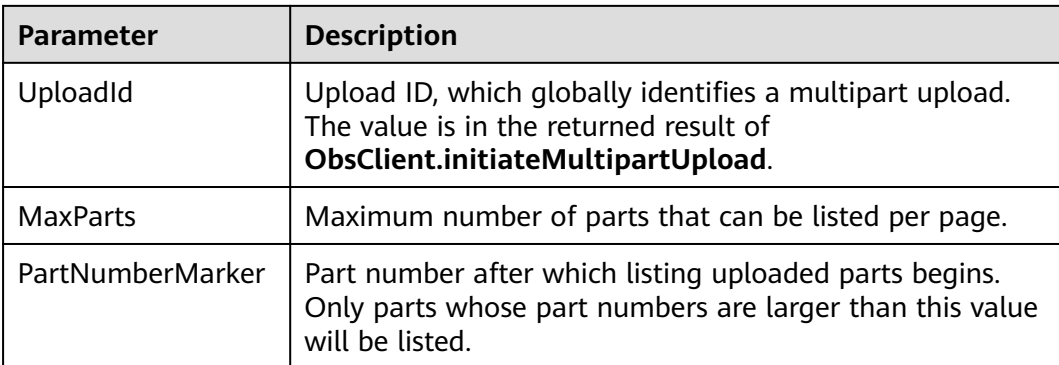

#### Listing parts in simple mode

```
// Import the OBS library.
// Use npm to install the client.
var ObsClient = require('esdk-obs-nodejs');
// Use the source code to install the client.
\frac{1}{1} var ObsClient = require('./lib/obs');
// Create an ObsClient instance.
var obsClient = new ObsClient({
     //Obtain an AK/SK pair using environment variables or import the AK/SK pair in other ways. Using 
hard coding may result in leakage.
     //Obtain an AK/SK pair on the management console. For details, see https://
support.huaweicloud.com/eu/usermanual-ca/ca_01_0003.html.
     access_key_id: process.env.ACCESS_KEY_ID,
     secret_access_key: process.env.SECRET_ACCESS_KEY,
      server : 'https://your-endpoint'
});
// List uploaded parts. uploadId is obtained from initiateMultipartUpload. 
obsClient.listParts({
      Bucket : 'bucketname',
      Key: 'objectname',
      UploadId : 'upload id from initiateMultipartUpload'
}, (err, result) => {
     if(err){
           console.log('Error-->' + err);
      }else{
           console.log('Status-->' + result.CommonMsg.Status);
           if(result.CommonMsg.Status < 300 && result.InterfaceResult){
               for(let i=0;i<result.InterfaceResult.Parts.length;i++){
                    console.log('Part['+ i +']:');
                    // Part number, specified during the upload
                    console.log('PartNumber-->' + result.InterfaceResult.Parts[i]['PartNumber']);
                    // Time when the part was last uploaded
                    console.log('LastModified-->' + result.InterfaceResult.Parts[i]['LastModified']);
                    // Part ETag
                    console.log('ETag-->' + result.InterfaceResult.Parts[i]['ETag']);
                    // Part size
                    console.log('Size-->' + result.InterfaceResult.Parts[i]['Size']);
               }
         }
     }
});
```
- A maximum of 1000 parts can be returned each time. If an upload of the specific upload ID contains more than 1000 parts and **InterfaceResult.IsTruncated** is **true** in the returned result, not all parts are returned. In such cases, you can use **InterfaceResult.NextPartNumberMarker** to obtain the start position for next listing.
- If you want to obtain all parts involved in a specific upload ID, you can use the paging mode for listing.
- Listing all parts

The following sample code lists more than 1,000 parts:

```
// Import the OBS library.
// Use npm to install the client.
var ObsClient = require('esdk-obs-nodejs');
// Use the source code to install the client.
// var ObsClient = require('./lib/obs');
// Create an ObsClient instance.
var obsClient = new ObsClient({
     //Obtain an AK/SK pair using environment variables or import the AK/SK pair in other ways. Using 
hard coding may result in leakage.
      //Obtain an AK/SK pair on the management console. For details, see https://
support.huaweicloud.com/eu/usermanual-ca/ca_01_0003.html.
      access_key_id: process.env.ACCESS_KEY_ID,
     secret_access_key: process.env.SECRET_ACCESS_KEY,
      server : 'https://your-endpoint'
});
var listAll = (partNumberMarker) => {
      // List uploaded parts. uploadId is obtained from initiateMultipartUpload. 
      obsClient.listParts({
           Bucket : 'bucketname',
           Key: 'objectname',
           UploadId : 'upload id from initiateMultipartUpload',
           PartNumberMarker : partNumberMarker
      }, (err, result) => {
           if(err){
               console.log('Error-->' + err);
           }else{
               console.log('Status-->' + result.CommonMsg.Status);
               if(result.CommonMsg.Status < 300 && result.InterfaceResult){
                    for(let i=0;i<result.InterfaceResult.Parts.length;i++){
                         console.log('Part['+ i +']:');
                         // Part number, specified during the upload
                         console.log('PartNumber-->' + result.InterfaceResult.Parts[i]['PartNumber']);
                    // Time when the part was last uploaded
                        console.log('LastModified-->' + result.InterfaceResult.Parts[i]['LastModified']);
                         // Part ETag
                         console.log('ETag-->' + result.InterfaceResult.Parts[i]['ETag']);
                         // Part size
                         console.log('Size-->' + result.InterfaceResult.Parts[i]['Size']);
\{a_1, \ldots, a_n\} if(result.InterfaceResult.IsTruncated === 'true'){
                         listAll(result.InterfaceResult.NextPartNumberMarker);
\{a_1, \ldots, a_n\}\qquad \qquad \} }
     });
};
listAll();
```
# **Listing Multipart Uploads**

You can call **ObsClient.listMultipartUploads** to list multipart uploads. The following table describes parameters involved in **ObsClient.listMultipartUploads**.

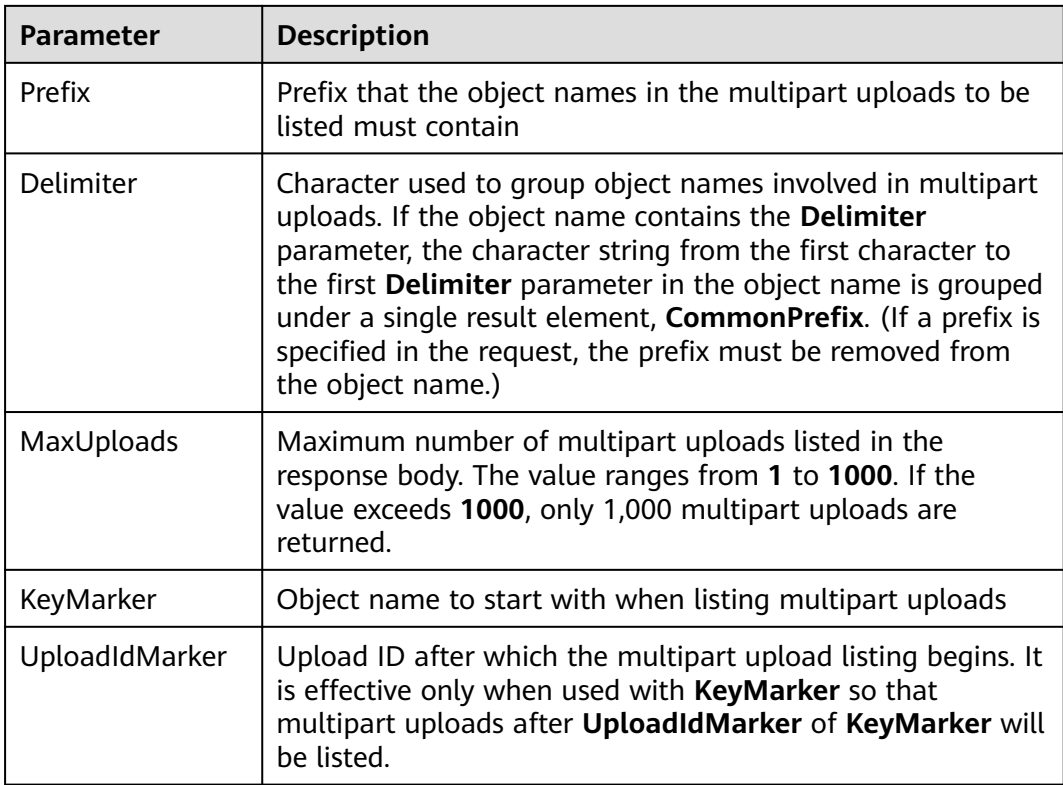

#### ● Listing multipart uploads in simple mode

```
// Import the OBS library.
// Use npm to install the client.
var ObsClient = require('esdk-obs-nodejs');
// Use the source code to install the client.
// var ObsClient = require('./lib/obs');
// Create an ObsClient instance.
var obsClient = new ObsClient({
     //Obtain an AK/SK pair using environment variables or import the AK/SK pair in other ways. Using 
hard coding may result in leakage.
     //Obtain an AK/SK pair on the management console. For details, see https://
support.huaweicloud.com/eu/usermanual-ca/ca_01_0003.html.
     access_key_id: process.env.ACCESS_KEY_ID,
     secret_access_key: process.env.SECRET_ACCESS_KEY,
     server : 'https://your-endpoint'
});
obsClient.listMultipartUploads({
     Bucket : 'bucketname'
}, (err, result) => {
     if(err){
          console.log('Error-->' + err);
     }else{
          console.log('Status-->' + result.CommonMsg.Status);
          if(result.CommonMsg.Status < 300 && result.InterfaceResult){
               for(let i=0;i<result.InterfaceResult.Uploads.length;i++){
 console.log('Uploads[' + i + ']');
 console.log('UploadId-->' + result.InterfaceResult.Uploads[i]['UploadId']);
                   console.log('Key-->' + result.InterfaceResult.Uploads[i]['Key']);
                   console.log('Initiated-->' + result.InterfaceResult.Uploads[i]['Initiated']);
\qquad \qquad \} }
     }
});
```
- Information about a maximum of 1000 multipart uploads can be returned each time. If a bucket contains more than 1000 multipart uploads and **InterfaceResult.IsTruncated** is **true** in the returned result, not all uploads will be returned. In such cases, you can use **InterfaceResult.NextKeyMarker** and **InterfaceResult.NextUploadIdMarker** to obtain the start position for next listing.
- If you want to obtain all multipart uploads in a bucket, you can use the paging listing.
- Listing all multipart uploads

```
// Import the OBS library.
// Use npm to install the client.
var ObsClient = require('esdk-obs-nodejs');
// Use the source code to install the client.
// var ObsClient = require('./lib/obs');
// Create an ObsClient instance.
var obsClient = new ObsClient({
     //Obtain an AK/SK pair using environment variables or import the AK/SK pair in other ways. Using 
hard coding may result in leakage.
     //Obtain an AK/SK pair on the management console. For details, see https://
support.huaweicloud.com/eu/usermanual-ca/ca_01_0003.html.
      access_key_id: process.env.ACCESS_KEY_ID,
      secret_access_key: process.env.SECRET_ACCESS_KEY,
      server : 'https://your-endpoint'
});
var listAll = (keyMarker, uploadIdMarker) => {
      obsClient.listMultipartUploads({
           Bucket : 'bucketname',
           KeyMarker : keyMarker,
           UploadIdMarker : uploadIdMarker
     }, (err, result) => {
          if(err){
               console.log('Error-->' + err);
          }else{
                console.log('Status-->' + result.CommonMsg.Status);
               if(result.CommonMsg.Status < 300 && result.InterfaceResult){
                    for(let i=0;i<result.InterfaceResult.Uploads.length;i++){
                         console.log('Uploads[' + i + ']');
                         console.log('UploadId-->' + result.InterfaceResult.Uploads[i]['UploadId']);
                         console.log('Key-->' + result.InterfaceResult.Uploads[i]['Key']);
                         console.log('Initiated-->' + result.InterfaceResult.Uploads[i]['Initiated']);
\{a_1, \ldots, a_n\} if(result.InterfaceResult.IsTruncated === 'true'){
                         listAll(result.InterfaceResult.NextKeyMarker, 
result.InterfaceResult.NextUploadIdMarker);
\{a_1, \ldots, a_n\}\qquad \qquad \} }
     });
}
listAll();
```
# **5.8 Configuring Lifecycle Management**

#### **NOTICE**

If you have any questions during development, post them on the **[Issues](https://github.com/huaweicloud/huaweicloud-sdk-nodejs-obs/issues)** page of GitHub. For details about parameters and usage of each API, see the **[API](https://support.huaweicloud.com/eu/api-obs_nodejs_sdk_api_en/obs_39_0001.html) [Reference](https://support.huaweicloud.com/eu/api-obs_nodejs_sdk_api_en/obs_39_0001.html)**.

When uploading an object or initiating a multipart upload, you can directly set the expiration time for the object. Sample code is as follows:

```
// Import the OBS library.
// Use npm to install the client.
var ObsClient = require('esdk-obs-nodejs');
// Use the source code to install the client.
\frac{1}{1} var ObsClient = require('./lib/obs');
// Create an instance of ObsClient.
var obsClient = new ObsClient({
     //Obtain an AK/SK pair using environment variables or import the AK/SK pair in other ways. Using 
hard coding may result in leakage.
     //Obtain an AK/SK pair on the management console. For details, see https://
support.huaweicloud.com/eu/usermanual-ca/ca_01_0003.html.
      access_key_id: process.env.ACCESS_KEY_ID,
      secret_access_key: process.env.SECRET_ACCESS_KEY,
      server : 'https://your-endpoint'
});
// When uploading an object, set the object to expire after 30 days.
obsClient.putObject({
      Bucket : 'bucketname',
      Key : 'objectname',
      Body : 'Hello OBS',
      Expires : 30
}, (err, result) => {
     if(err){
           console.error('Error-->' + err);
      }else{
           console.log('Status-->' + result.CommonMsg.Status);
     }
});
// When initiating a multipart upload, configure the object to expire 60 days after combination.
obsClient.initiateMultipartUpload({
      Bucket : 'bucketname',
      Key : 'objectname',
      ContentType : 'text/plain',
      Expires : 60
}, (err, result) => {
     if(err){
           console.error('Error-->' + err);
      }else{
           console.log('Status-->' + result.CommonMsg.Status);
          if(result.CommonMsg.Status < 300 && result.InterfaceResult){
                console.log('UploadId-->' + result.InterfaceResult.UploadId);
          }
     }
});
```
- <span id="page-65-0"></span>● Use the **Expires** parameter to specify expiration time for the object.
- The previous mode specifies the time duration in days after which an object will expire. The OBS server automatically clears expired objects.
- The object expiration time set in the preceding method takes precedence over the bucket lifecycle rule.

# **5.9 Performing an Appendable Upload**

#### **NOTICE**

If you have any questions during development, post them on the **[Issues](https://github.com/huaweicloud/huaweicloud-sdk-nodejs-obs/issues)** page of GitHub. For details about parameters and usage of each API, see the **[API](https://support.huaweicloud.com/eu/api-obs_nodejs_sdk_api_en/obs_39_0001.html) [Reference](https://support.huaweicloud.com/eu/api-obs_nodejs_sdk_api_en/obs_39_0001.html)**.

Appendable upload allows you to upload an object in appendable mode and then append data to the object. You can call **ObsClient.appendObject** to perform an appendable upload. Sample code is as follows:

```
// Import the OBS library.
// Use npm to install the client.
var ObsClient = require('esdk-obs-nodejs');
// Use the source code to install the client.
// var ObsClient = require('./lib/obs');
// Create an instance of ObsClient.
var obsClient = new ObsClient({
      //Obtain an AK/SK pair using environment variables or import the AK/SK pair in other ways. Using 
hard coding may result in leakage.
      //Obtain an AK/SK pair on the management console. For details, see https://
support.huaweicloud.com/eu/usermanual-ca/ca_01_0003.html.
     access_key_id: process.env.ACCESS_KEY_ID,
      secret_access_key: process.env.SECRET_ACCESS_KEY,
      server : 'https://your-endpoint'
});
// Create an appendable object. The start position must be 0.
obsClient.appendObject({
      Bucket:'bucketname',
      Key:'objectname',
      Position : 0, 
      Body : 'Hello OBS'
}).then(function(result){
      console.log('Status-->' + result.CommonMsg.Status);
      if(result.CommonMsg.Status < 300 && result.InterfaceResult){
          console.log('NextPosition-->' + result.InterfaceResult.NextPosition);
\qquad \qquad \} // Append data to the object.
      obsClient.appendObject({
          Bucket:'bucketname',
          Key:'objectname',
          Position : result.InterfaceResult.NextPosition,
          Body : 'Hello OBS Again'
      }, function(err, result2){
          if(err){
                console.error('Error-->' + err);
          }else{
                console.log('Status-->' + result2.CommonMsg.Status);
               if(result2.CommonMsg.Status < 300 && result2.InterfaceResult){
                    console.log('NextPosition-->' + result2.InterfaceResult.NextPosition);
```

```
\qquad \qquad \} }
      });
      // Use the API for obtaining object properties to get the start position for next appending.
      obsClient.getObjectMetadata({
           Bucket:'bucketname',
           Key:'objectname',
      }).then(function(result3){
           console.log('Status-->' + result3.CommonMsg.Status);
           if(result3.CommonMsg.Status < 300 && result3.InterfaceResult){
                console.log('RequestId-->' + result3.InterfaceResult.RequestId);
                console.log('NextPosition-->' + result3.InterfaceResult.NextPosition);
\begin{array}{ccc} & & & \end{array} }).catch(function(err){
           console.error('err:' + err);
      });
}).catch(function(err){
      console.error('err:' + err);
});
```
- Use the **Position** parameter to specify the start position for next appending and set it to **0** when you create an appendable object.
- Objects uploaded using **ObsClient.putObject**, referred to as normal objects, can overwrite objects uploaded using **ObsClient.appendObject**, referred to as appendable objects. Data cannot be appended to an appendable object anymore once the object has been overwritten by a normal object.
- When you upload an object for the first time in appendable mode, an exception will be reported (HTTP status code **409**) if a common object with the same name exists.
- The ETag returned for an appendable upload is the ETag for the uploaded content, rather than that of the whole object.
- Data size in each appendable upload cannot exceed 5 GB, and 10,000 times of appendable uploads can be performed on a single object.
- After an appendable upload is complete successfully, you can use **InterfaceResult.NextPosition** obtained from the returned result or call **ObsClient.getObjectMetadata**, to get the location for next appending.

# **5.10 Performing a Multipart Copy**

#### **NOTICE**

If you have any questions during development, post them on the **[Issues](https://github.com/huaweicloud/huaweicloud-sdk-nodejs-obs/issues)** page of GitHub. For details about parameters and usage of each API, see the **[API](https://support.huaweicloud.com/eu/api-obs_nodejs_sdk_api_en/obs_39_0001.html) [Reference](https://support.huaweicloud.com/eu/api-obs_nodejs_sdk_api_en/obs_39_0001.html)**.

As a special case of multipart upload, multipart copy implements multipart upload by copying the whole or partial object in a bucket. You can call **ObsClient.copyPart** to copy parts. Sample code is as follows:

```
// Import the OBS library.
// Use npm to install the client.
var ObsClient = require('esdk-obs-nodejs');
// Use the source code to install the client.
// var ObsClient = require('./lib/obs');
```

```
// Create an instance of ObsClient.
```

```
var obsClient = new ObsClient({
     //Obtain an AK/SK pair using environment variables or import the AK/SK pair in other ways. Using 
hard coding may result in leakage.
     //Obtain an AK/SK pair on the management console. For details, see https://
support.huaweicloud.com/eu/usermanual-ca/ca_01_0003.html.
    access_key_id: process.env.ACCESS_KEY_ID,
     secret_access_key: process.env.SECRET_ACCESS_KEY,
     server : 'https://your-endpoint'
});
var destBucketName = 'destbucketname';
var destObjectKey = 'destobjectname';
var sourceBucketName = 'sourcebucketname';
var sourceObjectKey = 'sourceobjectname';
// Initiate a multipart upload.
obsClient.initiateMultipartUpload({
     Bucket : destBucketName,
     Key : destObjectKey
\}, (err, result) => {
     if(!err && result.CommonMsg.Status < 300){
          var uploadId = result.InterfaceResult.UploadId;
         console.log('\t' + uploadId + '\n');
          // Obtain information about the large object.
          obsClient.getObjectMetadata({
               Bucket : sourceBucketName,
               Key : sourceObjectKey
          }, (err, result) => {
               if(!err && result.CommonMsg.Status < 300){
                   // Set the part size to 100 MB.
                   var partSize = 100 * 1024 * 1024;
                   var objectSize = Number(result.InterfaceResult.ContentLength);
                   // Calculate the number of parts to be copied.
                  var partCount = objectSize % partSize === 0 ? Math.floor(objectSize / partSize) :
Math.floor(objectSize / partSize) + 1;
                  var events = require('events');
                   var eventEmitter = new events.EventEmitter();
                   var parts = [];
                   // Concurrently copy parts. 
                  for(let i=0;i<partCount;i++){
                        let rangeStart = i * partSize;
                       let rangeEnd = (i + 1) === partCount ? objectSize - 1 : rangeStart + partSize - 1;
                       let partNumber = i + 1;
                        obsClient.copyPart({
                             Bucket: destBucketName,
                             Key: destObjectKey,
                             PartNumber : partNumber,
                             UploadId : uploadId,
                             CopySource: sourceBucketName + '/' + sourceObjectKey,
                             CopySourceRange : 'bytes=' + rangeStart + '-' + rangeEnd
                        }, (err, result) => {
                             if(!err && result.CommonMsg.Status < 300){
                                  parts.push({PartNumber : partNumber, ETag : result.InterfaceResult.ETag});
                                  if(parts.length === partCount){
                                     var _parts = parts.sort((a, b) => {
                                           if(a.PartNumber >= b.PartNumber){
                                                return 1;
\{a,b,c,d\} , we have the contract of \{a,b,c,d\} return -1;
); and the contract of \{ \} ); and the contract of \{ \} );
                                      eventEmitter.emit('copy part finished', _parts);
 }
                             }else{
                                  throw new Error(err || result.CommonMsg.Code);
 }
```
<span id="page-68-0"></span>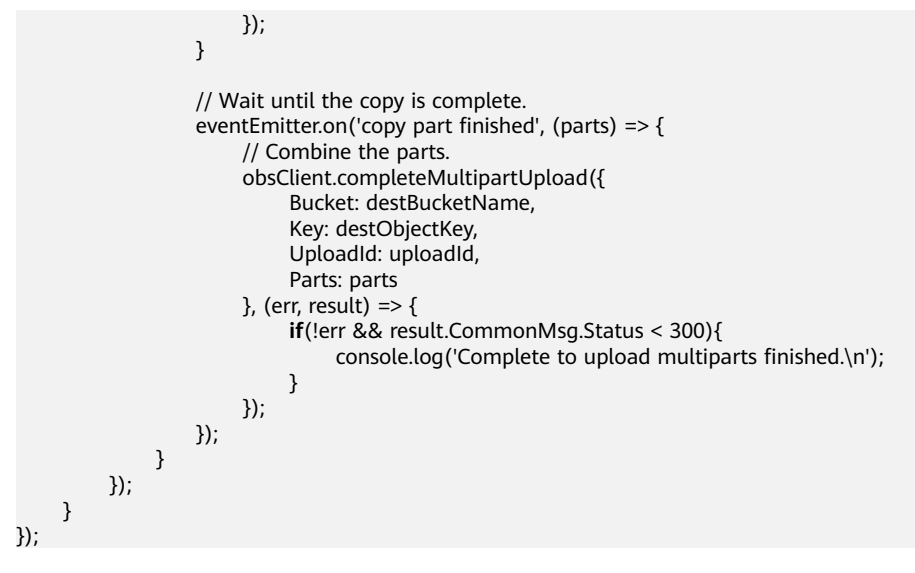

Use the **PartNumber** parameter to specify the part number, the **UploadId** parameter to specify the globally unique ID for the multipart upload, the **CopySource** parameter to specify the information about the source object, and the **CopySourceRange** parameter to specify the copy range.

# **5.11 Performing a Resumable Upload**

## **NOTICE**

If you have any questions during development, post them on the **[Issues](https://github.com/huaweicloud/huaweicloud-sdk-nodejs-obs/issues)** page of GitHub. For details about parameters and usage of each API, see the **[API](https://support.huaweicloud.com/eu/api-obs_nodejs_sdk_api_en/obs_39_0001.html) [Reference](https://support.huaweicloud.com/eu/api-obs_nodejs_sdk_api_en/obs_39_0001.html)**.

Uploading large files often fails due to poor network conditions or program breakdowns. It is a waste of resources to restart the upload process upon an upload failure, and the restarted upload process may still suffer from the unstable network. To resolve such issues, you can use the API for resumable upload, whose working principle is to divide the to-be-uploaded file into multiple parts and upload them separately. The upload result of each part is recorded in a checkpoint file in real time. Only when all parts are successfully uploaded, the result indicating a successful upload will be returned. Otherwise, an error is returned in callback function to remind you of calling the API again for re-uploading. Based on the upload status of each part recorded in the checkpoint file, the re-uploading will upload the parts failed to be uploaded previously, instead of uploading all parts. By virtue of this, resources are saved and efficiency is improved.

# $\wedge$  Caution

The total size of files uploaded by the resumable upload API must be larger than 100 KB.

You can call **ObsClient.uploadFile** to perform a resumable upload. The following table describes the main parameters involved in this API.

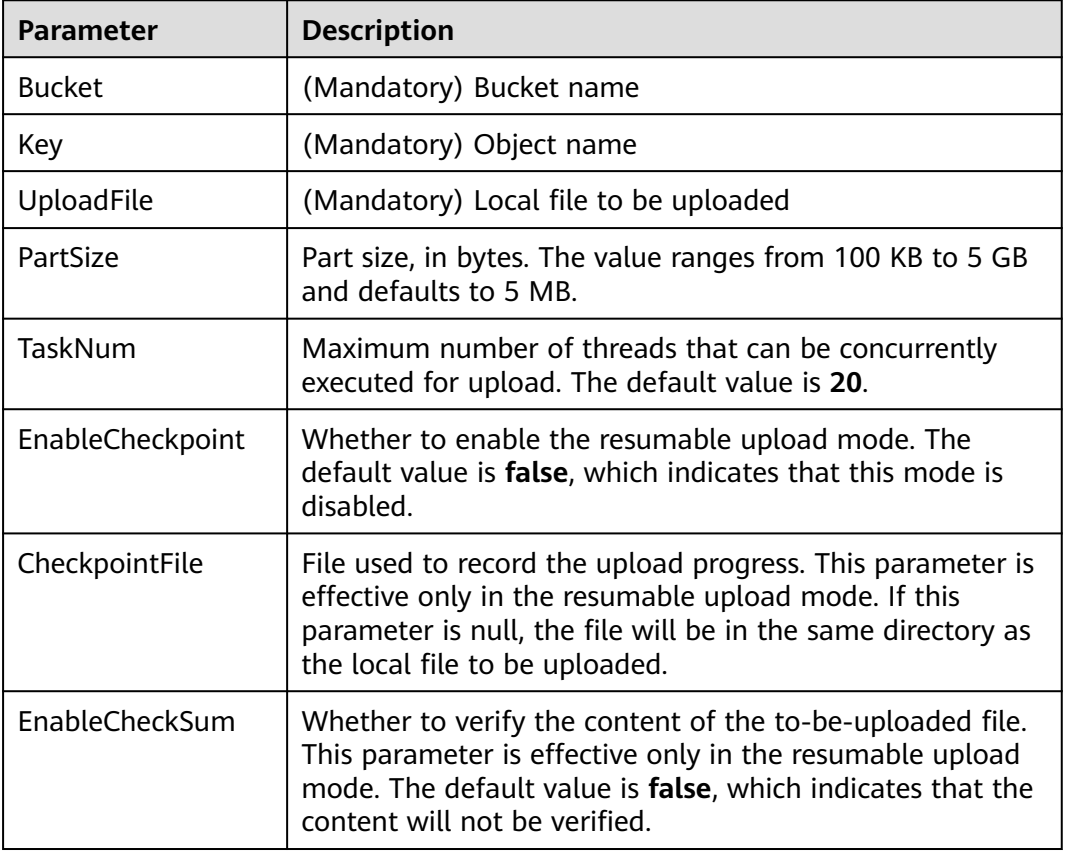

#### Sample code:

```
// Import the OBS library.
// Use npm to install the client.
var ObsClient = require('esdk-obs-nodejs');
// Use the source code to install the client.
// var ObsClient = require('./lib/obs');
// Create an ObsClient instance.
var obsClient = new ObsClient({
     //Obtain an AK/SK pair using environment variables or import the AK/SK pair in other ways. Using 
hard coding may result in leakage.
     //Obtain an AK/SK pair on the management console. For details, see https://
support.huaweicloud.com/eu/usermanual-ca/ca_01_0003.html.
     access_key_id: process.env.ACCESS_KEY_ID,
     secret_access_key: process.env.SECRET_ACCESS_KEY,
     server : 'https://your-endpoint'
});
obsClient.uploadFile({
      Bucket : 'bucketname',
      Key : 'objectname',
      // Set the large file to be uploaded. localfile is the path of the local file to be uploaded. You need to 
specify the file name.
     UploadFile : 'localfile',
      // Set the part size to 10 MB.
      PartSize : 10 * 1024 * 1024,
      // Enable the resumable upload mode.
      EnableCheckpoint : true
}, (err, result) => {
```

```
 if(err){
       console.error('Error-->' + err);
    }else{
      console.log('RequestId-->' + result.InterfaceResult.RequestId);
       console.log('Bucket-->' + result.InterfaceResult.Bucket);
      console.log('Key-->' + result.InterfaceResult.Key);
       console.log('Location-->' + result.InterfaceResult.Location);
   }
});
```
- The API for resumable upload, which is implemented based on **[multipart upload](#page-52-0)**, is an encapsulated and enhanced version of multipart upload.
- This API saves resources and improves efficiency upon the re-upload, and speeds up the upload process by concurrently uploading parts. Because this API is transparent to users, users are free from concerns about internal service details, such as the creation and deletion of checkpoint files, division of objects, and concurrent upload of parts.
- The default value of the **EnableCheckpoint** parameter is **false**, which indicates that the resumable upload mode is disabled. In such cases, this API degrades to the simple encapsulation of multipart upload, and no checkpoint file will be generated.
- **CheckpointFile** and **EnableCheckSum** are effective only when **EnableCheckpoint** is **true**.

# **5.12 Performing a Browser-Based Upload**

#### **NOTICE**

If you have any questions during development, post them on the **[Issues](https://github.com/huaweicloud/huaweicloud-sdk-nodejs-obs/issues)** page of GitHub. For details about parameters and usage of each API, see the **[API](https://support.huaweicloud.com/eu/api-obs_nodejs_sdk_api_en/obs_39_0001.html) [Reference](https://support.huaweicloud.com/eu/api-obs_nodejs_sdk_api_en/obs_39_0001.html)**.

Performing a browser-based upload is to upload objects to a specified bucket in HTML form. The maximum size of an object is 5 GB.

You can call **ObsClient.createPostSignatureSync** to generate request parameters for a browser-based upload. You can use Node.js code to simulate a browserbased upload. For details, see **[post-object-sample](https://obssdk.obs.cn-north-1.myhuaweicloud.com/sample/nodejs/post-object-sample.zip)**. You can also perform a browser-based upload with the following steps:

- **Step 1** Call **ObsClient.createPostSignatureSync** to generate request parameters for authentication.
- **Step 2** Prepare an HTML form page.
- **Step 3** Enter the request parameters in the HTML page.
- **Step 4** Select a local file and upload it in browser-based mode.

**----End**

#### $\Box$  note

There are two request parameters generated:

- **Policy**, which corresponds to the **policy** field in the form
- **Signature**: which corresponds to the **signature** field in the form

#### The following sample code shows how to generate the parameters in a browserbased upload request.

```
// Import the OBS library.
// Use npm to install the client.
var ObsClient = require('esdk-obs-nodejs');
// Use the source code to install the client.
// var ObsClient = require('./lib/obs');
// Create an ObsClient instance.
var obsClient = new ObsClient({
     //Obtain an AK/SK pair using environment variables or import the AK/SK pair in other ways. Using 
hard coding may result in leakage.
     //Obtain an AK/SK pair on the management console. For details, see https://
support.huaweicloud.com/eu/usermanual-ca/ca_01_0003.html.
      access_key_id: process.env.ACCESS_KEY_ID,
     secret_access_key: process.env.SECRET_ACCESS_KEY,
      server : 'https://your-endpoint',
      signature : 'obs'
});
// Fill in parameters in the form.
var formParams = {
          // Set the object ACL to public-read.
          'x-obs-acl': obsClient.enums.AclPublicRead, 
          // Set the MIME type for the object.
          'content-type': 'text/plain', 
};
// Set the validity period for the browser-based upload request, in seconds.
var expires = 3600;
var res = obsClient.createPostSignatureSync({Expires:expires, FormParams: formParams});
// Obtain the request parameters. 
console.log('\t' + res.Policy);
console.log('\t' + res.Signature);
```
#### Code of an HTML form example is as follows:

```
<html>
<head>
<meta http-equiv="Content-Type" content="text/html; charset=UTF-8" />
</head>
<body>
<form action="http://bucketname.your-endpoint/" method="post" enctype="multipart/form-data">
Object key
<!-- Object name -->
<input type="text" name="key" value="objectname" />
<p>
ACL
<!-- Object ACL -->
<input type="text" name="x-obs-acl" value="public-read" />
<sub>D</sub></sub>
Content-Type
<!-- Object MIME type -->
<input type="text" name="content-type" value="text/plain" />
\langle n \rangle<!-- Base64 code of the policy -->
<input type="hidden" name="policy" value="*** Provide your policy ***" />
<!-- AK -->
<input type="hidden" name="AccessKeyId" value="*** Provide your access key ***"/>
<!-- Signature information -->
<input type="hidden" name="signature" value="*** Provide your signature ***"/>
<input name="file" type="file" />
<input name="submit" value="Upload" type="submit" />
</form>
```
#### </body> </html>

#### $\Box$  Note

- Values of **policy** and **signature** in the HTML form are obtained from the value returned by **ObsClient.createPostSignatureSync**.
- You can directly download the HTML form example: **[PostDemo](https://obssdk.obs.cn-north-1.myhuaweicloud.com/sample/nodejs/PostDemo.zip)**.

# **6 Object Download**

## **6.1 Object Download Overview**

#### **NOTICE**

If you have any questions during development, post them on the **[Issues](https://github.com/huaweicloud/huaweicloud-sdk-nodejs-obs/issues)** page of GitHub. For details about parameters and usage of each API, see the **[API](https://support.huaweicloud.com/eu/api-obs_nodejs_sdk_api_en/obs_39_0001.html) [Reference](https://support.huaweicloud.com/eu/api-obs_nodejs_sdk_api_en/obs_39_0001.html)**.

OBS Node.js SDK provides abundant APIs for downloading objects in the following modes:

- **Performing a Text-Based Download**
- **[Performing a Streaming Download](#page-74-0)**
- **[Performing a File-Based Download](#page-75-0)**
- **[Performing a Partial Download](#page-76-0)**
- **[Performing a Resumable Download](#page-82-0)**

You can call **ObsClient.getObject** to download an object.

## **6.2 Performing a Text-Based Download**

#### **NOTICE**

If you have any questions during development, post them on the **[Issues](https://github.com/huaweicloud/huaweicloud-sdk-nodejs-obs/issues)** page of GitHub. For details about parameters and usage of each API, see the **[API](https://support.huaweicloud.com/eu/api-obs_nodejs_sdk_api_en/obs_39_0001.html) [Reference](https://support.huaweicloud.com/eu/api-obs_nodejs_sdk_api_en/obs_39_0001.html)**.

Sample code:

// Import the OBS library. // Use npm to install the client. **var** ObsClient = require('esdk-obs-nodejs');

```
// Use the source code to install the client.
// var ObsClient = require('./lib/obs');
// Create an instance of ObsClient.
var obsClient = new ObsClient({
     //Obtain an AK/SK pair using environment variables or import the AK/SK pair in other ways. Using 
hard coding may result in leakage.
     //Obtain an AK/SK pair on the management console. For details, see https://
support.huaweicloud.com/eu/usermanual-ca/ca_01_0003.html.
     access_key_id: process.env.ACCESS_KEY_ID,
      secret_access_key: process.env.SECRET_ACCESS_KEY,
      server : 'https://your-endpoint'
});
obsClient.getObject({ 
      Bucket : 'bucketname', 
      Key : 'objectname' 
}, (err, result) => { 
      if(err){ 
          console.error('Error-->' + err); 
     }else{ 
          console.log('Status-->' + result.CommonMsg.Status); 
          if(result.CommonMsg.Status < 300 && result.InterfaceResult){
              // Obtain the object content.
              console.log('Object Content:'); 
              console.log(result.InterfaceResult.Content); 
          }
     } 
});
 \Box Note
```
In the returned result of a text-based download, **InterfaceResult.Content** is a String object.

## **6.3 Performing a Streaming Download**

#### **NOTICE**

If you have any questions during development, post them on the **[Issues](https://github.com/huaweicloud/huaweicloud-sdk-nodejs-obs/issues)** page of GitHub. For details about parameters and usage of each API, see the **[API](https://support.huaweicloud.com/eu/api-obs_nodejs_sdk_api_en/obs_39_0001.html) [Reference](https://support.huaweicloud.com/eu/api-obs_nodejs_sdk_api_en/obs_39_0001.html)**.

```
// Import the OBS library.
// Use npm to install the client.
var ObsClient = require('esdk-obs-nodejs');
// Use the source code to install the client.
// var ObsClient = require('./lib/obs');
// Create an instance of ObsClient.
var obsClient = new ObsClient({
     //Obtain an AK/SK pair using environment variables or import the AK/SK pair in other ways. Using 
hard coding may result in leakage.
     //Obtain an AK/SK pair on the management console. For details, see https://
support.huaweicloud.com/eu/usermanual-ca/ca_01_0003.html.
     access_key_id: process.env.ACCESS_KEY_ID,
    secret_access_key: process.env.SECRET_ACCESS_KEY,
     server : 'https://your-endpoint'
});
obsClient.getObject({ 
     Bucket : 'bucketname',
```

```
 Key : 'objectname', 
      SaveAsStream : true
}, (err, result) => { 
      if(err){ 
           console.error('Error-->' + err); 
      }else{ 
           console.log('Status-->' + result.CommonMsg.Status); 
           if(result.CommonMsg.Status < 300 && result.InterfaceResult){
                // Read the object content.
                console.log('Object Content:\n'); 
                result.InterfaceResult.Content.on('data', (data) => { 
                      console.log(data.toString()); 
                }); 
           }
      } 
});
 \Box note
```
- Use the **SaveAsStream** parameter to specify the download mode to streaming download.
- **InterfaceResult.Content** is an instance of **stream.Readable** and can be used to save the object content to a local file or the memory.

## **6.4 Performing a File-Based Download**

#### **NOTICE**

If you have any questions during development, post them on the **[Issues](https://github.com/huaweicloud/huaweicloud-sdk-nodejs-obs/issues)** page of GitHub. For details about parameters and usage of each API, see the **[API](https://support.huaweicloud.com/eu/api-obs_nodejs_sdk_api_en/obs_39_0001.html) [Reference](https://support.huaweicloud.com/eu/api-obs_nodejs_sdk_api_en/obs_39_0001.html)**.

```
// Import the OBS library.
// Use npm to install the client.
var ObsClient = require('esdk-obs-nodejs');
// Use the source code to install the client.
// var ObsClient = require('./lib/obs');
// Create an instance of ObsClient.
var obsClient = new ObsClient({
     //Obtain an AK/SK pair using environment variables or import the AK/SK pair in other ways. Using 
hard coding may result in leakage.
     //Obtain an AK/SK pair on the management console. For details, see https://
support.huaweicloud.com/eu/usermanual-ca/ca_01_0003.html.
      access_key_id: process.env.ACCESS_KEY_ID,
      secret_access_key: process.env.SECRET_ACCESS_KEY,
      server : 'https://your-endpoint'
});
obsClient.getObject({
      Bucket : 'bucketname',
      Key : 'objectname',
      SaveAsFile : 'localfile'
}, (err, result) => {
     if(err){
          console.error('Error-->' + err);
      }else{
          console.log('Status-->' + result.CommonMsg.Status);
     }
});
```
Use the **SaveAsFile** parameter to specify the path for saving the to-be-downloaded file.

## <span id="page-76-0"></span>**6.5 Performing a Partial Download**

#### **NOTICE**

If you have any questions during development, post them on the **[Issues](https://github.com/huaweicloud/huaweicloud-sdk-nodejs-obs/issues)** page of GitHub. For details about parameters and usage of each API, see the **[API](https://support.huaweicloud.com/eu/api-obs_nodejs_sdk_api_en/obs_39_0001.html) [Reference](https://support.huaweicloud.com/eu/api-obs_nodejs_sdk_api_en/obs_39_0001.html)**.

When only partial data of an object is required, you can download data falling within a specific range. If the specified range is 0 to 1000, data at the zeroth to the thousandth bytes, 1001 bytes in total, will be returned. If the specified range is invalid, data of the whole object will be returned. Sample code is as follows:

```
// Import the OBS library.
// Use npm to install the client.
var ObsClient = require('esdk-obs-nodejs');
// Use the source code to install the client.
// var ObsClient = require('./lib/obs');
// Create an ObsClient instance.
var obsClient = new ObsClient({
      //Obtain an AK/SK pair using environment variables or import the AK/SK pair in other ways. Using 
hard coding may result in leakage.
     //Obtain an AK/SK pair on the management console. For details, see https://
support.huaweicloud.com/eu/usermanual-ca/ca_01_0003.html.
      access_key_id: process.env.ACCESS_KEY_ID,
     secret_access_key: process.env.SECRET_ACCESS_KEY,
      server : 'https://your-endpoint'
});
obsClient.getObject({
      Bucket : 'bucketname',
      Key : 'objectname',
      // Set the start position and end position for downloading.
      Range : 'bytes=0-1000'
}, (err, result) => {
      if(err){
          console.error('Error-->' + err);
      }else{
          console.log('Status-->' + result.CommonMsg.Status);
          if(result.CommonMsg.Status < 300 && result.InterfaceResult){
              // Obtain the object content.
              console.log('Object Content:'); 
              console.log(result.InterfaceResult.Content.toString()); 
          }
     }
});
```
#### $\Box$  Note

- Use the **Range** parameter to specify the download range in the "*bytes=x-y*" format.
- If the specified range is invalid (because the start or end position is set to a negative integer or the range is larger than the object length), data of the whole object will be returned.
- This download method also can be used to concurrently download parts of a large object. For details about the sample code, see **[concurrent-download-object-sample](https://obssdk.obs.cn-north-1.myhuaweicloud.com/sample/nodejs/concurrent-download-object-sample.zip)**.

## **6.6 Performing a Conditioned Download**

#### **NOTICE**

If you have any questions during development, post them on the **[Issues](https://github.com/huaweicloud/huaweicloud-sdk-nodejs-obs/issues)** page of GitHub. For details about parameters and usage of each API, see the **[API](https://support.huaweicloud.com/eu/api-obs_nodejs_sdk_api_en/obs_39_0001.html) [Reference](https://support.huaweicloud.com/eu/api-obs_nodejs_sdk_api_en/obs_39_0001.html)**.

When downloading an object, you can specify one or more conditions. Only when the conditions are met, the object will be downloaded. Otherwise, an error code will be returned and the download will fail.

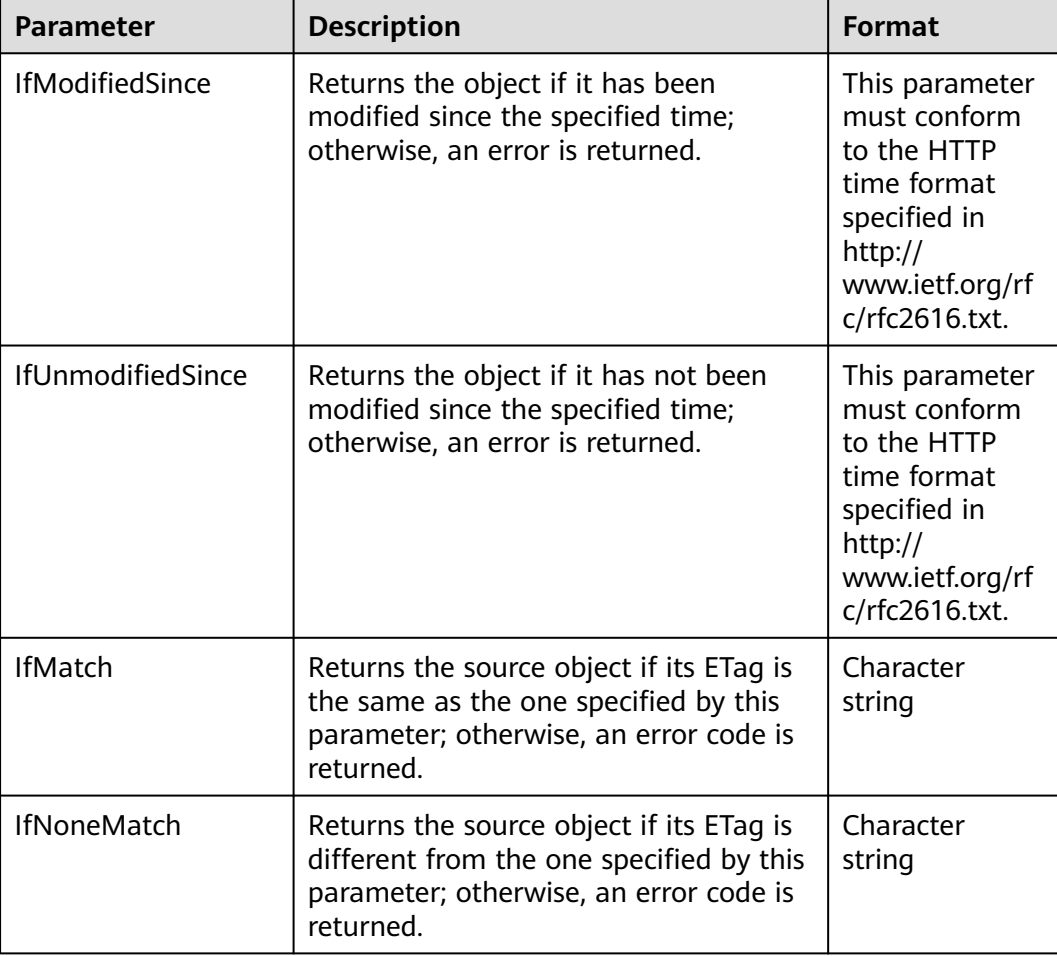

You can set the following conditions:

- The ETag of the source object is the MD5 check value of the source object content.
- If a request includes **IfUnmodifiedSince** or **IfMatch** and the specified condition is not met, the object download will fail with error code **412 Precondition Failed** returned.
- If a request includes **IfModifiedSince** or **IfNoneMatch** and the specified condition is not met, the object download will fail with error code **304 Not Modified** returned.

```
Sample code is as follows:
```

```
// Import the OBS library.
// Use npm to install the client.
var ObsClient = require('esdk-obs-nodejs');
// Use the source code to install the client.
// var ObsClient = require('./lib/obs');
// Create an instance of ObsClient.
var obsClient = new ObsClient({
     //Obtain an AK/SK pair using environment variables or import the AK/SK pair in other ways. Using 
hard coding may result in leakage.
     //Obtain an AK/SK pair on the management console. For details, see https://
support.huaweicloud.com/eu/usermanual-ca/ca_01_0003.html.
     access_key_id: process.env.ACCESS_KEY_ID,
     secret_access_key: process.env.SECRET_ACCESS_KEY,
      server : 'https://your-endpoint'
});
obsClient.getObject({
      Bucket : 'bucketname',
      Key : 'objectname',
      IfModifiedSince : 'Wed, 04 Jul 2018 08:54:53 GMT'
}, (err, result) => {
      if(err){
          console.error('Error-->' + err);
      }else{
          console.log('Status-->' + result.CommonMsg.Status);
          if(result.CommonMsg.Status < 300 && result.InterfaceResult){
              // Obtain the object content.
              console.log('Object Content:'); 
              console.log(result.InterfaceResult.Content.toString()); 
          }
     }
});
```
## **6.7 Rewriting Response Headers**

#### **NOTICE**

If you have any questions during development, post them on the **[Issues](https://github.com/huaweicloud/huaweicloud-sdk-nodejs-obs/issues)** page of GitHub. For details about parameters and usage of each API, see the **[API](https://support.huaweicloud.com/eu/api-obs_nodejs_sdk_api_en/obs_39_0001.html) [Reference](https://support.huaweicloud.com/eu/api-obs_nodejs_sdk_api_en/obs_39_0001.html)**.

When downloading an object, you can rewrite some HTTP/HTTPS response headers. The following table lists rewritable response headers.

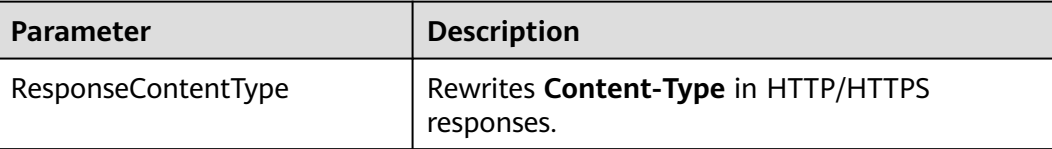

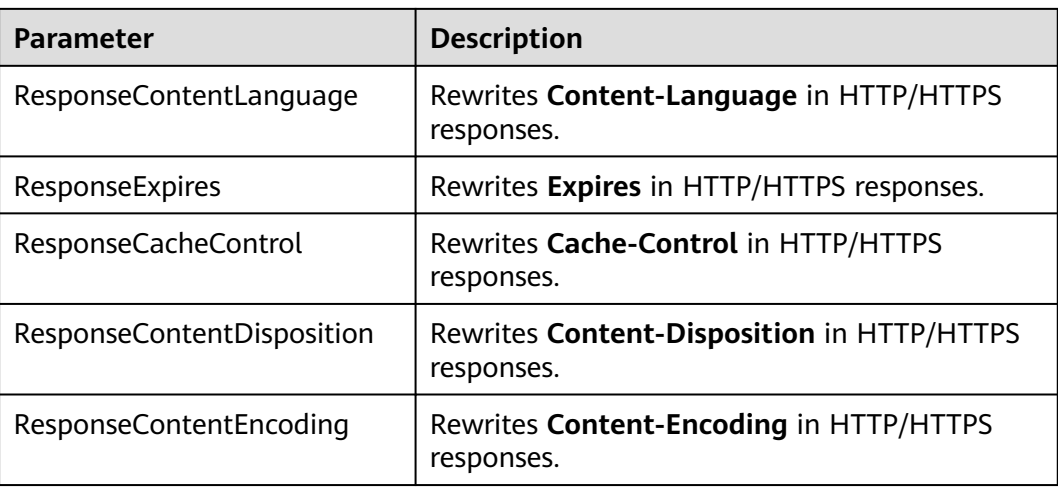

```
Sample code:
// Import the OBS library.
// Use npm to install the client.
var ObsClient = require('esdk-obs-nodejs');
// Use the source code to install the client.
\frac{1}{\sqrt{2}} var ObsClient = require('./lib/obs');
```

```
// Create an instance of ObsClient.
var obsClient = new ObsClient({
     //Obtain an AK/SK pair using environment variables or import the AK/SK pair in other ways. Using 
hard coding may result in leakage.
     //Obtain an AK/SK pair on the management console. For details, see https://
support.huaweicloud.com/eu/usermanual-ca/ca_01_0003.html.
     access_key_id: process.env.ACCESS_KEY_ID,
     secret_access_key: process.env.SECRET_ACCESS_KEY,
     server : 'https://your-endpoint'
});
obsClient.getObject({
     Bucket : 'bucketname',
     Key : 'objectname',
     ResponseContentType : 'image/jpeg'
}, (err, result) => {
     if(err){
          console.error('Error-->' + err);
     }else{
          console.log('Status-->' + result.CommonMsg.Status);
          if(result.CommonMsg.Status < 300 && result.InterfaceResult){
             // Obtain the rewritten response headers.
             console.log(result.InterfaceResult.ContentType);
          }
     }
});
```
## **6.8 Obtaining Customized Metadata**

#### **NOTICE**

If you have any questions during development, post them on the **[Issues](https://github.com/huaweicloud/huaweicloud-sdk-nodejs-obs/issues)** page of GitHub. For details about parameters and usage of each API, see the **[API](https://support.huaweicloud.com/eu/api-obs_nodejs_sdk_api_en/obs_39_0001.html) [Reference](https://support.huaweicloud.com/eu/api-obs_nodejs_sdk_api_en/obs_39_0001.html)**.

After an object is successfully downloaded, its customized data is returned. Sample code is as follows:

```
// Import the OBS library.
// Use npm to install the client.
var ObsClient = require('esdk-obs-nodejs');
// Use the source code to install the client.
// var ObsClient = require('./lib/obs');
// Create an instance of ObsClient.
var obsClient = new ObsClient({
     //Obtain an AK/SK pair using environment variables or import the AK/SK pair in other ways. Using 
hard coding may result in leakage.
     //Obtain an AK/SK pair on the management console. For details, see https://
support.huaweicloud.com/eu/usermanual-ca/ca_01_0003.html.
    access_key_id: process.env.ACCESS_KEY_ID,
      secret_access_key: process.env.SECRET_ACCESS_KEY,
      server : 'https://your-endpoint'
});
// Download the object to obtain the object's customized metadata. 
obsClient.getObject({
      Bucket : 'bucketname',
      Key : 'objectname',
}, (err, result) => {
     if(err){
          console.error('Error-->' + err);
      }else{
          console.log('Status-->' + result.CommonMsg.Status);
          if(result.CommonMsg.Status < 300 && result.InterfaceResult){
             console.log('Metadata-->' + JSON.stringify(result.InterfaceResult.Metadata['property']));
          }
     }
});
```
## **6.9 Downloading Object**

#### **NOTICE**

If you have any questions during development, post them on the **[Issues](https://github.com/huaweicloud/huaweicloud-sdk-nodejs-obs/issues)** page of GitHub. For details about parameters and usage of each API, see the **[API](https://support.huaweicloud.com/eu/api-obs_nodejs_sdk_api_en/obs_39_0001.html) [Reference](https://support.huaweicloud.com/eu/api-obs_nodejs_sdk_api_en/obs_39_0001.html)**.

Before you can download an Archive object, you must restore it. Archive objects can be restored in either of the following ways.

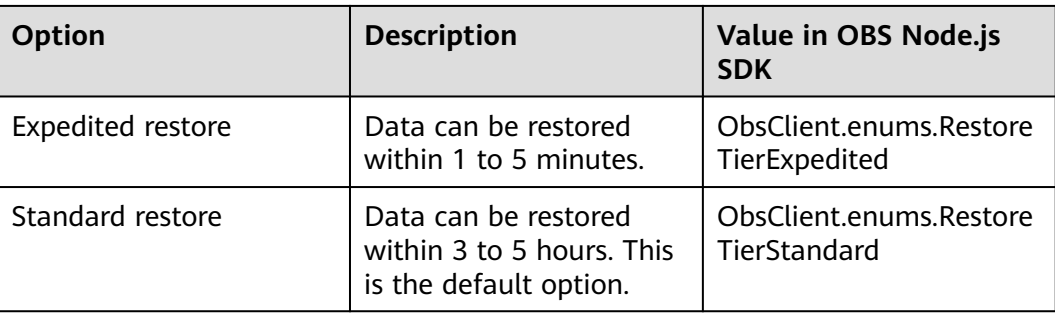

#### $\wedge$  CAUTION

// Import the OBS library.

To prolong the validity period of the Archive data restored, you can repeatedly restore the Archive data, but you will be billed for each restore. After a second restore, the validity period of Standard object copies will be prolonged, and you need to pay for storing these copies during the prolonged period.

You can call **ObsClient.restoreObject** to restore an Archive object. Sample code is as follows:

```
// Use npm to install the client.
var ObsClient = require('esdk-obs-nodejs');
// Use the source code to install the client.
// var ObsClient = require('./lib/obs');
// Create an ObsClient instance.
var obsClient = new ObsClient({
      //Obtain an AK/SK pair using environment variables or import the AK/SK pair in other ways. Using 
hard coding may result in leakage.
     //Obtain an AK/SK pair on the management console. For details, see https://
support.huaweicloud.com/eu/usermanual-ca/ca_01_0003.html.
     access_key_id: process.env.ACCESS_KEY_ID,
      secret_access_key: process.env.SECRET_ACCESS_KEY,
      server : 'https://your-endpoint'
});
// Restore an Archive object.
obsClient.restoreObject({
      Bucket : 'bucketname',
      Key : 'objectname',
     Days: 1,
     Tier : obsClient.enums.RestoreTierExpedited
}, (err, result) => {
      if(err){
          console.error('Error-->' + err);
      }else{
          console.log('Status-->' + result.CommonMsg.Status);
// Wait for the object to be restored.
          setTimeout(()=>{
                // Download the object to obtain the object content.
                obsClient.getObject({
                    Bucket : 'bucketname',
                    Key : 'objectname'
              \}, (err, result) => {
                    if(err){ 
                      console.error('Error-->' + err); 
                    }else{ 
                      console.log('Status-->' + result.CommonMsg.Status); 
                      if(result.CommonMsg.Status < 300 && result.InterfaceResult){ 
                         // Obtain the object content.
                         console.log('Object Content:'); 
                         console.log(result.InterfaceResult.Content.toString()); 
 } 
\{\hspace{.8cm},\hspace{.8cm}\} });
         \}, 6 * 60 * 1000);
     }
});
```
- <span id="page-82-0"></span>● The object specified in **ObsClient.restoreObject** must be in the OBS Archive storage class. Otherwise, an error will be reported when you call this API.
- Use the **Days** parameter to specify the retention period (from 1 to 30 days) of the restored objects and the **Tier** parameter to specify the time spent on restoring the objects.

## **6.10 Performing a Resumable Download**

#### **NOTICE**

If you have any questions during development, post them on the **[Issues](https://github.com/huaweicloud/huaweicloud-sdk-nodejs-obs/issues)** page of GitHub. For details about parameters and usage of each API, see the **[API](https://support.huaweicloud.com/eu/api-obs_nodejs_sdk_api_en/obs_39_0001.html) [Reference](https://support.huaweicloud.com/eu/api-obs_nodejs_sdk_api_en/obs_39_0001.html)**.

Downloading large files often fails due to poor network conditions or program breakdowns. It is a waste of resources to restart the download process upon a download failure, and the restarted download process may still suffer from the unstable network. To resolve such issues, you can use the API for resumable download, whose working principle is to divide the to-be-downloaded file into multiple parts and download them separately. The download result of each part is recorded in a checkpoint file in real time. Only when all parts are successfully downloaded, the result indicating a successful download will be returned. Otherwise, an error is returned in callback function to remind you of calling the API again for re-downloading. Based on the download status of each part recorded in the checkpoint file, the re-downloading will download the parts failed to be downloaded previously, instead of downloading all parts. By virtue of this, resources are saved and efficiency is improved.

You can call **ObsClient.downloadFile** to perform a resumable download. The following table describes the main parameters involved in this API.

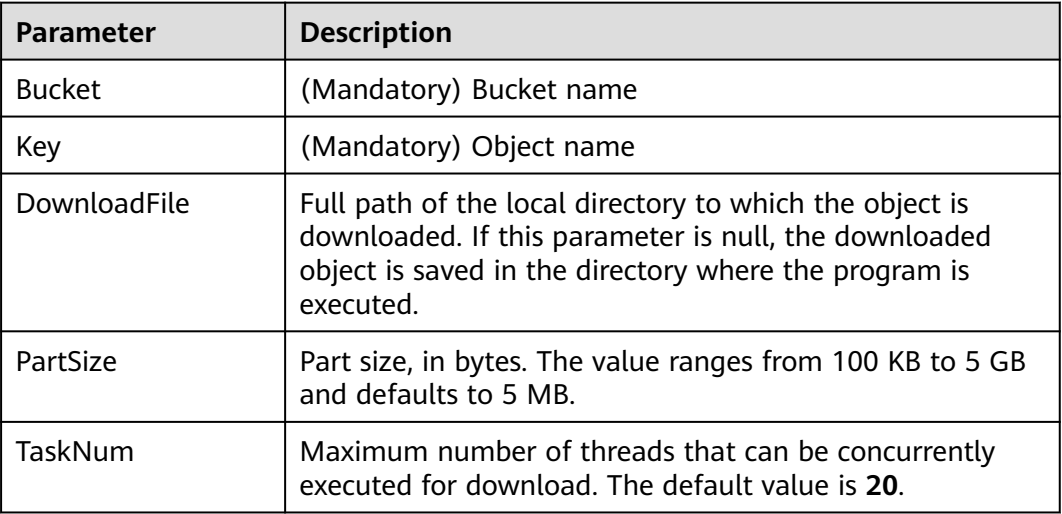

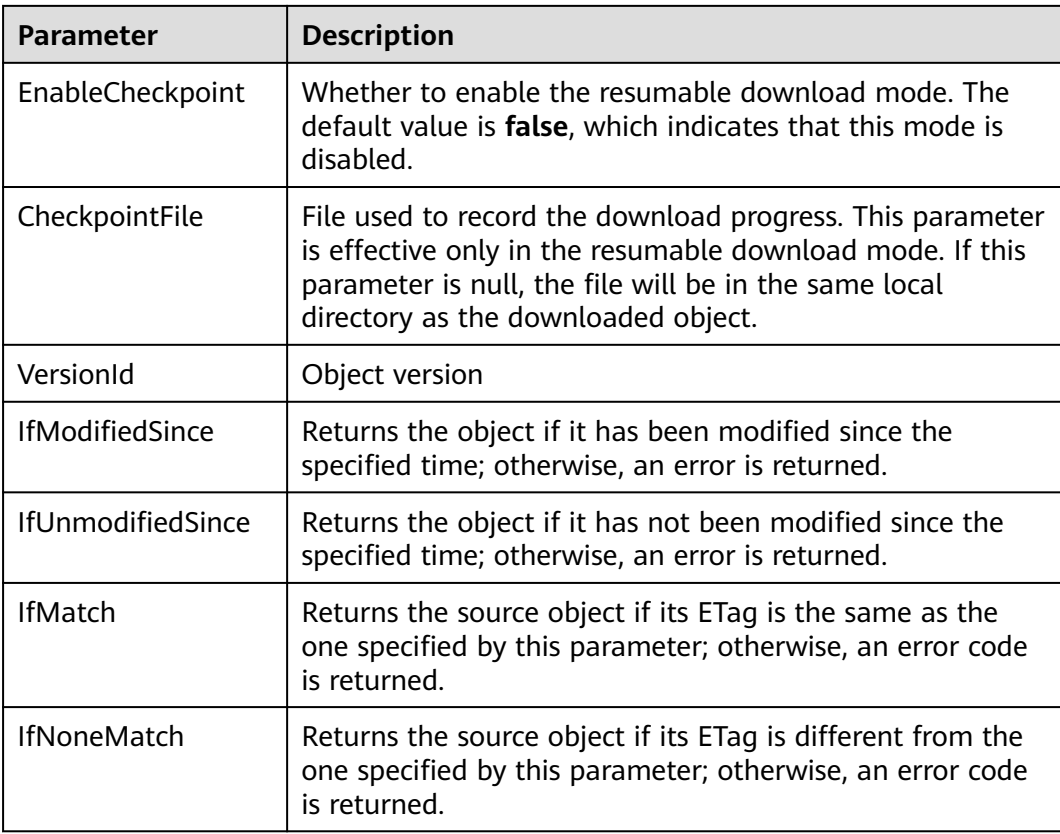

```
// Import the OBS library.
// Use npm to install the client.
var ObsClient = require('esdk-obs-nodejs');
// Use the source code to install the client.
// var ObsClient = require('./lib/obs');
// Create an instance of ObsClient.
var obsClient = new ObsClient({
     //Obtain an AK/SK pair using environment variables or import the AK/SK pair in other ways. Using 
hard coding may result in leakage.
     //Obtain an AK/SK pair on the management console. For details, see https://
support.huaweicloud.com/eu/usermanual-ca/ca_01_0003.html.
     access_key_id: process.env.ACCESS_KEY_ID,
     secret_access_key: process.env.SECRET_ACCESS_KEY,
      server : 'https://your-endpoint'
});
obsClient.downloadFile({
     Bucket : 'bucketname',
     Key : 'objectname',
     // Set the local path to which the object is downloaded.
     DownloadFile : 'localfile',
     // Set the part size to 10 MB.
      PartSize : 10 * 1024 * 1024,
      // Enable the resumable download mode.
      EnableCheckpoint : true
\}, (err, result) => {
   if(err){
      console.error('Error-->' + err);
   }else{
      console.log('RequestId-->' + result.InterfaceResult.RequestId);
      console.log('LastModified-->' + result.InterfaceResult.LastModified);
```

```
 console.log('Metadata-->' + JSON.stringify(result.InterfaceResult.Metadata)); 
 }
```
 $\}$ );

- The API for resumable download, which is implemented based on **[partial download](#page-76-0)**, is an encapsulated and enhanced version of partial download.
- This API saves resources and improves efficiency upon the re-download, and speeds up the download process by concurrently downloading parts. Because this API is transparent to users, users are free from concerns about internal service details, such as the creation and deletion of checkpoint files, division of objects, and concurrent download of parts.
- The default value of the **EnableCheckpoint** parameter is **false**, which indicates that the resumable download mode is disabled. In such cases, this API degrades to the simple encapsulation of partial download, and no checkpoint file will be generated.
- **CheckpointFile** is effective only when **EnableCheckpoint** is **true**.

## **7 Object Management**

## **7.1 Obtaining Object Properties**

#### **NOTICE**

If you have any questions during development, post them on the **[Issues](https://github.com/huaweicloud/huaweicloud-sdk-nodejs-obs/issues)** page of GitHub. For details about parameters and usage of each API, see the **[API](https://support.huaweicloud.com/eu/api-obs_nodejs_sdk_api_en/obs_39_0001.html) [Reference](https://support.huaweicloud.com/eu/api-obs_nodejs_sdk_api_en/obs_39_0001.html)**.

You can call **ObsClient.getObjectMetadata** to obtain properties of an object, including the length, MIME type, customized metadata. Sample code is as follows:

```
// Import the OBS library.
// Use npm to install the client.
var ObsClient = require('esdk-obs-nodejs');
// Use the source code to install the client.
// var ObsClient = require('./lib/obs');
// Create an ObsClient instance.
var obsClient = new ObsClient({
     //Obtain an AK/SK pair using environment variables or import the AK/SK pair in other ways. Using 
hard coding may result in leakage.
     //Obtain an AK/SK pair on the management console. For details, see https://
support.huaweicloud.com/eu/usermanual-ca/ca_01_0003.html.
     access_key_id: process.env.ACCESS_KEY_ID,
     secret_access_key: process.env.SECRET_ACCESS_KEY,
      server : 'https://your-endpoint'
});
obsClient.getObjectMetadata({
      Bucket : 'bucketname',
      // prefix: Optional. It indicates the name of the folder before the object.
      Key : '[prefix/]objectname'
}, (err, result) => {
     if(err){ 
       console.error('Error-->' + err); 
      }else{ 
       console.log('Status-->' + result.CommonMsg.Status); 
       if(result.CommonMsg.Status < 300 && result.InterfaceResult){ 
          console.log(result.InterfaceResult.ContentType);
          console.log(result.InterfaceResult.ContentLength); 
          console.log(result.InterfaceResult.Metadata['property']); 
       }
```
 } });

## **7.2 Managing Object ACLs**

#### **NOTICE**

If you have any questions during development, post them on the **[Issues](https://github.com/huaweicloud/huaweicloud-sdk-nodejs-obs/issues)** page of GitHub. For details about parameters and usage of each API, see the **[API](https://support.huaweicloud.com/eu/api-obs_nodejs_sdk_api_en/obs_39_0001.html) [Reference](https://support.huaweicloud.com/eu/api-obs_nodejs_sdk_api_en/obs_39_0001.html)**.

Object ACLs, similar to bucket ACLs, support pre-defined access control policies and direct configuration. For details, see **[Managing Bucket ACLs](#page-31-0)**.

An object **[ACL](https://support.huaweicloud.com/eu/perms-cfg-obs/obs_40_0043.html)** can be configured in any of the following ways:

- 1. Specify a pre-defined access control policy during object upload.
- 2. Call **ObsClient.setObjectAcl** to specify a pre-defined access control policy.
- 3. Call **ObsClient.setObjectAcl** to set the ACL directly.

#### **Specifying a Pre-defined Access Control Policy During Object Upload**

#### Sample code:

```
// Import the OBS library.
// Use npm to install the client.
var ObsClient = require('esdk-obs-nodejs');
// Use the source code to install the client.
\frac{1}{\sqrt{2}} var ObsClient = require('./lib/obs');
// Create an ObsClient instance.
var obsClient = new ObsClient({
     //Obtain an AK/SK pair using environment variables or import the AK/SK pair in other ways. Using 
hard coding may result in leakage.
     //Obtain an AK/SK pair on the management console. For details, see https://
support.huaweicloud.com/eu/usermanual-ca/ca_01_0003.html.
      access_key_id: process.env.ACCESS_KEY_ID,
     secret_access_key: process.env.SECRET_ACCESS_KEY,
      server : 'https://your-endpoint'
});
obsClient.putObject({
      Bucket : 'bucketname',
      Key : 'objectname',
      Body : 'Hello OBS',
     // Set the object ACL to public-read.
     ACL : obsClient.enums.AclPublicRead
}, (err, result) => {
     if(err){ 
        console.error('Error-->' + err); 
      }else{ 
       console.log('Status-->' + result.CommonMsg.Status); 
     }
});
```
#### **Setting a Pre-defined Access Control Policy for an Object**

```
// Import the OBS library.
// Use npm to install the client.
var ObsClient = require('esdk-obs-nodejs');
// Use the source code to install the client.
// var ObsClient = require('./lib/obs');
// Create an ObsClient instance.
var obsClient = new ObsClient({
     //Obtain an AK/SK pair using environment variables or import the AK/SK pair in other ways. Using 
hard coding may result in leakage.
      //Obtain an AK/SK pair on the management console. For details, see https://
support.huaweicloud.com/eu/usermanual-ca/ca_01_0003.html.
      access_key_id: process.env.ACCESS_KEY_ID,
      secret_access_key: process.env.SECRET_ACCESS_KEY,
      server : 'https://your-endpoint'
});
obsClient.setObjectAcl({
      Bucket : 'bucketname',
      Key : 'objectname',
      // Set the object ACL to private.
     ACL : obsClient.enums.AclPrivate
}, (err, result) => {
      if(err){ 
       console.error('Error-->' + err); 
      }else{ 
       console.log('Status-->' + result.CommonMsg.Status); 
     }
});
```
 $\Box$  NOTE

Use the **ACL** parameter to specify ACL for an object.

#### **Directly Setting an Object ACL**

```
// Import the OBS library.
// Use npm to install the client.
var ObsClient = require('esdk-obs-nodejs');
// Use the source code to install the client.
// var ObsClient = require('./lib/obs');
// Create an ObsClient instance.
var obsClient = new ObsClient({
     //Obtain an AK/SK pair using environment variables or import the AK/SK pair in other ways. Using 
hard coding may result in leakage.
     //Obtain an AK/SK pair on the management console. For details, see https://
support.huaweicloud.com/eu/usermanual-ca/ca_01_0003.html.
     access_key_id: process.env.ACCESS_KEY_ID,
     secret_access_key: process.env.SECRET_ACCESS_KEY,
      server : 'https://your-endpoint'
});
obsClient.setObjectAcl({
      Bucket : 'bucketname',
      Key : 'objectname',
      // Set the object owner. 
      Owner:{'ID':'ownerid'},
      Grants:[ 
         // Grant all permissions to a specified user.
        { Grantee : {Type : 'CanonicalUser',ID : 'userid'}, Permission : obsClient.enums.PermissionFullControl},
           // Grant the READ permission to all users.
        { Grantee: {Type : 'Group', URI : obsClient.enums.GroupAllUsers}, Permission : 
obsClient.enums.PermissionRead}, 
     ]
}, (err, result) => {
     if(err){
```

```
 console.error('Error-->' + err); 
      }else{ 
        console.log('Status-->' + result.CommonMsg.Status); 
      }
});
```
#### $\Box$  NOTE

- Use the **Owner** parameter to specify the object owner and use the **Grants** parameter to grant permissions for authorized users.
- The owner or grantee ID needed in the ACL indicates the account ID, which can be viewed on the **My Credentials** page of OBS Console.
- OBS buckets support the following grantee group:
	- All users: ObsClient.enums.GroupAllUsers

#### **Obtaining an Object ACL**

You can call **ObsClient.getObjectAcl** to obtain an object ACL. Sample code is as follows:

```
// Import the OBS library.
// Use npm to install the client.
var ObsClient = require('esdk-obs-nodejs');
// Use the source code to install the client.
// var ObsClient = require('./lib/obs');
// Create an ObsClient instance.
var obsClient = new ObsClient({
     //Obtain an AK/SK pair using environment variables or import the AK/SK pair in other ways. Using 
hard coding may result in leakage.
     //Obtain an AK/SK pair on the management console. For details, see https://
support.huaweicloud.com/eu/usermanual-ca/ca_01_0003.html.
     access_key_id: process.env.ACCESS_KEY_ID,
    secret_access_key: process.env.SECRET_ACCESS_KEY,
     server : 'https://your-endpoint'
});
obsClient.getObjectAcl({
     Bucket : 'bucketname',
     Key : 'objectname'
}, (err, result) => {
     if(err){ 
       console.error('Error-->' + err); 
     }else{ 
       console.log('Status-->' + result.CommonMsg.Status);
            if(result.CommonMsg.Status < 300 && result.InterfaceResult){
                   console.log('Owner[ID]-->' + result.InterfaceResult.Owner.ID);
                   console.log('Owner[Name]-->' + result.InterfaceResult.Owner.Name);
                   for(let i=0;i<result.InterfaceResult.Grants.length;i++){
 console.log('Grant[' + i + ']:');
 console.log('Grantee[ID]-->' + result.InterfaceResult.Grants[i]['Grantee']['ID']);
                        console.log('Grantee[URI]-->' + result.InterfaceResult.Grants[i]['Grantee']['URI']);
                        console.log('Permission-->' + result.InterfaceResult.Grants[i]['Permission']);
\{a_1, \ldots, a_n\} } 
     }
});
```
## **7.3 Listing Objects**

#### **NOTICE**

If you have any questions during development, post them on the **[Issues](https://github.com/huaweicloud/huaweicloud-sdk-nodejs-obs/issues)** page of GitHub. For details about parameters and usage of each API, see the **[API](https://support.huaweicloud.com/eu/api-obs_nodejs_sdk_api_en/obs_39_0001.html) [Reference](https://support.huaweicloud.com/eu/api-obs_nodejs_sdk_api_en/obs_39_0001.html)**.

You can call **ObsClient.listObjects** to list objects in a bucket.

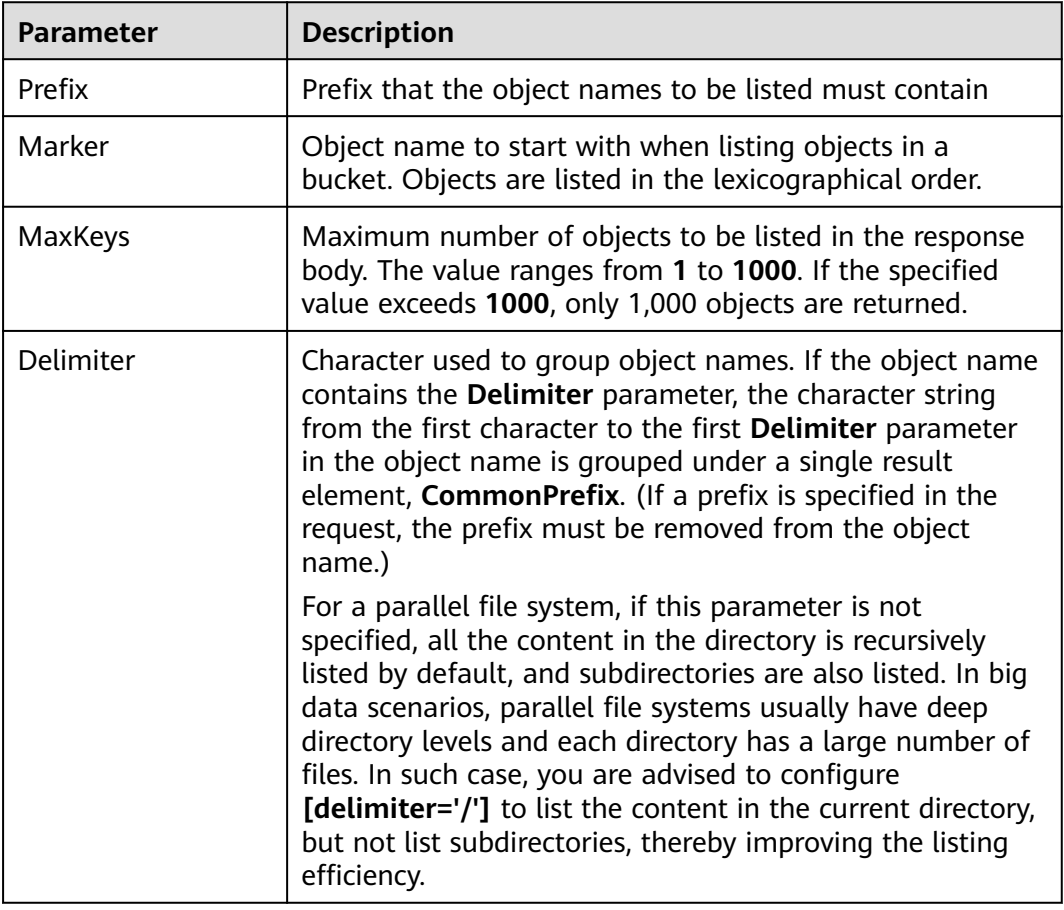

The following table describes the parameters involved in this API.

#### **Listing Objects in Simple Mode**

The following sample code shows how to list objects in simple mode. A maximum of 1,000 objects can be returned.

// Import the OBS library. // Use npm to install the client. **var** ObsClient = require('esdk-obs-nodejs'); // Use the source code to install the client.  $\frac{1}{1}$  var ObsClient = require('./lib/obs');

```
// Create an instance of ObsClient.
var obsClient = new ObsClient({
      //Obtain an AK/SK pair using environment variables or import the AK/SK pair in other ways. Using 
hard coding may result in leakage.
     //Obtain an AK/SK pair on the management console. For details, see https://
support.huaweicloud.com/eu/usermanual-ca/ca_01_0003.html.
     access_key_id: process.env.ACCESS_KEY_ID,
      secret_access_key: process.env.SECRET_ACCESS_KEY,
      server : 'https://your-endpoint'
});
obsClient.listObjects({
      Bucket : 'bucketname'
}, (err, result) => {
     if(err){ 
       console.error('Error-->' + err); 
      }else{ 
        console.log('Status-->' + result.CommonMsg.Status);
            if(result.CommonMsg.Status < 300 && result.InterfaceResult){
                 for(let j=0;j<result.InterfaceResult.Contents.length;j++){
                       console.log('Contents[' + j + ']:');
                        console.log('Key-->' + result.InterfaceResult.Contents[j]['Key']);
                        console.log('Owner[ID]-->' + result.InterfaceResult.Contents[j]['Owner']['ID']);
\{a_1, \ldots, a_n\} } 
     }
});
 \Box Note
```
- A maximum of 1,000 objects can be listed each time. If a bucket contains more than 1,000 objects, **InterfaceResult.IsTruncated** in the response is **true**, indicating not all objects were listed. In such case, you can use **InterfaceResult.NextMarker** to obtain the start position for next listing.
- If you want to obtain all objects in a specified bucket, you can use the paging mode for listing objects.

#### **Listing Objects by Specifying the Number**

```
// Import the OBS library.
// Use npm to install the client.
var ObsClient = require('esdk-obs-nodejs');
// Use the source code to install the client.
// var ObsClient = require('./lib/obs');
// Create an instance of ObsClient.
var obsClient = new ObsClient({
      //Obtain an AK/SK pair using environment variables or import the AK/SK pair in other ways. Using 
hard coding may result in leakage.
     //Obtain an AK/SK pair on the management console. For details, see https://
support.huaweicloud.com/eu/usermanual-ca/ca_01_0003.html.
      access_key_id: process.env.ACCESS_KEY_ID,
      secret_access_key: process.env.SECRET_ACCESS_KEY,
      server : 'https://your-endpoint'
});
obsClient.listObjects({
     Bucket : 'bucketname',
// Set the number of objects to be listed to 100.
      MaxKeys : 100
}, (err, result) => {
      if(err){ 
       console.error('Error-->' + err); 
      }else{ 
       console.log('Status-->' + result.CommonMsg.Status);
```
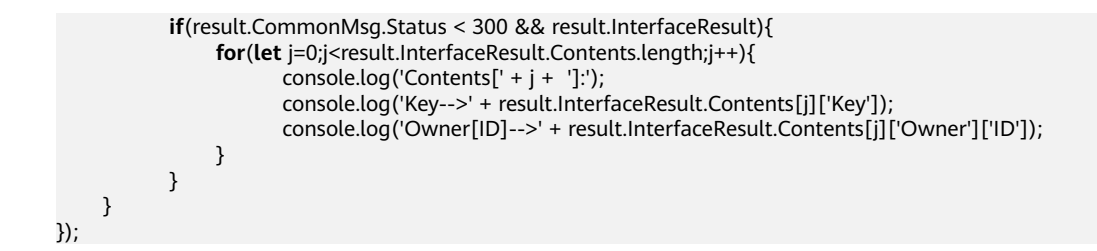

#### **Listing Objects by Specifying a Prefix**

Sample code:

```
// Import the OBS library.
// Use npm to install the client.
var ObsClient = require('esdk-obs-nodejs');
// Use the source code to install the client.
// var ObsClient = require('./lib/obs');
// Create an instance of ObsClient.
var obsClient = new ObsClient({
      //Obtain an AK/SK pair using environment variables or import the AK/SK pair in other ways. Using 
hard coding may result in leakage.
      //Obtain an AK/SK pair on the management console. For details, see https://
support.huaweicloud.com/eu/usermanual-ca/ca_01_0003.html.
      access_key_id: process.env.ACCESS_KEY_ID,
     secret_access_key: process.env.SECRET_ACCESS_KEY,
      server : 'https://your-endpoint'
});
obsClient.listObjects({
      Bucket : 'bucketname',
      // Set the number to 100 and the prefix to prefix.
      MaxKeys : 100,
      Prefix : 'prefix'
}, (err, result) => {
      if(err){ 
        console.error('Error-->' + err); 
      }else{ 
        console.log('Status-->' + result.CommonMsg.Status);
            if(result.CommonMsg.Status < 300 && result.InterfaceResult){
                 for(let j=0;j<result.InterfaceResult.Contents.length;j++){
                        console.log('Contents[' + j + ']:');
                         console.log('Key-->' + result.InterfaceResult.Contents[j]['Key']);
                         console.log('Owner[ID]-->' + result.InterfaceResult.Contents[j]['Owner']['ID']); 
\{a_1, \ldots, a_n\} } 
     }
});
```
#### **Listing Objects by Specifying the Start Position**

```
// Import the OBS library.
// Use npm to install the client.
var ObsClient = require('esdk-obs-nodejs');
// Use the source code to install the client.
// var ObsClient = require('./lib/obs');
// Create an instance of ObsClient.
var obsClient = new ObsClient({
     //Obtain an AK/SK pair using environment variables or import the AK/SK pair in other ways. Using 
hard coding may result in leakage.
     //Obtain an AK/SK pair on the management console. For details, see https://
support.huaweicloud.com/eu/usermanual-ca/ca_01_0003.html.
    access_key_id: process.env.ACCESS_KEY_ID,
```

```
 secret_access_key: process.env.SECRET_ACCESS_KEY,
      server : 'https://your-endpoint'
});
obsClient.listObjects({
      Bucket : 'bucketname',
// List 100 objects following test in lexicographic order.
 MaxKeys : 100,
 Marker : 'test'
}, (err, result) => {
     if(err){ 
        console.error('Error-->' + err); 
      }else{ 
        console.log('Status-->' + result.CommonMsg.Status);
            if(result.CommonMsg.Status < 300 && result.InterfaceResult){
                 for(let j=0;j<result.InterfaceResult.Contents.length;j++){
                       console.log('Contents[' + j + ']:'); console.log('Key-->' + result.InterfaceResult.Contents[j]['Key']);
                         console.log('Owner[ID]-->' + result.InterfaceResult.Contents[j]['Owner']['ID']);
 }
            } 
     }
});
```
#### **Listing All Objects in Paging Mode**

```
// Import the OBS library.
// Use npm to install the client.
var ObsClient = require('esdk-obs-nodejs');
// Use the source code to install the client.
// var ObsClient = require('./lib/obs');
// Create an instance of ObsClient.
var obsClient = new ObsClient({
      //Obtain an AK/SK pair using environment variables or import the AK/SK pair in other ways. Using 
hard coding may result in leakage.
      //Obtain an AK/SK pair on the management console. For details, see https://
support.huaweicloud.com/eu/usermanual-ca/ca_01_0003.html.
      access_key_id: process.env.ACCESS_KEY_ID,
      secret_access_key: process.env.SECRET_ACCESS_KEY,
      server : 'https://your-endpoint'
});
var listAll = (marker) => {
      obsClient.listObjects({
           Bucket : 'bucketname',
// Set the number of objects displayed per page to 100.
           MaxKeys : 100,
           Marker : marker
     }, (err, result) => {
           if(err){ 
               console.error('Error-->' + err); 
          }else{ 
                console.log('Status-->' + result.CommonMsg.Status);
               if(result.CommonMsg.Status < 300 && result.InterfaceResult){
                    for(let j=0;j<result.InterfaceResult.Contents.length;j++){
                         console.log('Contents[' + j + ']:');
                         console.log('Key-->' + result.InterfaceResult.Contents[j]['Key']);
                         console.log('Owner[ID]-->' + result.InterfaceResult.Contents[j]['Owner']['ID']);
\{a_1, \ldots, a_n\} if(result.InterfaceResult.IsTruncated === 'true'){
                         listAll(result.InterfaceResult.NextMarker);
\{a_1, \ldots, a_n\} } 
          }
     });
```
};

listAll();

// Import the OBS library.

#### **Listing All Objects in a Folder**

There is no folder concept in OBS. All elements in buckets are objects. Folders are actually objects whose sizes are 0 and whose names end with a slash (/). When you set a folder name as the prefix, objects in this folder will be listed. Sample code is as follows:

```
// Use npm to install the client.
var ObsClient = require('esdk-obs-nodejs');
// Use the source code to install the client.
// var ObsClient = require('./lib/obs');
// Create an instance of ObsClient.
var obsClient = new ObsClient({
     //Obtain an AK/SK pair using environment variables or import the AK/SK pair in other ways. Using 
hard coding may result in leakage.
     //Obtain an AK/SK pair on the management console. For details, see https://
support.huaweicloud.com/eu/usermanual-ca/ca_01_0003.html.
      access_key_id: process.env.ACCESS_KEY_ID,
     secret_access_key: process.env.SECRET_ACCESS_KEY,
      server : 'https://your-endpoint'
});
var listAll = (marker) => {
     obsClient.listObjects({
           Bucket : 'bucketname',
           MaxKeys : 1000,
           // Set the prefix of objects in the folder to dir/.
           Prefix : 'dir/'
     }, (err, result) => {
          if(err){ 
                console.error('Error-->' + err); 
          }else{ 
                console.log('Status-->' + result.CommonMsg.Status);
                if(result.CommonMsg.Status < 300 && result.InterfaceResult){
                    for(let j=0;j<result.InterfaceResult.Contents.length;j++){
                        console.log('Contents[' + j + ']:');
                         console.log('Key-->' + result.InterfaceResult.Contents[j]['Key']);
                         console.log('Owner[ID]-->' + result.InterfaceResult.Contents[j]['Owner']['ID']);
\{a_1, \ldots, a_n\} if(result.InterfaceResult.IsTruncated === 'true'){
                         listAll(result.InterfaceResult.NextMarker);
\{a_1, \ldots, a_n\} } 
          }
     });
};
listAll();
```
#### **Listing All Objects According to Folders in a Bucket**

Sample code:

// Import the OBS library. // Use npm to install the client. **var** ObsClient = require('esdk-obs-nodejs'); // Use the source code to install the client. // var ObsClient = require('./lib/obs');

// Create an instance of **ObsClient**.

```
var obsClient = new ObsClient({
     //Obtain an AK/SK pair using environment variables or import the AK/SK pair in other ways. Using 
hard coding may result in leakage.
     //Obtain an AK/SK pair on the management console. For details, see https://
support.huaweicloud.com/eu/usermanual-ca/ca_01_0003.html.
    access_key_id: process.env.ACCESS_KEY_ID,
     secret_access_key: process.env.SECRET_ACCESS_KEY,
     server : 'https://your-endpoint'
});
obsClient.listObjects({
     Bucket: 'bucketname',
// Set folder isolators to slashes.
     Delimiter: '/'
}, (err, result) => {
     if(!err && result.CommonMsg.Status < 300){
          console.log('Objects in the root directory:');
          for(let j=0;j<result.InterfaceResult.Contents.length;j++){
               console.log('\tKey-->' + result.InterfaceResult.Contents[j]['Key']);
               console.log('Owner[ID]-->' + result.InterfaceResult.Contents[j]['Owner']
['ID']); 
               console.log('Owner[Name]-->' + result.InterfaceResult.Contents[j]['Owner']['Name']);
          }
          var listObjectsByPrefix = (commonPrefixes) => {
               for(let i=0;i<commonPrefixes.length;i++){
                   obsClient.listObjects({
                        Bucket: 'bucketname',
                        Delimiter: '/',
                        Prefix: commonPrefixes[i]['Prefix']
                   }, (err, result)=>{
                        if(!err && result.CommonMsg.Status < 300){
                             console.log('Objects in folder [' + commonPrefixes[i]['Prefix'] + ']:');
                             for(let j=0;j<result.InterfaceResult.Contents.length;j++){
                                  console.log('\tKey-->' + result.InterfaceResult.Contents[j]['Key']);
                                  console.log('Owner[ID]-->' + result.InterfaceResult.Contents[j]['Owner']
['ID']); 
 }
                             console.log('\n');
                             if(result.InterfaceResult.CommonPrefixes && 
result.InterfaceResult.CommonPrefixes.length > 0){
                                  listObjectsByPrefix(result.InterfaceResult.CommonPrefixes);
 }
 }
              \});
\qquad \qquad \}\hspace{1.6cm} \hspace{1.6cm} \};
          listObjectsByPrefix(result.InterfaceResult.CommonPrefixes);
     }
});
 \Box note
```
- The sample code does not apply to scenarios where the number of objects in a folder exceeds 1000.
- Because objects and sub-folders in a folder are to be listed and all the objects end with a slash (/), **Delimiter** is always a slash (/).
- In the returned result of each recursion, **InterfaceResult.Contents** includes the objects in the folder and **InterfaceResult.CommonPrefixes** includes the sub-folders in the folder.

## **7.4 Deleting Objects**

#### **NOTICE**

If you have any questions during development, post them on the **[Issues](https://github.com/huaweicloud/huaweicloud-sdk-nodejs-obs/issues)** page of GitHub. For details about parameters and usage of each API, see the **[API](https://support.huaweicloud.com/eu/api-obs_nodejs_sdk_api_en/obs_39_0001.html) [Reference](https://support.huaweicloud.com/eu/api-obs_nodejs_sdk_api_en/obs_39_0001.html)**.

#### $\Box$  Note

Exercise caution when performing this operation. If the versioning function is disabled for the bucket where the object is located, the object cannot be restored after being deleted.

#### **Deleting a Single Object**

You can call **ObsClient.deleteObject** to delete a single object. Sample code is as follows:

```
// Import the OBS library.
// Use npm to install the client.
var ObsClient = require('esdk-obs-nodejs');
// Use the source code to install the client.
// var ObsClient = require('./lib/obs');
// Create an instance of ObsClient.
var obsClient = new ObsClient({
     //Obtain an AK/SK pair using environment variables or import the AK/SK pair in other ways. Using 
hard coding may result in leakage.
     //Obtain an AK/SK pair on the management console. For details, see https://
support.huaweicloud.com/eu/usermanual-ca/ca_01_0003.html.
     access_key_id: process.env.ACCESS_KEY_ID,
     secret_access_key: process.env.SECRET_ACCESS_KEY,
     server : 'https://your-endpoint'
});
obsClient.deleteObject({
      Bucket: 'bucketname',
      Key : 'objectname'
}, (err, result) => {
      if(err){
          console.log('Error-->' + err);
      }else{
          console.log('Status-->' + result.CommonMsg.Status);
      }
});
```
#### **Deleting Objects in a Batch**

You can call **ObsClient.deleteObjects** to delete objects in a batch.

A maximum of 1000 objects can be deleted each time. Two response modes are supported: **verbose** (detailed) and **quiet** (brief).

- In verbose mode (default mode), the returned response includes the deletion result of each requested object.
- In quiet mode, the returned response includes only results of objects failed to be deleted.

#### Sample code:

```
// Import the OBS library.
// Use npm to install the client.
var ObsClient = require('esdk-obs-nodejs');
// Use the source code to install the client.
// var ObsClient = require('./lib/obs');
// Create an instance of ObsClient.
var obsClient = new ObsClient({
      //Obtain an AK/SK pair using environment variables or import the AK/SK pair in other ways. Using 
hard coding may result in leakage.
     //Obtain an AK/SK pair on the management console. For details, see https://
support.huaweicloud.com/eu/usermanual-ca/ca_01_0003.html.
     access_key_id: process.env.ACCESS_KEY_ID,
      secret_access_key: process.env.SECRET_ACCESS_KEY,
      server : 'https://your-endpoint'
});
obsClient.deleteObjects({ 
      Bucket: 'bucketname', 
     // Set the response mode to verbose.
      Quiet : false, 
      Objects : [{Key:'objectname1'},{Key:'objectname2'}, {Key : 'objectname3'}] 
}, (err, result) => { 
      if(err){ 
          console.log('Error-->' + err); 
      }else{ 
           console.log('Status-->' + result.CommonMsg.Status); 
           if(result.CommonMsg.Status < 300 && result.InterfaceResult){
            // Obtain the list of successfully deleted objects.
            console.log('Deleteds:'); 
            for(let i=0;i<result.InterfaceResult.Deleteds.length;i++){ 
                 console.log('Deleted[' + i + ']:'); 
                 console.log('Key-->'+result.InterfaceResult.Deleteds[i]['Key']); 
                 console.log('VersionId-->' + result.InterfaceResult.Deleteds[i]['VersionId']); 
\qquad \qquad \} // Obtain information about objects that were not deleted.
            console.log('Errors:'); 
            for(let i=0;i<result.InterfaceResult.Errors.length;i++){ 
 console.log('Error[' + i + ']:'); 
 console.log('Key-->' + result.InterfaceResult.Errors[i]['Key']); 
                 console.log('VersionId-->' + result.InterfaceResult.Errors[i]['VersionId']); 
           } 
          }
     } 
});
```
#### $\Box$  Note

Use the **Quiet** parameter to specify the response mode and the **Objects** parameter to specify the to-be-deleted objects.

## **7.5 Copying an Object**

#### **NOTICE**

If you have any questions during development, post them on the **[Issues](https://github.com/huaweicloud/huaweicloud-sdk-nodejs-obs/issues)** page of GitHub. For details about parameters and usage of each API, see the **[API](https://support.huaweicloud.com/eu/api-obs_nodejs_sdk_api_en/obs_39_0001.html) [Reference](https://support.huaweicloud.com/eu/api-obs_nodejs_sdk_api_en/obs_39_0001.html)**.

The object copy operation can create a copy for an existing object in OBS.

You can call **ObsClient.copyObject** to copy an object. When copying an object, you can rewrite properties and ACL for it, as well as set restriction conditions.

#### $\Box$  Note

● If the source object to be copied is in the Archive storage class, you must restore it first.

#### **Copying an Object in Simple Mode**

#### Sample code:

```
// Import the OBS library.
// Use npm to install the client.
var ObsClient = require('esdk-obs-nodejs');
// Use the source code to install the client.
\frac{1}{2} var ObsClient = require('./lib/obs');
// Create an ObsClient instance.
var obsClient = new ObsClient({
     //Obtain an AK/SK pair using environment variables or import the AK/SK pair in other ways. Using 
hard coding may result in leakage.
     //Obtain an AK/SK pair on the management console. For details, see https://
support.huaweicloud.com/eu/usermanual-ca/ca_01_0003.html.
     access_key_id: process.env.ACCESS_KEY_ID,
     secret_access_key: process.env.SECRET_ACCESS_KEY,
     server : 'https://your-endpoint'
});
obsClient.copyObject({
      Bucket: 'destbucketname',
      Key : 'destobjectname',
      CopySource:'sourcebucketname/sourceobjectname'
}, (err, result) => {
     if(err){
          console.log('Error-->' + err);
      }else{
          console.log('Status-->' + result.CommonMsg.Status);
      }
});
```
#### $\Box$  Note

Use the **CopySource** parameter to specify the information about the source object.

#### **Rewriting Object Properties**

The following sample code shows how to rewrite object properties.

```
// Import the OBS library.
// Use npm to install the client.
var ObsClient = require('esdk-obs-nodejs');
// Use the source code to install the client.
// var ObsClient = require('./lib/obs');
// Create an ObsClient instance.
var obsClient = new ObsClient({
     //Obtain an AK/SK pair using environment variables or import the AK/SK pair in other ways. Using 
hard coding may result in leakage.
     //Obtain an AK/SK pair on the management console. For details, see https://
support.huaweicloud.com/eu/usermanual-ca/ca_01_0003.html.
     access_key_id: process.env.ACCESS_KEY_ID,
     secret_access_key: process.env.SECRET_ACCESS_KEY,
     server : 'https://your-endpoint'
});
```

```
obsClient.copyObject({
   Bucket: 'destbucketname', 
   Key : 'destobjectname', 
   CopySource:'sourcebucketname/sourceobjectname',
   ContentType : 'image/jpeg',
   StorageClass : obsClient.enums.StorageClassWarm,
   Metadata:{'property':'property-value'},
   MetadataDirective : ObsClient.enums.ReplaceMetadata
}, (err, result) => {
     if(err){
          console.log('Error-->' + err);
      }else{
          console.log('Status-->' + result.CommonMsg.Status);
     }
});
```
Use the **Metadata** parameter to specify the object's customized metadata to be rewritten and the **MetadataDirective** parameter to specify the rewrite mode, which can be **ObsClient.enums.ReplaceMetadata** (rewrite) or **ObsClient.enums.CopyMetadata** (copy from the source object).

#### **Copying an Object by Specifying Conditions**

When copying an object, you can specify one or more restriction conditions. If the conditions are met, the object will be copied. Otherwise, an error code will be returned and the copy will fail.

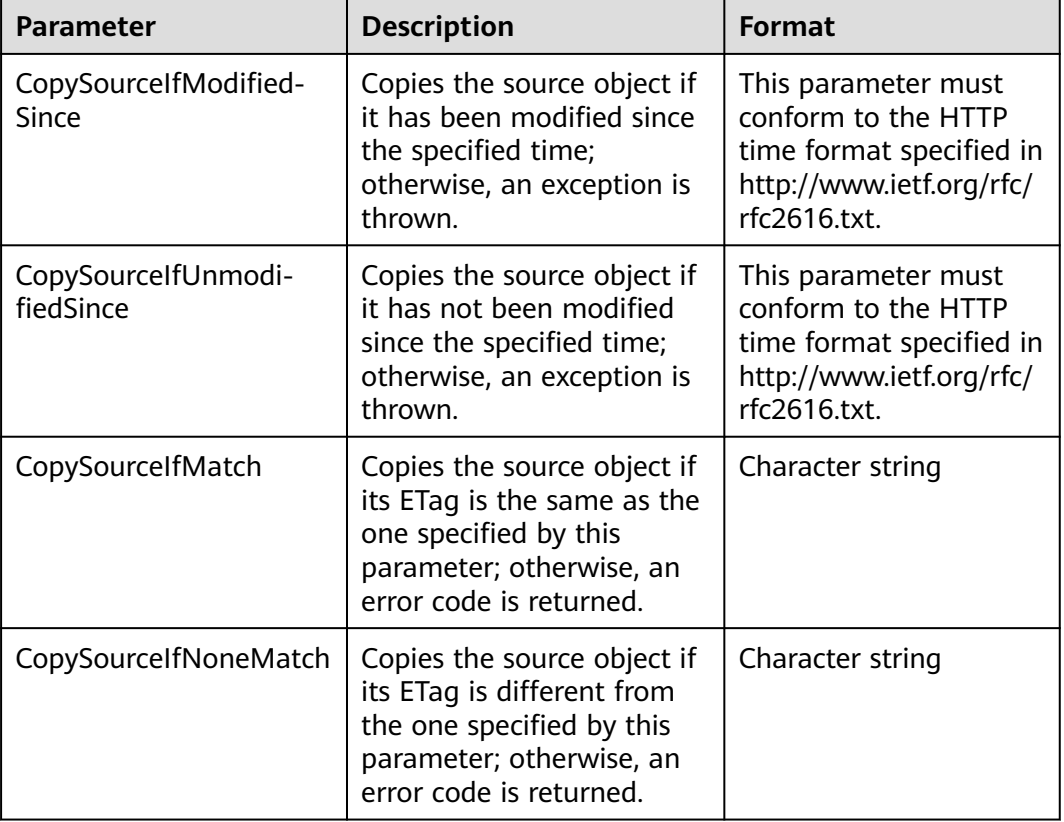

You can set the following conditions:

- The ETag of the source object is the MD5 check value of the source object.
- If the object copy request includes **CopySourceIfUnmodifiedSince**, **CopySourceIfMatch**, **CopySourceIfModifiedSince**, or **CopySourceIfNoneMatch**, and the specified condition is not met, the object copy will fail with error code **412 Precondition Failed** returned.
- **CopySourceIfModifiedSince** and **CopySourceIfNoneMatch** can be used together. So do **CopySourceIfUnmodifiedSince** and **CopySourceIfMatch**.

#### Sample code:

```
// Import the OBS library.
// Use npm to install the client.
var ObsClient = require('esdk-obs-nodejs');
// Use the source code to install the client.
// var ObsClient = require('./lib/obs');
// Create an ObsClient instance.
var obsClient = new ObsClient({
     //Obtain an AK/SK pair using environment variables or import the AK/SK pair in other ways. Using 
hard coding may result in leakage.
     //Obtain an AK/SK pair on the management console. For details, see https://
support.huaweicloud.com/eu/usermanual-ca/ca_01_0003.html.
      access_key_id: process.env.ACCESS_KEY_ID,
     secret_access_key: process.env.SECRET_ACCESS_KEY,
      server : 'https://your-endpoint'
});
obsClient.copyObject({
   Bucket: 'destbucketname', 
   Key : 'destobjectname', 
   CopySource:'sourcebucketname/sourceobjectname',
   CopySourceIfModifiedSince : 'Thu, 31 Dec 2015 16:00:00 GMT',
   CopySourceIfNoneMatch : 'none-match-etag'
\}, (err, result) => {
      if(err){
          console.log('Error-->' + err);
      }else{
          console.log('Status-->' + result.CommonMsg.Status);
      }
});
```
#### **Rewriting an Object ACL**

```
// Import the OBS library.
// Use npm to install the client.
var ObsClient = require('esdk-obs-nodejs');
// Use the source code to install the client.
// var ObsClient = require('./lib/obs');
// Create an ObsClient instance.
var obsClient = new ObsClient({
     //Obtain an AK/SK pair using environment variables or import the AK/SK pair in other ways. Using 
hard coding may result in leakage.
     //Obtain an AK/SK pair on the management console. For details, see https://
support.huaweicloud.com/eu/usermanual-ca/ca_01_0003.html.
     access_key_id: process.env.ACCESS_KEY_ID,
     secret_access_key: process.env.SECRET_ACCESS_KEY,
     server : 'https://your-endpoint'
});
obsClient.copyObject({
   Bucket: 'destbucketname', 
   Key : 'destobjectname', 
   CopySource:'sourcebucketname/sourceobjectname',
```

```
 // Rewrite the Object ACL to public-read. 
 ACL : obsClient.enums.AclPublicRead
}, (err, result) => {
     if(err){
          console.log('Error-->' + err);
      }else{
          console.log('Status-->' + result.CommonMsg.Status);
      }
});
```
Use the **ACL** parameter to modify the object ACL.

## **8 Temporarily Authorized Access**

## **8.1 Using a Temporary URL for Authorized Access**

#### **NOTICE**

If you have any questions during development, post them on the **[Issues](https://github.com/huaweicloud/huaweicloud-sdk-nodejs-obs/issues)** page of GitHub. For details about parameters and usage of each API, see the **[API](https://support.huaweicloud.com/eu/api-obs_nodejs_sdk_api_en/obs_39_0001.html) [Reference](https://support.huaweicloud.com/eu/api-obs_nodejs_sdk_api_en/obs_39_0001.html)**.

#### $\Box$  Note

Use the **Method** parameter to specify the HTTP request method, the **Expires** parameter to specify the validity period (in seconds) of the URL, the **Headers** parameter to specify the request headers, the **SpecialParam** parameter to specify the special operators, and the **QueryParams** parameter to specify the query parameters.

**ObsClient** allows you to create a URL whose **Query** parameters are carried with authentication information by specifying the AK and SK, HTTP method, and request parameters. You can provide other users with this URL for temporary access. When generating a URL, you need to specify the validity period of the URL to restrict the access duration of visitors.

If you want to grant other users the permission to perform other operations on buckets or objects (for example, upload or download objects), generate a URL with the corresponding request (for example, to upload an object using the URL that generates the PUT request) and provide the URL for other users.

The following table lists operations can be performed through a signed URL.

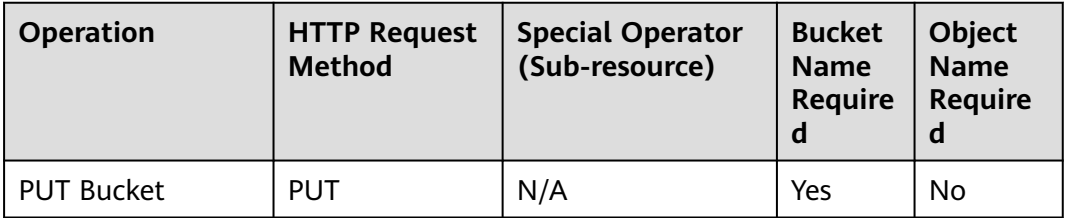

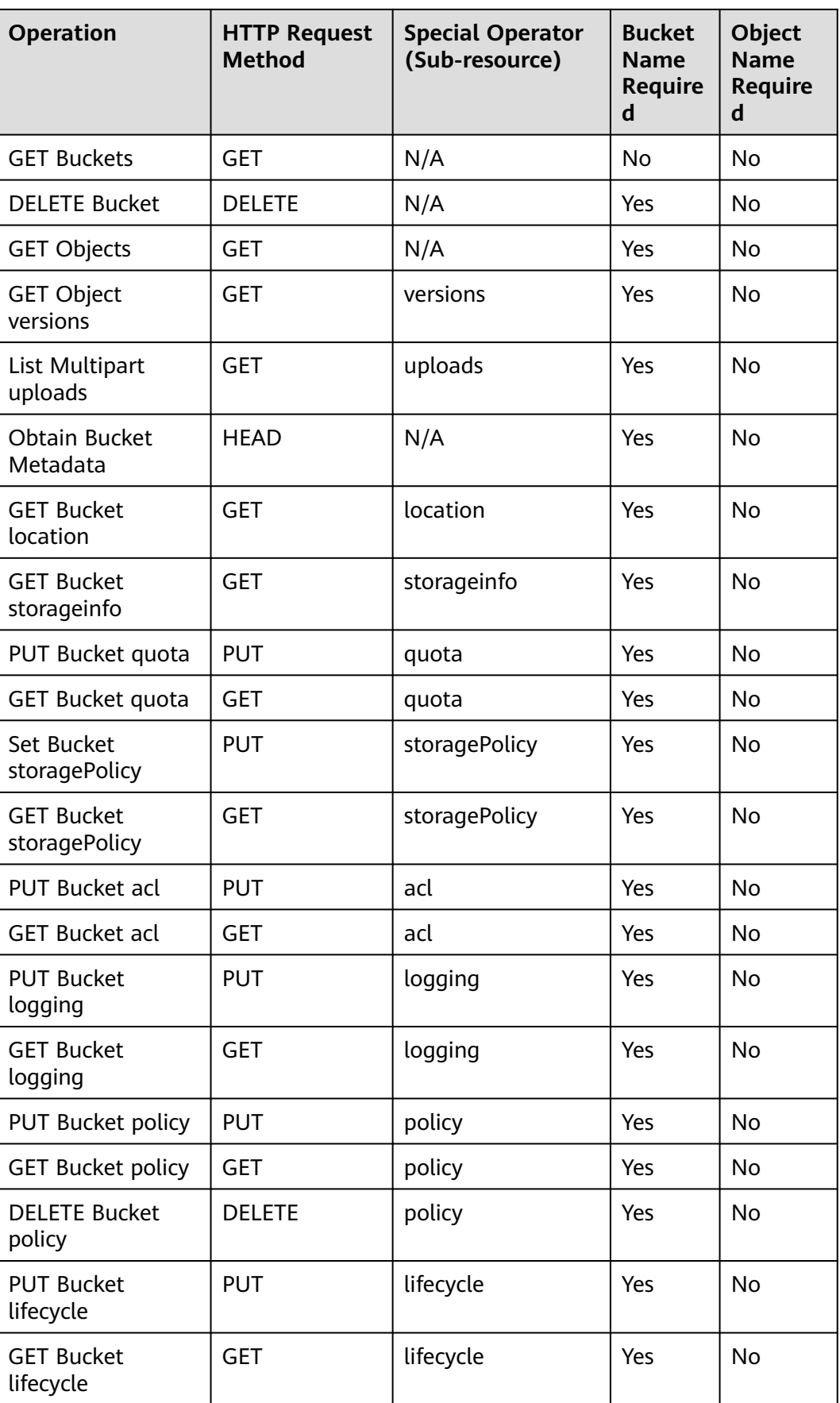

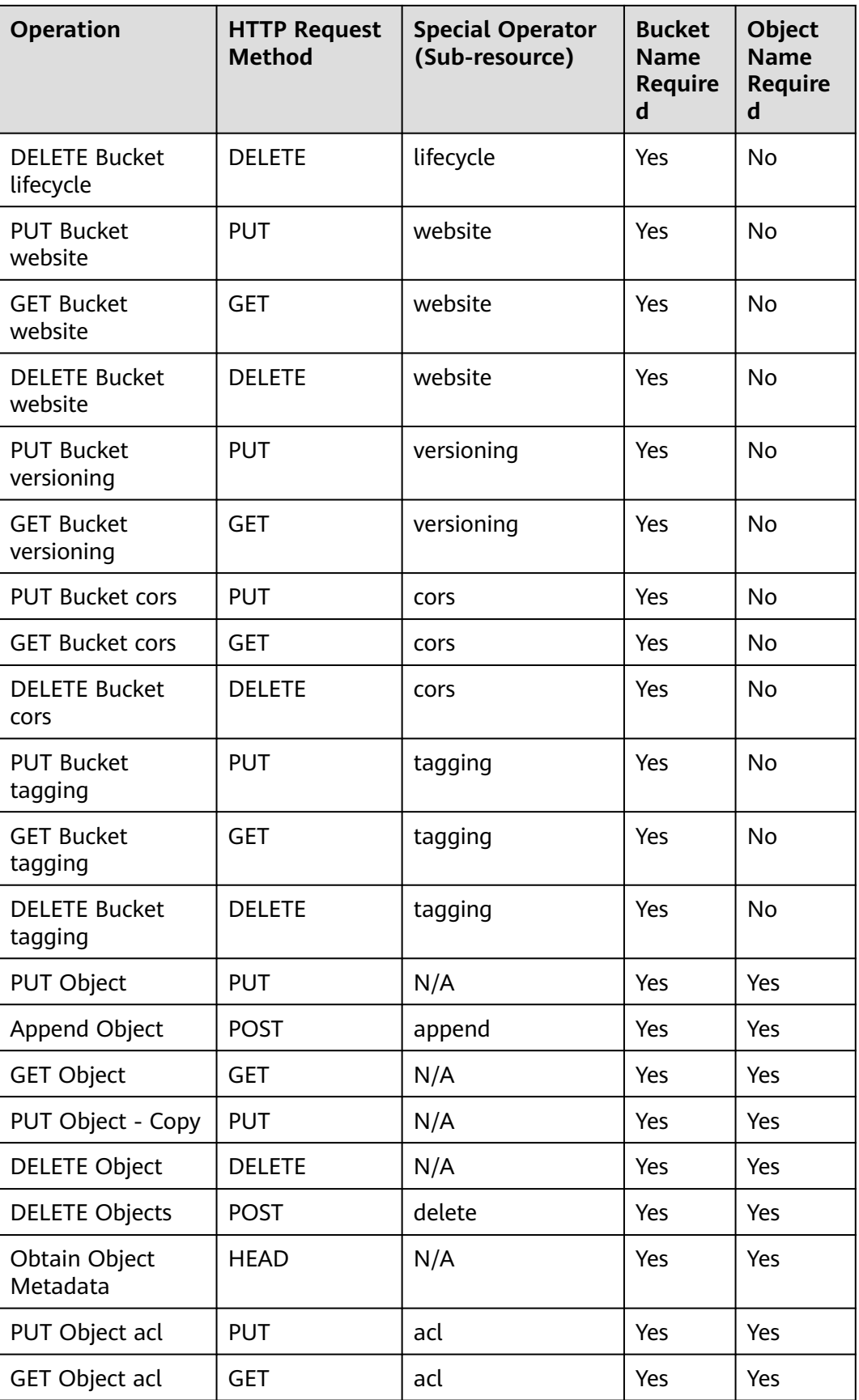

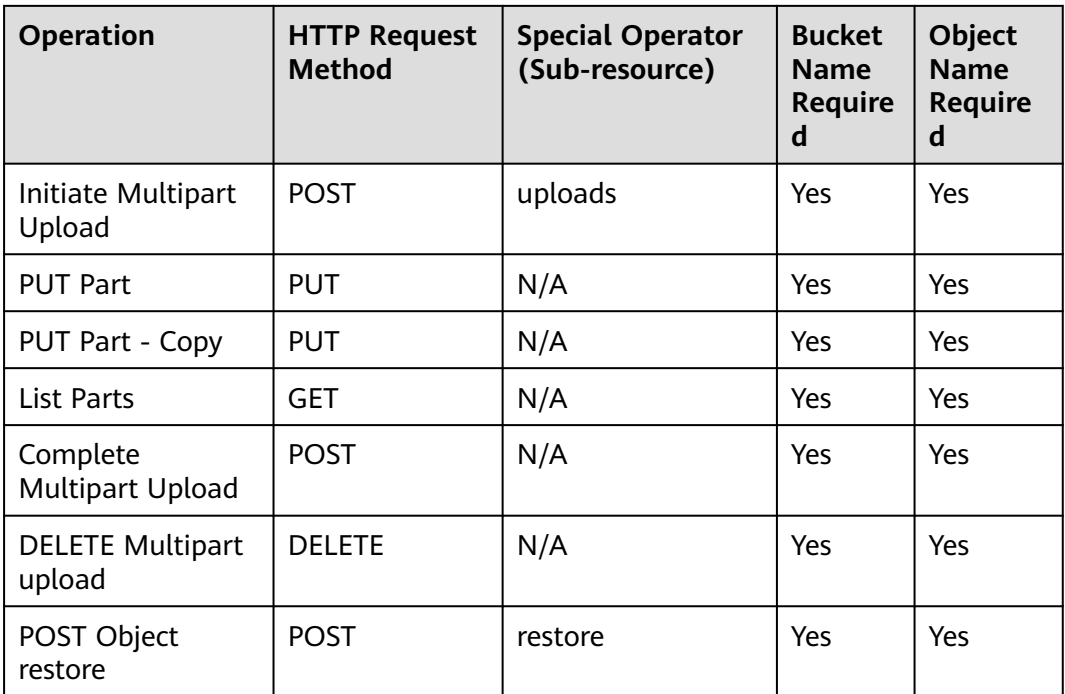

To access OBS using a temporary URL generated by the OBS Node.js SDK, perform the following steps:

- **Step 1** Call **ObsClient.createSignedUrlSync** to generate a signed URL.
- **Step 2** Use any HTTP library to make an HTTP/HTTPS request to OBS.

**----End**

#### $M$  CAUTION

If a CORS or signature mismatch error occurs, refer to the following steps to troubleshoot the issue:

- 1. If CORS is not configured, you need to configure CORS rules on OBS Console. For details, see **[Configuring CORS](https://support.huaweicloud.com/eu/sdk-browserjs-devg-obs/obs_24_0107.html)**.
- 2. If the signatures do not match, check whether signature parameters are correct by referring to **[Authentication of Signature in a URL](https://support.huaweicloud.com/eu/api-obs/obs_04_0011.html)**. For example, during an object upload, the backend uses **Content-Type** to calculate the signature and generate an authorized URL, but if **Content-Type** is not set or set incorrectly when the frontend uses the authorized URL, a CORS error occurs. To avoid this issue, ensure that **Content-Type** fields at both the frontend and backend are kept consistent.

The following content provides examples of accessing OBS using a temporary URL, including bucket creation, as well as object upload, download, listing, and deletion.

#### **Creating a Bucket**

// Import the OBS library. // Use npm to install the client.

```
var ObsClient = require('esdk-obs-nodejs');
// Use the source code to install the client.
// var ObsClient = require('./lib/obs');
var https = require('https');
var urlLib = require('url');
var crypto = require('crypto');
// Create an ObsClient instance.
var obsClient = new ObsClient({
     //Obtain an AK/SK pair using environment variables or import the AK/SK pair in other ways. Using 
hard coding may result in leakage.
     //Obtain an AK/SK pair on the management console. For details, see https://
support.huaweicloud.com/eu/usermanual-ca/ca_01_0003.html.
     access_key_id: process.env.ACCESS_KEY_ID,
     secret_access_key: process.env.SECRET_ACCESS_KEY,
      server : 'https://your-endpoint'
});
let bucketName = 'bucketname';
let method = 'PUT';
let res = obsClient.createSignedUrlSync({Method : method, Bucket : bucketName});
let location = 'your-location';
let content = `<CreateBucketConfiguration><LocationConstraint>${location}</LocationConstraint></
CreateBucketConfiguration>`;
// Make a PUT request to create a bucket.
var url = urlLib.parse(res.SignedUrl);
var req = https.request({
     method : method,
     host : url.hostname,
      port : url.port,
      path : url.path,
      rejectUnauthorized : false,
      headers : res.ActualSignedRequestHeaders || {}
});
console.log('Creating bucket using url:' + res.SignedUrl);
req.on('response', (serverback) => {
      var buffers = [];
      serverback.on('data', (data) => {
           buffers.push(data);
     }).on('end', () => {
           if(serverback.statusCode < 300){
               console.log('Creating bucket using temporary signature succeed.');
          }else{
                console.log('Creating bucket using temporary signature failed!');
                console.log('status:' + serverback.statusCode);
               console.log('\n');
\begin{array}{ccc} & & & \end{array} buffers = Buffer.concat(buffers);
           if(buffers.length > 0){
                console.log(buffers.toString());
          }
           console.log('\n');
     });
}).on('error',(err) => {
      console.log('Creating bucket using temporary signature failed!');
      console.log(err);
      console.log('\n');
});
if(content){
      req.write(content);
}
req.end();
```
#### **Uploading an Object**

```
// Import the OBS library.
// Use npm to install the client.
var ObsClient = require('esdk-obs-nodejs');
// Use the source code to install the client.
// var ObsClient = require('./lib/obs');
var https = require('https');
var urlLib = require('url');
var crypto = require('crypto');
// Create an ObsClient instance.
var obsClient = new ObsClient({
      //Obtain an AK/SK pair using environment variables or import the AK/SK pair in other ways. Using 
hard coding may result in leakage.
     //Obtain an AK/SK pair on the management console. For details, see https://
support.huaweicloud.com/eu/usermanual-ca/ca_01_0003.html.
      access_key_id: process.env.ACCESS_KEY_ID,
      secret_access_key: process.env.SECRET_ACCESS_KEY,
      server : 'https://your-endpoint'
});
let bucketName = 'bucketname';
let objectKey = 'objectname';
let method = 'PUT';
let res = obsClient.createSignedUrlSync({Method : method, Bucket : bucketName, Key: objectKey, Expires: 
3600});
let content = 'Hello OBS';
//Make a PUT request to upload an object.
var url = urlLib.parse(res.SignedUrl);
var req = https.request({
      method : method,
      host : url.hostname,
      port : url.port,
      path : url.path,
      rejectUnauthorized : false,
      headers : res.ActualSignedRequestHeaders || {}
});
console.log('Creating object using url:' + res.SignedUrl);
req.on('response', (serverback) => {
      var buffers = [];
      serverback.on('data', (data) => {
           buffers.push(data);
     }).on('end', (j \Rightarrow \{ if(serverback.statusCode < 300){
                console.log('Creating object using temporary signature succeed.');
           }else{
                console.log('Creating object using temporary signature failed!');
                console.log('status:' + serverback.statusCode);
                console.log('\n');
\begin{array}{ccc} & & & \end{array} buffers = Buffer.concat(buffers);
           if(buffers.length > 0){
                console.log(buffers.toString());
\begin{array}{ccc} & & & \end{array} console.log('\n');
      });
}).on('error',(err) => {
      console.log('Creating object using temporary signature failed!');
      console.log(err);
      console.log('\n');
});
if(content){
      req.write(content);
```
} req.end();

#### **Downloading an Object**

```
// Import the OBS library.
// Use npm to install the client.
var ObsClient = require('esdk-obs-nodejs');
// Use the source code to install the client.
// var ObsClient = require('./lib/obs');
var https = require('https');
var urlLib = require('url');
var crypto = require('crypto');
// Create an ObsClient instance.
var obsClient = new ObsClient({
      //Obtain an AK/SK pair using environment variables or import the AK/SK pair in other ways. Using 
hard coding may result in leakage.
     //Obtain an AK/SK pair on the management console. For details, see https://
support.huaweicloud.com/eu/usermanual-ca/ca_01_0003.html.
      access_key_id: process.env.ACCESS_KEY_ID,
      secret_access_key: process.env.SECRET_ACCESS_KEY,
      server : 'https://your-endpoint'
});
let bucketName = 'bucketname';
let objectKey = 'objectname';
let method = 'GET';
let res = obsClient.createSignedUrlSync({Method : method, Bucket : bucketName, Key: objectKey, Expires: 
3600});
//Make a GET request to download an object.
var url = urlLib.parse(res.SignedUrl);
var req = https.request({
      method : method,
      host : url.hostname,
      port : url.port,
      path : url.path,
      rejectUnauthorized : false,
      headers : res.ActualSignedRequestHeaders || {}
});
console.log('Creating object using url:' + res.SignedUrl);
req.on('response', (serverback) => {
      var buffers = [];
      serverback.on('data', (data) => {
           buffers.push(data);
      }).on('end', () => {
           if(serverback.statusCode < 300){
                console.log('Getting object using temporary signature succeed.');
           }else{
                console.log('Getting object using temporary signature failed!');
                console.log('status:' + serverback.statusCode);
                console.log('\n');
\begin{array}{ccc} & & \rightarrow & \rightarrow & \rightarrow \end{array} buffers = Buffer.concat(buffers);
           if(buffers.length > 0){
                console.log(buffers.toString());
\begin{array}{ccc} & & & \end{array} console.log('\n');
     });
}).on('error',(err) => {
      console.log('Getting object using temporary signature failed!');
      console.log(err);
      console.log('\n');
});
```
req.end();

## **Listing Objects**

```
// Import the OBS library.
// Use npm to install the client.
var ObsClient = require('esdk-obs-nodejs');
// Use the source code to install the client.
// var ObsClient = require('./lib/obs');
var https = require('https');
var urlLib = require('url');
var crypto = require('crypto');
// Create an ObsClient instance.
var obsClient = new ObsClient({
      //Obtain an AK/SK pair using environment variables or import the AK/SK pair in other ways. Using 
hard coding may result in leakage.
     //Obtain an AK/SK pair on the management console. For details, see https://
support.huaweicloud.com/eu/usermanual-ca/ca_01_0003.html.
      access_key_id: process.env.ACCESS_KEY_ID,
      secret_access_key: process.env.SECRET_ACCESS_KEY,
      server : 'https://your-endpoint'
});
let bucketName = 'bucketname';
let method = 'GET';
let res = obsClient.createSignedUrlSync({Method : method, Bucket : bucketName, Expires: 3600});
// Make a GET request to obtain the object list.
var url = urlLib.parse(res.SignedUrl);
var req = https.request({
      method : method,
      host : url.hostname,
      port : url.port,
      path : url.path,
      rejectUnauthorized : false,
      headers : res.ActualSignedRequestHeaders || {}
});
console.log('Listing object using url:' + res.SignedUrl);
req.on('response', (serverback) => {
      var buffers = [];
      serverback.on('data', (data) => {
           buffers.push(data);
      }).on('end', () => {
           if(serverback.statusCode < 300){
                console.log('Listing object using temporary signature succeed.');
           }else{
                console.log('Listing object using temporary signature failed!');
                console.log('status:' + serverback.statusCode);
                console.log('\n');
\begin{array}{ccc} & & \rightarrow & \rightarrow & \rightarrow \end{array} buffers = Buffer.concat(buffers);
           if(buffers.length > 0){
                console.log(buffers.toString());
          }
           console.log('\n');
      });
}).on('error',(err) => {
      console.log('Listing object using temporary signature failed!');
      console.log(err);
      console.log('\n');
});
req.end();
```
# **Deleting an Object**

```
// Import the OBS library.
// Use npm to install the client.
var ObsClient = require('esdk-obs-nodejs');
// Use the source code to install the client.
// var ObsClient = require('./lib/obs');
var https = require('https');
var urlLib = require('url');
var crypto = require('crypto');
// Create an ObsClient instance.
var obsClient = new ObsClient({
     //Obtain an AK/SK pair using environment variables or import the AK/SK pair in other ways. Using 
hard coding may result in leakage.
     //Obtain an AK/SK pair on the management console. For details, see https://
support.huaweicloud.com/eu/usermanual-ca/ca_01_0003.html.
     access_key_id: process.env.ACCESS_KEY_ID,
      secret_access_key: process.env.SECRET_ACCESS_KEY,
     server : 'https://your-endpoint'
});
let bucketName = 'bucketname';
let objectKey = 'objectname';
let method = 'DELETE';
let res = obsClient.createSignedUrlSync({Method : method, Bucket : bucketName, Key: objectKey, Expires: 
3600});
// Make a DELETE request to delete the object.
var url = urlLib.parse(res.SignedUrl);
var req = https.request({
     method : method,
     host : url.hostname,
      port : url.port,
      path : url.path,
      rejectUnauthorized : false,
      headers : res.ActualSignedRequestHeaders || {}
});
console.log('Deleting object using url:' + res.SignedUrl);
req.on('response', (serverback) => {
     var buffers = [];
      serverback.on('data', (data) => {
          buffers.push(data);
      }).on('end', () => {
          if(serverback.statusCode < 300){
               console.log('Deleting object using temporary signature succeed.');
           }else{
               console.log('Deleting object using temporary signature failed!');
               console.log('status:' + serverback.statusCode);
               console.log('\n');
\begin{array}{ccc} & & & \end{array} buffers = Buffer.concat(buffers);
          if(buffers.length > 0){
               console.log(buffers.toString());
          }
           console.log('\n');
      });
}).on('error',(err) => {
      console.log('Deleting object using temporary signature failed!');
      console.log(err);
      console.log('\n');
});
req.end();
```
# **9 Versioning Management**

# **9.1 Versioning Overview**

## **NOTICE**

If you have any questions during development, post them on the **[Issues](https://github.com/huaweicloud/huaweicloud-sdk-nodejs-obs/issues)** page of GitHub. For details about parameters and usage of each API, see the **[API](https://support.huaweicloud.com/eu/api-obs_nodejs_sdk_api_en/obs_39_0001.html) [Reference](https://support.huaweicloud.com/eu/api-obs_nodejs_sdk_api_en/obs_39_0001.html)**.

OBS can store multiple versions of an object. You can quickly search for and restore different versions as well as restore data in the event of misoperations or application faults.

For more information, see **[Versioning](https://support.huaweicloud.com/eu/ugobs-obs/obs_41_0047.html)**.

# **9.2 Setting Versioning Status for a Bucket**

## **NOTICE**

If you have any questions during development, post them on the **[Issues](https://github.com/huaweicloud/huaweicloud-sdk-nodejs-obs/issues)** page of GitHub. For details about parameters and usage of each API, see the **[API](https://support.huaweicloud.com/eu/api-obs_nodejs_sdk_api_en/obs_39_0001.html) [Reference](https://support.huaweicloud.com/eu/api-obs_nodejs_sdk_api_en/obs_39_0001.html)**.

You can call **ObsClient.setBucketVersioning** to set the versioning status for a bucket. OBS supports two versioning statuses.

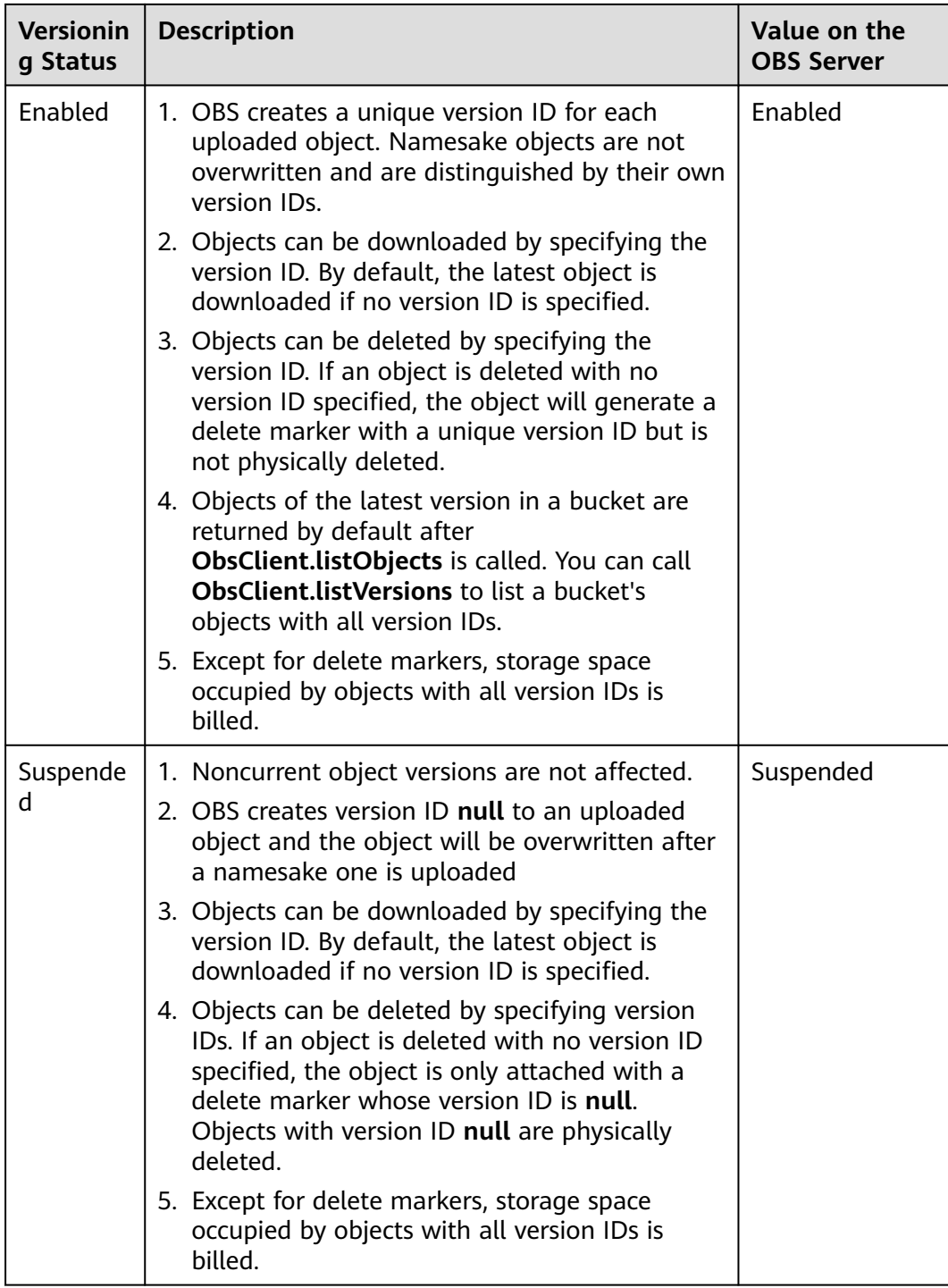

#### Sample code:

// Import the OBS library. // Use npm to install the client. **var** ObsClient = require('esdk-obs-nodejs'); // Use the source code to install the client. // var ObsClient = require('./lib/obs');

// Create an instance of **ObsClient**. **var** obsClient = **new** ObsClient({

```
 //Obtain an AK/SK pair using environment variables or import the AK/SK pair in other ways. Using 
hard coding may result in leakage.
     //Obtain an AK/SK pair on the management console. For details, see https://
support.huaweicloud.com/eu/usermanual-ca/ca_01_0003.html.
      access_key_id: process.env.ACCESS_KEY_ID,
     secret_access_key: process.env.SECRET_ACCESS_KEY,
      server : 'https://your-endpoint'
});
// Enabling versioning.
obsClient.setBucketVersioning({
      Bucket : 'bucketname',
      VersionStatus : 'Enabled'
}, (err, result) => {
     if(err){
          console.log('Error-->' + err);
      }else{
          console.log('Status-->' + result.CommonMsg.Status);
      }
});
// Suspend versioning.
obsClient.setBucketVersioning({
      Bucket : 'bucketname',
      VersionStatus : 'Suspended'
}, (err, result) => {
      if(err){
          console.log('Error-->' + err);
      }else{
          console.log('Status-->' + result.CommonMsg.Status);
      }
});
```
#### $\Box$  Note

Use the **VersionStatus** parameter to specify the versioning status of a bucket.

# **9.3 Viewing Versioning Status of a Bucket**

#### **NOTICE**

If you have any questions during development, post them on the **[Issues](https://github.com/huaweicloud/huaweicloud-sdk-nodejs-obs/issues)** page of GitHub. For details about parameters and usage of each API, see the **[API](https://support.huaweicloud.com/eu/api-obs_nodejs_sdk_api_en/obs_39_0001.html) [Reference](https://support.huaweicloud.com/eu/api-obs_nodejs_sdk_api_en/obs_39_0001.html)**.

You can call **ObsClient.getBucketVersioning** to view the versioning status of a bucket. Sample code is as follows:

```
// Import the OBS library.
// Use npm to install the client.
var ObsClient = require('esdk-obs-nodejs');
// Use the source code to install the client.
// var ObsClient = require('./lib/obs');
// Create an instance of ObsClient.
var obsClient = new ObsClient({
     //Obtain an AK/SK pair using environment variables or import the AK/SK pair in other ways. Using 
hard coding may result in leakage.
     //Obtain an AK/SK pair on the management console. For details, see https://
support.huaweicloud.com/eu/usermanual-ca/ca_01_0003.html.
     access_key_id: process.env.ACCESS_KEY_ID,
     secret_access_key: process.env.SECRET_ACCESS_KEY,
     server : 'https://your-endpoint'
```

```
});
// Enable versioning.
obsClient.getBucketVersioning({
      Bucket : 'bucketname'
}, (err, result) => {
     if(err){
          console.log('Error-->' + err);
     }else{
          console.log('Status-->' + result.CommonMsg.Status);
          if(result.CommonMsg.Status < 300 && result.InterfaceResult){
              console.log('VersionStatus-->' + result.InterfaceResult.VersionStatus);
          }
     }
});
```
# **9.4 Obtaining a Versioning Object**

## **NOTICE**

If you have any questions during development, post them on the **[Issues](https://github.com/huaweicloud/huaweicloud-sdk-nodejs-obs/issues)** page of GitHub. For details about parameters and usage of each API, see the **[API](https://support.huaweicloud.com/eu/api-obs_nodejs_sdk_api_en/obs_39_0001.html) [Reference](https://support.huaweicloud.com/eu/api-obs_nodejs_sdk_api_en/obs_39_0001.html)**.

You can call **ObsClient.getObject** and specify the **VersionId** parameter to obtain a versioning object. Sample code is as follows:

```
// Import the OBS library.
// Use npm to install the client.
var ObsClient = require('esdk-obs-nodejs');
// Use the source code to install the client.
// var ObsClient = require('./lib/obs');
// Create an instance of ObsClient.
var obsClient = new ObsClient({
     //Obtain an AK/SK pair using environment variables or import the AK/SK pair in other ways. Using 
hard coding may result in leakage.
     //Obtain an AK/SK pair on the management console. For details, see https://
support.huaweicloud.com/eu/usermanual-ca/ca_01_0003.html.
      access_key_id: process.env.ACCESS_KEY_ID,
      secret_access_key: process.env.SECRET_ACCESS_KEY,
      server : 'https://your-endpoint'
});
// Specify versionId to obtain versioning objects.
obsClient.getObject({
      Bucket : 'bucketname',
      Key : 'objectname',
      VersionId : 'versionid'
}, (err, result) => {
     if(err){
          console.log('Error-->' + err);
      }else{
          console.log('Status-->' + result.CommonMsg.Status);
          if(result.CommonMsg.Status < 300 && result.InterfaceResult){
             console.log('Content-->' + result.InterfaceResult.Content.toString());
          }
     }
});
 \Box Note
```
If **VersionId** is null, the object of the latest version will be downloaded, by default.

# **9.5 Copying a Versioning Object**

## **NOTICE**

If you have any questions during development, post them on the **[Issues](https://github.com/huaweicloud/huaweicloud-sdk-nodejs-obs/issues)** page of GitHub. For details about parameters and usage of each API, see the **[API](https://support.huaweicloud.com/eu/api-obs_nodejs_sdk_api_en/obs_39_0001.html) [Reference](https://support.huaweicloud.com/eu/api-obs_nodejs_sdk_api_en/obs_39_0001.html)**.

```
You can call ObsClient.copyObject and set versionId in the CopySource
parameter to copy a versioning object. Sample code is as follows:
// Import the OBS library.
// Use npm to install the client.
var ObsClient = require('esdk-obs-nodejs');
// Use the source code to install the client.
// var ObsClient = require('./lib/obs');
// Create an instance of ObsClient.
var obsClient = new ObsClient({
     //Obtain an AK/SK pair using environment variables or import the AK/SK pair in other ways. Using 
hard coding may result in leakage.
     //Obtain an AK/SK pair on the management console. For details, see https://
support.huaweicloud.com/eu/usermanual-ca/ca_01_0003.html.
     access_key_id: process.env.ACCESS_KEY_ID,
     secret_access_key: process.env.SECRET_ACCESS_KEY,
     server : 'https://your-endpoint'
});
obsClient.copyObject({
     Bucket : 'destbucketname',
     Key : 'destobjectname',
     // Set the version ID of the object to be copied.
     CopySource : 'sourcebucket/sourceobjectname?versionId=versionid'
}, (err, result) => {
     if(err){
          console.log('Error-->' + err);
     }else{
          console.log('Status-->' + result.CommonMsg.Status);
     }
});
```
# **9.6 Restoring a Specific Archive Object Version**

## **NOTICE**

If you have any questions during development, post them on the **[Issues](https://github.com/huaweicloud/huaweicloud-sdk-nodejs-obs/issues)** page of GitHub. For details about parameters and usage of each API, see the **[API](https://support.huaweicloud.com/eu/api-obs_nodejs_sdk_api_en/obs_39_0001.html) [Reference](https://support.huaweicloud.com/eu/api-obs_nodejs_sdk_api_en/obs_39_0001.html)**.

You can call **ObsClient.restoreObject** to restore a version of an Archive object by specifying **VersionId**. Sample code is as follows:

// Import the OBS library. // Use npm to install the client. **var** ObsClient = require('esdk-obs-nodejs');

```
// Use the source code to install the client.
// var ObsClient = require('./lib/obs');
// Create an ObsClient instance.
var obsClient = new ObsClient({
     //Obtain an AK/SK pair using environment variables or import the AK/SK pair in other ways. Using 
hard coding may result in leakage.
     //Obtain an AK/SK pair on the management console. For details, see https://
support.huaweicloud.com/eu/usermanual-ca/ca_01_0003.html.
     access_key_id: process.env.ACCESS_KEY_ID,
      secret_access_key: process.env.SECRET_ACCESS_KEY,
      server : 'https://your-endpoint'
});
obsClient.restoreObject({
      Bucket : 'bucketname',
      Key : 'objectname',
      VersionId : 'versionid',
      Days : 1,
      // Restore a versioned object at an expedited speed.
      Tier : obsClient.enums.RestoreTierExpedited
}, (err, result) => {
     if(err){
          console.log('Error-->' + err);
      }else{
          console.log('Status-->' + result.CommonMsg.Status);
      }
});
```
## $\wedge$  Caution

To prolong the validity period of the Archive data restored, you can repeatedly restore the Archive data, but you will be billed for each restore. After a second restore, the validity period of Standard object copies will be prolonged, and you need to pay for storing these copies during the prolonged period.

# **9.7 Listing Versioning Objects**

## **NOTICE**

If you have any questions during development, post them on the **[Issues](https://github.com/huaweicloud/huaweicloud-sdk-nodejs-obs/issues)** page of GitHub. For details about parameters and usage of each API, see the **[API](https://support.huaweicloud.com/eu/api-obs_nodejs_sdk_api_en/obs_39_0001.html) [Reference](https://support.huaweicloud.com/eu/api-obs_nodejs_sdk_api_en/obs_39_0001.html)**.

You can call **ObsClient.listVersions** to list versioning objects.

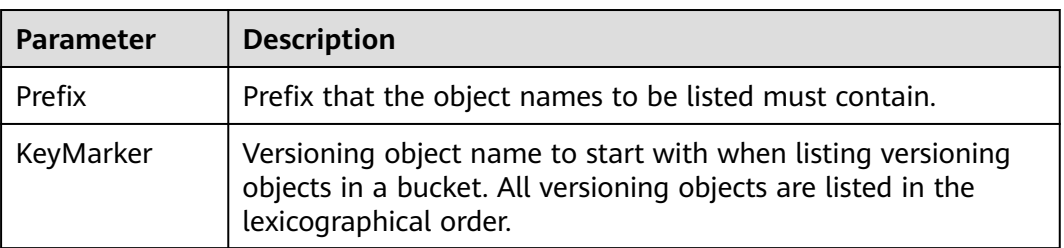

The following table describes the parameters involved in this API.

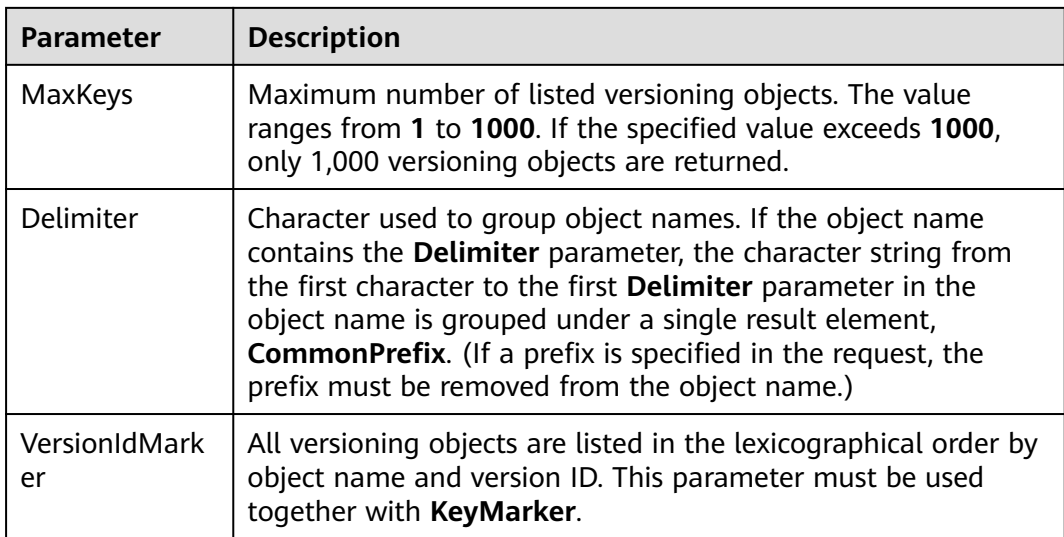

## $\Box$  Note

- If the value of **VersionIdMarker** is not a version ID specified by **KeyMarker**, **VersionIdMarker** is ineffective.
- The returned result of ObsClient.listVersions includes the versioning objects and delete markers.

# **Listing Versioning Objects in Simple Mode**

The following sample code shows how to list versioning objects in simple mode. A maximum of 1,000 versioning objects can be returned.

```
// Import the OBS library.
// Use npm to install the client.
var ObsClient = require('esdk-obs-nodejs');
// Use the source code to install the client.
// var ObsClient = require('./lib/obs');
// Create an instance of ObsClient.
var obsClient = new ObsClient({
     //Obtain an AK/SK pair using environment variables or import the AK/SK pair in other ways. Using 
hard coding may result in leakage.
     //Obtain an AK/SK pair on the management console. For details, see https://
support.huaweicloud.com/eu/usermanual-ca/ca_01_0003.html.
     access_key_id: process.env.ACCESS_KEY_ID,
     secret_access_key: process.env.SECRET_ACCESS_KEY,
      server : 'https://your-endpoint'
});
obsClient.listVersions({ 
     Bucket : 'bucketname' 
}, (err, result) => { 
      if(err){ 
           console.log('Error-->' + err); 
      }else{ 
           console.log('Status-->' + result.CommonMsg.Status); 
           if(result.CommonMsg.Status < 300 && result.InterfaceResult){
                // Obtain versioning objects.
                for(let j=0;j<result.InterfaceResult.Versions.length;j++){ 
                    console.log('Version[' + j + ']:');
                    console.log('Key-->' + result.InterfaceResult.Versions[j]['Key']); 
                    console.log('VersionId-->' + result.InterfaceResult.Versions[j]['VersionId']); 
                    console.log('Owner[ID]-->' + result.InterfaceResult.Versions[j]['Owner']['ID']);
```
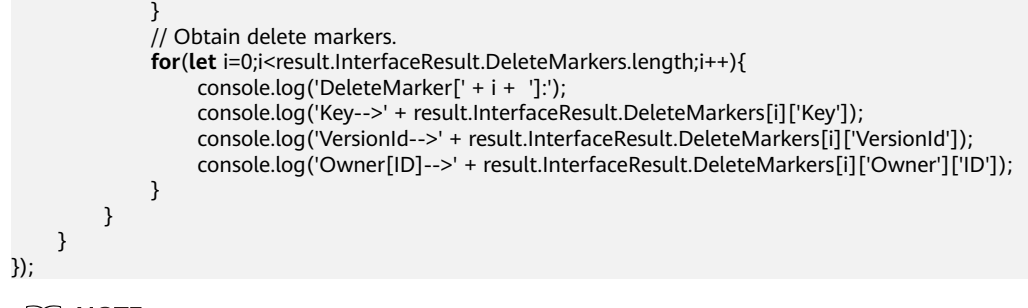

## $\Box$  note

- A maximum of 1,000 object versions can be listed each time. If a bucket contains more than 1,000 object versions, **InterfaceResult.IsTruncated** in the response is **true**, indicating not all object versions were listed. In such case, you can use **InterfaceResult.NextKeyMarker** and **InterfaceResult.NextVersionIdMarker** to obtain the start position for the next listing.
- If you want to obtain all versioning objects in a specified bucket, you can use the paging mode for listing objects.

# **Listing Versioning Objects by Specifying the Number**

```
// Import the OBS library.
// Use npm to install the client.
var ObsClient = require('esdk-obs-nodejs');
// Use the source code to install the client.
// var ObsClient = require('./lib/obs');
// Create an instance of ObsClient.
var obsClient = new ObsClient({
      //Obtain an AK/SK pair using environment variables or import the AK/SK pair in other ways. Using 
hard coding may result in leakage.
      //Obtain an AK/SK pair on the management console. For details, see https://
support.huaweicloud.com/eu/usermanual-ca/ca_01_0003.html.
      access_key_id: process.env.ACCESS_KEY_ID,
      secret_access_key: process.env.SECRET_ACCESS_KEY,
      server : 'https://your-endpoint'
});
obsClient.listVersions({
      Bucket : 'bucketname',
      MaxKeys : 100
}, (err, result) => {
     if(err){
           console.log('Error-->' + err);
      }else{
           console.log('Status-->' + result.CommonMsg.Status);
           if(result.CommonMsg.Status < 300 && result.InterfaceResult){
                // Obtain versioning objects.
                for(let j=0;j<result.InterfaceResult.Versions.length;j++){ 
                   console.log('Version[' + j + ']:');
                    console.log('Key-->' + result.InterfaceResult.Versions[j]['Key']); 
                    console.log('VersionId-->' + result.InterfaceResult.Versions[j]['VersionId']); 
                    console.log('Owner[ID]-->' + result.InterfaceResult.Versions[j]['Owner']['ID']); 
 } 
                // Obtain delete markers.
                for(let i=0;i<result.InterfaceResult.DeleteMarkers.length;i++){ 
                    console.log('DeleteMarker[' + i + ']:'); 
                    console.log('Key-->' + result.InterfaceResult.DeleteMarkers[i]['Key']); 
                    console.log('VersionId-->' + result.InterfaceResult.DeleteMarkers[i]['VersionId']); 
                    console.log('Owner[ID]-->' + result.InterfaceResult.DeleteMarkers[i]['Owner']['ID']); 
               } 
         \mathfrak{z}
```
 } });

# **Listing Versioning Objects by Specifying a Prefix**

#### Sample code:

```
// Import the OBS library.
// Use npm to install the client.
var ObsClient = require('esdk-obs-nodejs');
// Use the source code to install the client.
// var ObsClient = require('./lib/obs');
// Create an instance of ObsClient.
var obsClient = new ObsClient({
     //Obtain an AK/SK pair using environment variables or import the AK/SK pair in other ways. Using 
hard coding may result in leakage.
      //Obtain an AK/SK pair on the management console. For details, see https://
support.huaweicloud.com/eu/usermanual-ca/ca_01_0003.html.
     access_key_id: process.env.ACCESS_KEY_ID,
     secret_access_key: process.env.SECRET_ACCESS_KEY,
      server : 'https://your-endpoint'
});
;
// Set the prefix to prefix and the number to 100.
obsClient.listVersions({
      Bucket : 'bucketname',
      MaxKeys : 100,
      Prefix : 'prefix'
\}, (err, result) => {
      if(err){
          console.log('Error-->' + err);
      }else{
          console.log('Status-->' + result.CommonMsg.Status);
          if(result.CommonMsg.Status < 300 && result.InterfaceResult){
                // Obtain versioning objects.
                for(let j=0;j<result.InterfaceResult.Versions.length;j++){ 
                    console.log('Version[' + j + ']:'); 
                    console.log('Key-->' + result.InterfaceResult.Versions[j]['Key']); 
                    console.log('VersionId-->' + result.InterfaceResult.Versions[j]['VersionId']); 
                    console.log('Owner[ID]-->' + result.InterfaceResult.Versions[j]['Owner']['ID']); 
 } 
               // Obtain delete markers.
               for(let i=0;i<result.InterfaceResult.DeleteMarkers.length;i++){ 
                    console.log('DeleteMarker[' + i + ']:'); 
                    console.log('Key-->' + result.InterfaceResult.DeleteMarkers[i]['Key']); 
                    console.log('VersionId-->' + result.InterfaceResult.DeleteMarkers[i]['VersionId']); 
                    console.log('Owner[ID]-->' + result.InterfaceResult.DeleteMarkers[i]['Owner']['ID']); 
 } 
          }
     }
});
```
# **Listing Versioning Objects by Specifying the Start Position**

```
// Import the OBS library.
// Use npm to install the client.
var ObsClient = require('esdk-obs-nodejs');
// Use the source code to install the client.
// var ObsClient = require('./lib/obs');
// Create an instance of ObsClient.
var obsClient = new ObsClient({
      //Obtain an AK/SK pair using environment variables or import the AK/SK pair in other ways. Using 
hard coding may result in leakage.
```

```
 //Obtain an AK/SK pair on the management console. For details, see https://
support.huaweicloud.com/eu/usermanual-ca/ca_01_0003.html.
     access_key_id: process.env.ACCESS_KEY_ID,
      secret_access_key: process.env.SECRET_ACCESS_KEY,
      server : 'https://your-endpoint'
});
// List 100 versioning objects whose names following test in lexicographic order.
obsClient.listVersions({
      Bucket : 'bucketname',
      MaxKeys : 100,
      KeyMarker : 'test'
}, (err, result) => {
      if(err){
          console.log('Error-->' + err);
      }else{
          console.log('Status-->' + result.CommonMsg.Status);
          if(result.CommonMsg.Status < 300 && result.InterfaceResult){
                 // Obtain versioning objects.
                for(let j=0;j<result.InterfaceResult.Versions.length;j++){ 
                   console.log('Version[' + j + ']:');
                    console.log('Key-->' + result.InterfaceResult.Versions[j]['Key']); 
                    console.log('VersionId-->' + result.InterfaceResult.Versions[j]['VersionId']); 
                    console.log('Owner[ID]-->' + result.InterfaceResult.Versions[j]['Owner']['ID']); 
 } 
// Obtain delete markers.
               for(let i=0;i<result.InterfaceResult.DeleteMarkers.length;i++){ 
                    console.log('DeleteMarker[' + i + ']:'); 
                    console.log('Key-->' + result.InterfaceResult.DeleteMarkers[i]['Key']); 
                    console.log('VersionId-->' + result.InterfaceResult.DeleteMarkers[i]['VersionId']); 
                    console.log('Owner[ID]-->' + result.InterfaceResult.DeleteMarkers[i]['Owner']['ID']); 
 } 
          }
     }
});
```
# **Listing All Versioning Objects in Paging Mode**

```
// Import the OBS library.
// Use npm to install the client.
var ObsClient = require('esdk-obs-nodeis');
// Use the source code to install the client.
// var ObsClient = require('./lib/obs');
// Create an instance of ObsClient.
var obsClient = new ObsClient({
      //Obtain an AK/SK pair using environment variables or import the AK/SK pair in other ways. Using 
hard coding may result in leakage.
     //Obtain an AK/SK pair on the management console. For details, see https://
support.huaweicloud.com/eu/usermanual-ca/ca_01_0003.html.
     access_key_id: process.env.ACCESS_KEY_ID,
      secret_access_key: process.env.SECRET_ACCESS_KEY,
      server : 'https://your-endpoint'
});
var listAll = (keyMarker, versionIdMarker) => { 
      obsClient.listVersions({ 
          Bucket : 'bucketname', 
          MaxKeys : 100, 
          KeyMarker : keyMarker, 
          VersionIdMarker : versionIdMarker 
     }, (err, result) => { 
          if(err){ 
                console.log('Error-->' + err); 
          }else{ 
                console.log('Status-->' + result.CommonMsg.Status); 
                if(result.CommonMsg.Status < 300 && result.InterfaceResult){
```
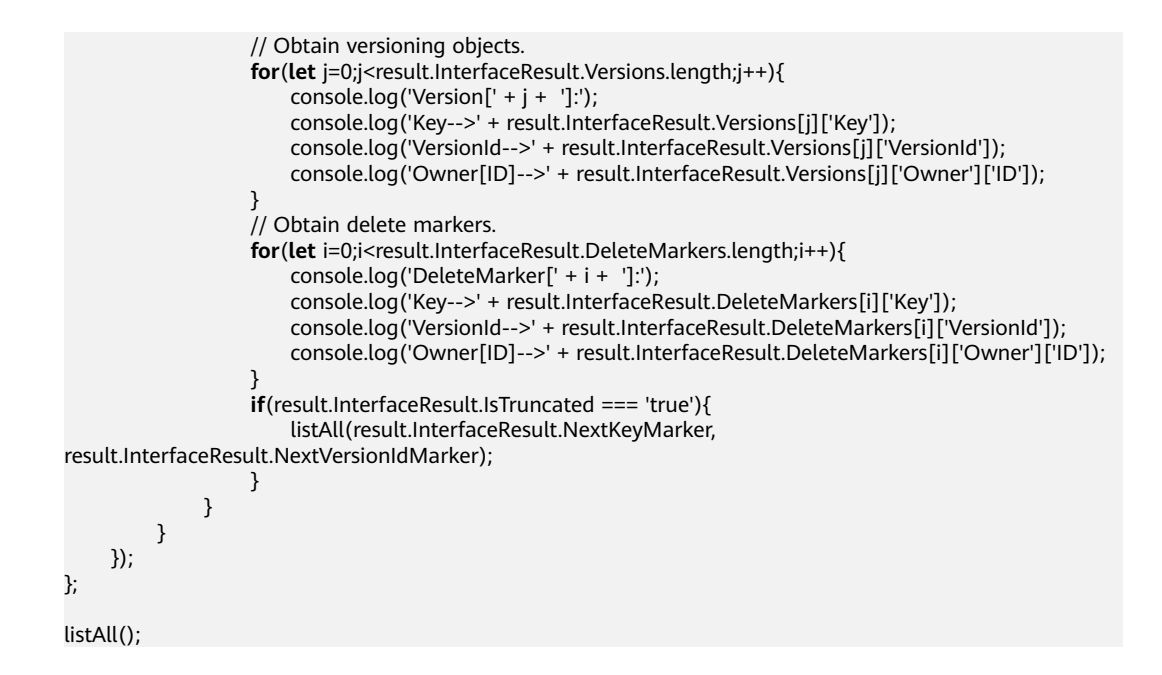

# **Listing All Versioning Objects in a Folder**

There is no folder concept in OBS. All elements in buckets are objects. Folders are actually objects whose sizes are 0 and whose names end with a slash (/). When you set a folder name as the prefix, objects in this folder will be listed. Sample code is as follows:

```
// Import the OBS library.
// Use npm to install the client.
var ObsClient = require('esdk-obs-nodejs');
// Use the source code to install the client.
// var ObsClient = require('./lib/obs');
// Create an instance of ObsClient.
var obsClient = new ObsClient({
      //Obtain an AK/SK pair using environment variables or import the AK/SK pair in other ways. Using 
hard coding may result in leakage.
     //Obtain an AK/SK pair on the management console. For details, see https://
support.huaweicloud.com/eu/usermanual-ca/ca_01_0003.html.
      access_key_id: process.env.ACCESS_KEY_ID,
      secret_access_key: process.env.SECRET_ACCESS_KEY,
      server : 'https://your-endpoint'
});
var listAll = (keyMarker, versionIdMarker) => {
      obsClient.listVersions({
           Bucket : 'bucketname',
           MaxKeys : 100,
           KeyMarker : keyMarker,
           VersionIdMarker : versionIdMarker,
           // Set the prefix of objects in the folder to dir/.
           Prefix : 'dir/'
      }, (err, result) => {
           if(err){
               console.log('Error-->' + err);
          }else{
                console.log('Status-->' + result.CommonMsg.Status);
               if(result.CommonMsg.Status < 300 && result.InterfaceResult){
                     // Obtain versioning objects.
                     for(let j=0;j<result.InterfaceResult.Versions.length;j++){ 
                        console.log('Version[' + j + ']:');
                         console.log('Key-->' + result.InterfaceResult.Versions[j]['Key']); 
                         console.log('VersionId-->' + result.InterfaceResult.Versions[j]['VersionId']);
```
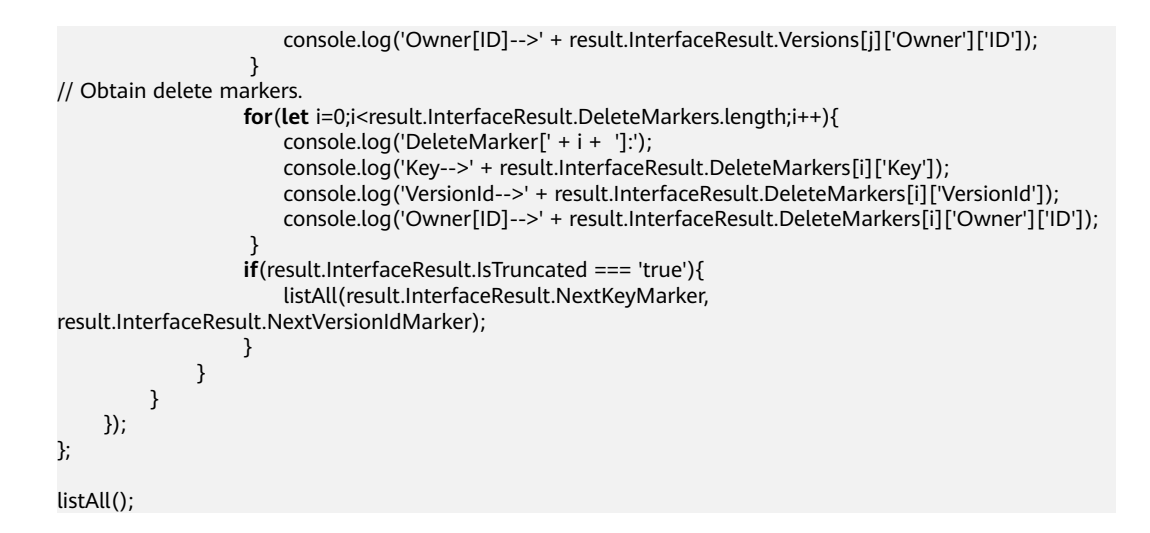

# **Listing All Versioning Objects According to Folders in a Bucket**

```
// Import the OBS library.
// Use npm to install the client.
var ObsClient = require('esdk-obs-nodejs');
// Use the source code to install the client.
\hat{U} var ObsClient = require('./lib/obs');
// Create an instance of ObsClient.
var obsClient = new ObsClient({
      //Obtain an AK/SK pair using environment variables or import the AK/SK pair in other ways. Using 
hard coding may result in leakage.
      //Obtain an AK/SK pair on the management console. For details, see https://
support.huaweicloud.com/eu/usermanual-ca/ca_01_0003.html.
      access_key_id: process.env.ACCESS_KEY_ID,
     secret_access_key: process.env.SECRET_ACCESS_KEY,
      server : 'https://your-endpoint'
});
obsClient.listVersions({ 
      Bucket : 'bucketname', 
      // Set the folder isolators to slashes (/).
      Delimiter : '/' 
}, (err, result) => { 
      if(err){ 
           console.log('Error-->' + err); 
      }else{ 
           console.log('Objects in the root directory:'); 
           if(result.CommonMsg.Status < 300 && result.InterfaceResult){
              // Obtain versioning objects.
              for(let j=0;j<result.InterfaceResult.Versions.length;j++){ 
                  console.log('Version[' + j + ']:');
                   console.log('Key-->' + result.InterfaceResult.Versions[j]['Key']); 
                   console.log('VersionId-->' + result.InterfaceResult.Versions[j]['VersionId']); 
                   console.log('Owner[ID]-->' + result.InterfaceResult.Versions[j]['Owner']['ID']); 
\begin{array}{ccc} \text{1} & \text{2} & \text{3} & \text{4} \end{array} // Obtain delete markers.
              for(let i=0;i<result.InterfaceResult.DeleteMarkers.length;i++){ 
                   console.log('DeleteMarker[' + i + ']:'); 
                   console.log('Key-->' + result.InterfaceResult.DeleteMarkers[i]['Key']); 
                   console.log('VersionId-->'+ result.InterfaceResult.DeleteMarkers[i]['VersionId']); 
                   console.log('Owner[ID]-->' + result.InterfaceResult.DeleteMarkers[i]['Owner']['ID']); 
              } 
\qquad \qquad \} var listVersionsByPrefix = (commonPrefixes) => { 
                for(let n=0;n<commonPrefixes.length;n++){
                     obsClient.listVersions({
```
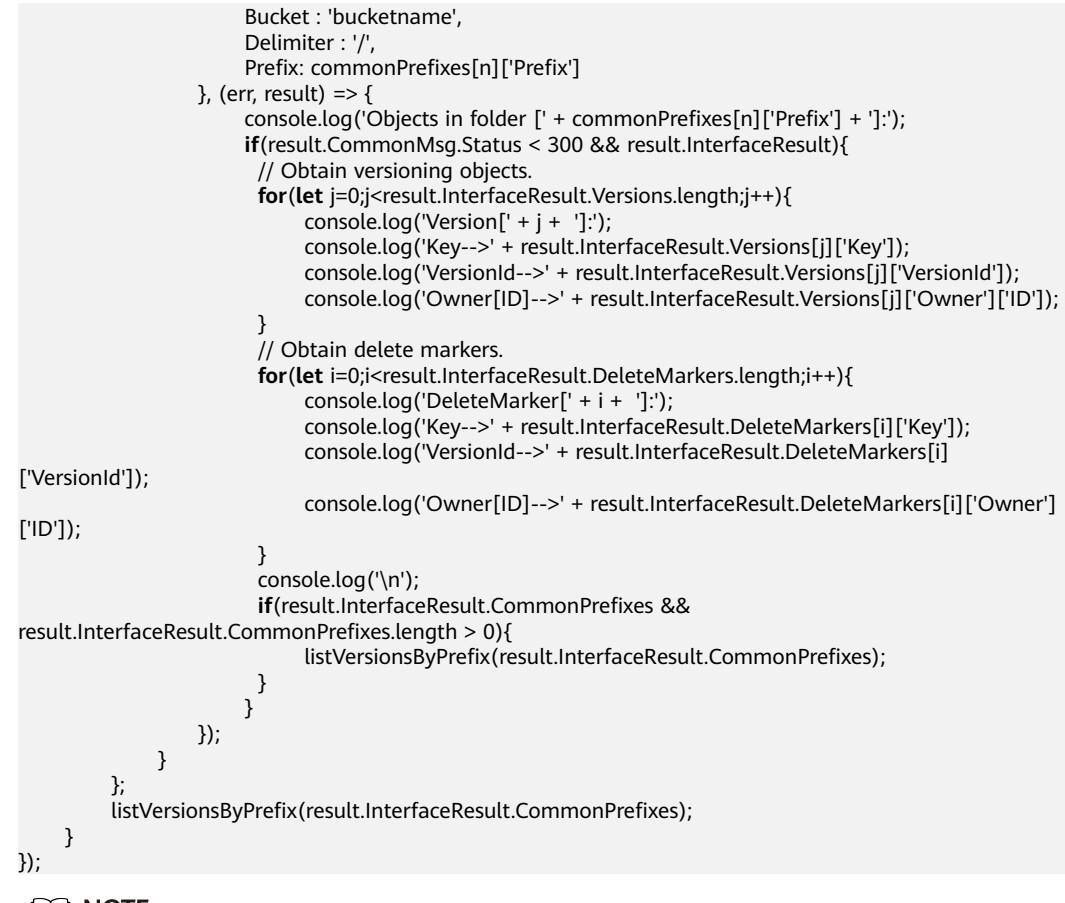

#### $\Box$  Note

- The previous sample code does not include scenarios where the number of objects in a folder exceeds 1000.
- Because objects and sub-folders in a folder are to be listed and all the objects end with a slash (/), **Delimiter** is always a slash (/).
- In the returned result of each recursion, **InterfaceResult.Versions** includes the versioning objects in the folder, **InterfaceResult.DeleteMarkers** includes the delete markers involved in the folder, and **InterfaceResult.CommonPrefixes** includes the subfolders in the folder.

# **9.8 Setting or Obtaining a Versioning Object ACL**

## **NOTICE**

If you have any questions during development, post them on the **[Issues](https://github.com/huaweicloud/huaweicloud-sdk-nodejs-obs/issues)** page of GitHub. For details about parameters and usage of each API, see the **[API](https://support.huaweicloud.com/eu/api-obs_nodejs_sdk_api_en/obs_39_0001.html) [Reference](https://support.huaweicloud.com/eu/api-obs_nodejs_sdk_api_en/obs_39_0001.html)**.

# **Directly Setting a Versioning Object ACL**

You can call **ObsClient.setObjectAcl** to set the ACL for a versioning object by specifying the version ID (**VersionId**). Sample code is as follows:

// Import the OBS library. // Use npm to install the client.

```
var ObsClient = require('esdk-obs-nodejs');
// Use the source code to install the client.
// var ObsClient = require('./lib/obs');
// Create an instance of ObsClient.
var obsClient = new ObsClient({
     //Obtain an AK/SK pair using environment variables or import the AK/SK pair in other ways. Using 
hard coding may result in leakage.
     //Obtain an AK/SK pair on the management console. For details, see https://
support.huaweicloud.com/eu/usermanual-ca/ca_01_0003.html.
      access_key_id: process.env.ACCESS_KEY_ID,
      secret_access_key: process.env.SECRET_ACCESS_KEY,
     server : 'https://your-endpoint'
});
obsClient.setObjectAcl({
      Bucket : 'bucketname',
      Key : 'objectname',
      VersionId : 'versionid',
     // Set the versioning object ACL to public-read by specifying the pre-defined access control policy.
     ACL : obsClient.enums.AclPublicRead
}, (err, result) => {
     if(err){
           console.log('Error-->' + err);
      }else{
           console.log('Status-->' + result.CommonMsg.Status);
     }
});
obsClient.setObjectAcl({
      Bucket : 'bucketname',
      Key : 'objectname',
      VersionId : 'versionid',
      // Set the object owner. 
      Owner:{'ID':'ownerid'},
      Grants:{ 
       Grant:[ 
            // Grant the READ permission to all users. 
           { Grantee:{Type : 'Group', URI : obsClient.enums.GroupAllUsers}, Permission : 
obsClient.enums.PermissionRead}, 
            // Grant the WRITE_ACP permission to all users. 
           { Grantee:{Type : 'Group', URI : obsClient.enums.GroupAllUsers}, Permission : 
obsClient.enums.PermissionWriteAcp}
      ]
     }
\}, (err, result) => {
     if(err){
          console.log('Error-->' + err);
     }else{
           console.log('Status-->' + result.CommonMsg.Status);
      }
});
```
## $\Box$  Note

- Use the **Owner** parameter to specify the object owner and use the **Grants** parameter to grant permissions for authorized users.
- The owner or grantee ID needed in the ACL indicates the account ID, which can be viewed on the **My Credentials** page of OBS Console.
- OBS buckets support the following grantee group:
	- All users: ObsClient.enums.GroupAllUsers

# **Obtaining a Versioning Object ACL**

You can call **ObsClient.getObjectAcl** to obtain the ACL of a versioning object by specifying the version ID (**VersionId**). Sample code is as follows:

```
// Import the OBS library.
// Use npm to install the client.
var ObsClient = require('esdk-obs-nodejs');
// Use the source code to install the client.
// var ObsClient = require('./lib/obs');
// Create an instance of ObsClient.
var obsClient = new ObsClient({
     //Obtain an AK/SK pair using environment variables or import the AK/SK pair in other ways. Using 
hard coding may result in leakage.
      //Obtain an AK/SK pair on the management console. For details, see https://
support.huaweicloud.com/eu/usermanual-ca/ca_01_0003.html.
      access_key_id: process.env.ACCESS_KEY_ID,
      secret_access_key: process.env.SECRET_ACCESS_KEY,
      server : 'https://your-endpoint'
});
obsClient.getObjectAcl({
      Bucket : 'bucketname',
      Key : 'objectname',
      VersionId : 'versionid'
}, (err, result) => {
     if(err){
           console.log('Error-->' + err);
      }else{
           console.log('Status-->' + result.CommonMsg.Status); 
           if(result.CommonMsg.Status < 300 && result.InterfaceResult){ 
              console.log('Owner[ID]-->' + result.InterfaceResult.Owner.ID); 
              for(let i=0;i<result.InterfaceResult.Grants.Grant.length;i++){ 
                 console.log('Grant[' + i + ']:');
                  console.log('Grantee[ID]-->' + result.InterfaceResult.Grants.Grant[i]['Grantee']['ID']); 
                  console.log('Grantee[URI]-->' + result.InterfaceResult.Grants.Grant[i]['Grantee']['URI']); 
                  console.log('Permission-->'+ result.InterfaceResult.Grants.Grant[i]['Permission']); 
             } 
          }
     }
});
```
# **9.9 Deleting Versioning Objects**

## **NOTICE**

If you have any questions during development, post them on the **[Issues](https://github.com/huaweicloud/huaweicloud-sdk-nodejs-obs/issues)** page of GitHub. For details about parameters and usage of each API, see the **[API](https://support.huaweicloud.com/eu/api-obs_nodejs_sdk_api_en/obs_39_0001.html) [Reference](https://support.huaweicloud.com/eu/api-obs_nodejs_sdk_api_en/obs_39_0001.html)**.

# **Deleting a Single Versioning Object**

You can call **ObsClient.deleteObject** to delete a versioning object by specifying the version ID (**VersionId**). Sample code is as follows:

```
// Import the OBS library.
// Use npm to install the client.
var ObsClient = require('esdk-obs-nodejs');
// Use the source code to install the client.
// var ObsClient = require('./lib/obs');
// Create an instance of ObsClient.
var obsClient = new ObsClient({
     //Obtain an AK/SK pair using environment variables or import the AK/SK pair in other ways. Using 
hard coding may result in leakage.
     //Obtain an AK/SK pair on the management console. For details, see https://
```

```
support.huaweicloud.com/eu/usermanual-ca/ca_01_0003.html.
      access_key_id: process.env.ACCESS_KEY_ID,
     secret_access_key: process.env.SECRET_ACCESS_KEY,
      server : 'https://your-endpoint'
});
obsClient.deleteObject({
      Bucket : 'bucketname',
      Key : 'objectname',
      VersionId : 'versionid'
}, (err, result) => {
      if(err){
          console.log('Error-->' + err);
     }else{
          console.log('Status-->' + result.CommonMsg.Status);
      }
});
```
# **Deleting Versioning Objects in a Batch**

You can call **ObsClient.deleteObjects** to pass the version ID (**VersionId**) of each to-be-deleted object to delete them. Sample code is as follows:

```
// Import the OBS library.
// Use npm to install the client.
var ObsClient = require('esdk-obs-nodejs');
// Use the source code to install the client.
// var ObsClient = require('./lib/obs');
// Create an instance of ObsClient.
var obsClient = new ObsClient({
      //Obtain an AK/SK pair using environment variables or import the AK/SK pair in other ways. Using 
hard coding may result in leakage.
      //Obtain an AK/SK pair on the management console. For details, see https://
support.huaweicloud.com/eu/usermanual-ca/ca_01_0003.html.
      access_key_id: process.env.ACCESS_KEY_ID,
      secret_access_key: process.env.SECRET_ACCESS_KEY,
      server : 'https://your-endpoint'
});
obsClient.deleteObjects({ 
      Bucket: 'bucketname', 
      // Set the response mode to verbose.
      Quiet : false, 
     Objects : [{Key:'objectname1', VersionId : 'version1'},{Key:'objectname2', VersionId : 'version2'}, {Key :
'objectname3', VersionId : 'version3'}] 
}, (err, result) => { 
      if(err){ 
           console.log('Error-->' + err); 
      }else{ 
           console.log('Status-->' + result.CommonMsg.Status); 
           if(result.CommonMsg.Status < 300 && result.InterfaceResult){
                // Obtain information about successfully deleted objects.
                console.log('Deleteds:'); 
                for(let i=0;i<result.InterfaceResult.Deleteds.length;i++){ 
                     console.log('Deleted[' + i + ']:'); 
                     console.log('Key-->'+result.InterfaceResult.Deleteds[i]['Key']); 
                     console.log('VersionId-->' + result.InterfaceResult.Deleteds[i]['VersionId']); 
 } 
                // Obtain information about objects that were not deleted.
                console.log('Errors:'); 
                for(let j=0;j<result.InterfaceResult.Errors.length;j++){ 
                    console.log('Error[' + j + ']:');
                     console.log('Key-->' + result.InterfaceResult.Errors[j]['Key']); 
                     console.log('VersionId-->' + result.InterfaceResult.Errors[j]['VersionId']); 
\qquad \qquad \}\begin{array}{ccc} & & & \end{array}
```
 } });

# **10 Lifecycle Management**

# **10.1 Lifecycle Management Overview**

## **NOTICE**

If you have any questions during development, post them on the **[Issues](https://github.com/huaweicloud/huaweicloud-sdk-nodejs-obs/issues)** page of GitHub. For details about parameters and usage of each API, see the **[API](https://support.huaweicloud.com/eu/api-obs_nodejs_sdk_api_en/obs_39_0001.html) [Reference](https://support.huaweicloud.com/eu/api-obs_nodejs_sdk_api_en/obs_39_0001.html)**.

OBS allows you to set lifecycle rules for buckets to automatically transition the storage class of an object and delete expired objects, to effectively use storage features and optimize the storage space. You can set multiple lifecycle rules based on the prefix. A lifecycle rule must contain:

- Rule ID, which uniquely identifies the rule
- Prefix of objects that are under the control of this rule
- Transition policy of an object of the latest version, which can be specified in either mode:
	- a. How many days after the object is created
	- b. Transition date
- Expiration time of an object of the latest version, which can be specified in either mode:
	- a. How many days after the object is created
	- b. Expiration date
- Transition policy of a noncurrent object version, which can be specified in the following mode:
	- How many days after the object becomes a noncurrent object version
- Expiration time of a noncurrent object version, which can be specified in the following mode:
	- How many days after the object becomes a noncurrent object version
- Identifier specifying whether the setting is effective

For more information, see **[Lifecycle Management](https://support.huaweicloud.com/eu/ugobs-obs/obs_41_0033.html)**.

## $\Box$  Note

- An object will be automatically deleted by the OBS server once it expires.
- The time set in the transition policy of an object must be earlier than its expiration time, and the time set in the transition policy of a noncurrent object version must be earlier than its expiration time.
- The expiration time and transition policy for a non-current object version will take effect only after versioning is enabled for buckets.

# **10.2 Setting Lifecycle Rules**

## **NOTICE**

If you have any questions during development, post them on the **[Issues](https://github.com/huaweicloud/huaweicloud-sdk-nodejs-obs/issues)** page of GitHub. For details about parameters and usage of each API, see the **[API](https://support.huaweicloud.com/eu/api-obs_nodejs_sdk_api_en/obs_39_0001.html) [Reference](https://support.huaweicloud.com/eu/api-obs_nodejs_sdk_api_en/obs_39_0001.html)**.

You can call **ObsClient.setBucketLifecycle** to set lifecycle rules for a bucket.

# **Setting an Object Transition Policy**

```
Sample code:
// Import the OBS library.
// Use npm to install the client.
var ObsClient = require('esdk-obs-nodejs');
// Use the source code to install the client.
// var ObsClient = require('./lib/obs');
// Create an ObsClient instance.
var obsClient = new ObsClient({
     //Obtain an AK/SK pair using environment variables or import the AK/SK pair in other ways. Using 
hard coding may result in leakage.
     //Obtain an AK/SK pair on the management console. For details, see https://
support.huaweicloud.com/eu/usermanual-ca/ca_01_0003.html.
     access_key_id: process.env.ACCESS_KEY_ID,
    secret_access_key: process.env.SECRET_ACCESS_KEY,
     server : 'https://your-endpoint'
});
obsClient.setBucketLifecycle({
     Bucket: 'bucketname',
     Rules:[
 {
               ID:'rule1',Prefix:'prefix1',Status:'Enabled',
               // Specify that objects whose names contain the specified prefix will be transitioned to OBS 
Infrequent Access 30 days after creation.
               Transitions:[{StorageClass: obsClient.enums.StorageClassWarm, Days:30}],
              // Specify that objects whose names contain the specified prefix will be transitioned to OBS 
Archive after being noncurrent for 30 days.
               NoncurrentVersionTransitions:[{StorageClass: obsClient.enums.StorageClassCold, 
NoncurrentDays : 30}]
          },
 {
               ID:'rule2',Prefix:'prefix2',Status:'Enabled',
               // Specify when objects whose names contain the specified prefix will be transitioned to OBS
```
Infrequent Access.

```
 Transitions:[{StorageClass: obsClient.enums.StorageClassWarm, Date: 
'2018-10-31T00:00:00Z'}],
          }
      ]
}, (err, result) => {
      if(err){
          console.log('Error-->' + err);
      }else{
           console.log('Status-->' + result.CommonMsg.Status);
      }
});
```
# **Setting an Object Expiration Time**

#### Sample code:

```
// Import the OBS library.
// Use npm to install the client.
var ObsClient = require('esdk-obs-nodejs');
// Use the source code to install the client.
// var ObsClient = require('./lib/obs');
// Create an ObsClient instance.
var obsClient = new ObsClient({
     //Obtain an AK/SK pair using environment variables or import the AK/SK pair in other ways. Using 
hard coding may result in leakage.
     //Obtain an AK/SK pair on the management console. For details, see https://
support.huaweicloud.com/eu/usermanual-ca/ca_01_0003.html.
      access_key_id: process.env.ACCESS_KEY_ID,
      secret_access_key: process.env.SECRET_ACCESS_KEY,
      server : 'https://your-endpoint'
});
obsClient.setBucketLifecycle({
      Bucket: 'bucketname',
      Rules:[
          {
               ID:'rule1',Prefix:'prefix1',Status:'Enabled',
                // Specify that objects whose names contain the specified prefix will expire 60 days after 
creation.
               Expiration:{Days:60},
                // Specify that objects whose names contain the specified prefix will expire after changing 
into noncurrent versions for 60 days.
               NoncurrentVersionExpiration:{NoncurrentDays : 60}
          },
          {
               ID:'rule2',Prefix:'prefix2',Status:'Enabled',
               // Specify when the objects whose names contain the specified prefix will expire. The value 
must conform to the ISO8601 standards and must be at 00:00 (UTC time).
               Expiration:{Date: '2018-12-31T00:00:00Z'},
          }
     ]
}, (err, result) => {
     if(err){
          console.log('Error-->' + err);
     }else{
          console.log('Status-->' + result.CommonMsg.Status);
     }
});
 \Box Note
```
Use the **Rules** parameter to specify the lifecycle rules for a bucket.

# **10.3 Viewing Lifecycle Rules**

## **NOTICE**

If you have any questions during development, post them on the **[Issues](https://github.com/huaweicloud/huaweicloud-sdk-nodejs-obs/issues)** page of GitHub. For details about parameters and usage of each API, see the **[API](https://support.huaweicloud.com/eu/api-obs_nodejs_sdk_api_en/obs_39_0001.html) [Reference](https://support.huaweicloud.com/eu/api-obs_nodejs_sdk_api_en/obs_39_0001.html)**.

You can call **ObsClient.getBucketLifecycle** to view lifecycle rules of a bucket. Sample code is as follows:

```
// Import the OBS library.
// Use npm to install the client.
var ObsClient = require('esdk-obs-nodejs');
// Use the source code to install the client.
// var ObsClient = require('./lib/obs');
// Create an instance of ObsClient.
var obsClient = new ObsClient({
     //Obtain an AK/SK pair using environment variables or import the AK/SK pair in other ways. Using 
hard coding may result in leakage.
     //Obtain an AK/SK pair on the management console. For details, see https://
support.huaweicloud.com/eu/usermanual-ca/ca_01_0003.html.
      access_key_id: process.env.ACCESS_KEY_ID,
      secret_access_key: process.env.SECRET_ACCESS_KEY,
      server : 'https://your-endpoint'
});
obsClient.getBucketLifecycle({
      Bucket: 'bucketname'
}, (err, result) => {
      if(err){
           console.log('Error-->' + err);
      }else{
           console.log('Status-->' + result.CommonMsg.Status);
           if(result.CommonMsg.Status < 300 && result.InterfaceResult){
               for(let i=0;i<result.InterfaceResult.Rules.length;i++){
                    console.log('Rule[' + i + ']:');
                    console.log('ID-->' + result.InterfaceResult.Rules[i]['ID']);
                    console.log('Prefix-->' + result.InterfaceResult.Rules[i]['Prefix']);
                    console.log('Status-->' + result.InterfaceResult.Rules[i]['Status']);
                    for(let j=0;j<result.InterfaceResult.Rules[i]['Transitions'].length;j++){
                        console.log('Transition[' + j + ']:');
                         console.log('Transition[StorageClass]-->' + result.InterfaceResult.Rules[i]['Transitions']
[j]['StorageClass']);
                         console.log('Transition[Date]-->' + result.InterfaceResult.Rules[i]['Transitions'][j]
['Date']);
                         console.log('Transition[Days]-->' + result.InterfaceResult.Rules[i]['Transitions'][j]
['Days']); }
                    console.log('Expiration[Date]-->' + result.InterfaceResult.Rules[i]['Expiration']['Date']);
                    console.log('Expiration[Days]-->' + result.InterfaceResult.Rules[i]['Expiration']['Days']);
                    for(let k=0;k<result.InterfaceResult.Rules[i]['NoncurrentVersionTransitions'].length;k++){
                         console.log('NoncurrentVersionTransition[' + k + ']:');
                         console.log('NoncurrentVersionTransition[StorageClass]-->' + 
result.InterfaceResult.Rules[i]['NoncurrentVersionTransitions'][k]['StorageClass']);
                         console.log('NoncurrentVersionTransition[NoncurrentDays]-->' + 
result.InterfaceResult.Rules[i]['NoncurrentVersionTransitions'][k]['NoncurrentDays']); }
                    console.log('NoncurrentVersionExpiration[NoncurrentDays]-->' + 
result.InterfaceResult.Rules[i]['NoncurrentVersionExpiration']['NoncurrentDays']);
\qquad \qquad \} }
     }
});
```
# **10.4 Deleting Lifecycle Rules**

## **NOTICE**

If you have any questions during development, post them on the **[Issues](https://github.com/huaweicloud/huaweicloud-sdk-nodejs-obs/issues)** page of GitHub. For details about parameters and usage of each API, see the **[API](https://support.huaweicloud.com/eu/api-obs_nodejs_sdk_api_en/obs_39_0001.html) [Reference](https://support.huaweicloud.com/eu/api-obs_nodejs_sdk_api_en/obs_39_0001.html)**.

You can call **ObsClient.deleteBucketLifecycle** to delete lifecycle rules of a bucket. Sample code is as follows:

```
// Import the OBS library.
// Use npm to install the client.
var ObsClient = require('esdk-obs-nodejs');
// Use the source code to install the client.
// var ObsClient = require('./lib/obs');
// Create an instance of ObsClient.
var obsClient = new ObsClient({
     //Obtain an AK/SK pair using environment variables or import the AK/SK pair in other ways. Using 
hard coding may result in leakage.
     //Obtain an AK/SK pair on the management console. For details, see https://
support.huaweicloud.com/eu/usermanual-ca/ca_01_0003.html.
     access_key_id: process.env.ACCESS_KEY_ID,
     secret_access_key: process.env.SECRET_ACCESS_KEY,
     server : 'https://your-endpoint'
});
obsClient.deleteBucketLifecycle({
      Bucket: 'bucketname'
}, (err, result) => {
      if(err){
          console.log('Error-->' + err);
     }else{
          console.log('Status-->' + result.CommonMsg.Status);
     }
});
```
# **11 CORS**

# **11.1 CORS Overview**

## **NOTICE**

If you have any questions during development, post them on the **[Issues](https://github.com/huaweicloud/huaweicloud-sdk-nodejs-obs/issues)** page of GitHub. For details about parameters and usage of each API, see the **[API](https://support.huaweicloud.com/eu/api-obs_nodejs_sdk_api_en/obs_39_0001.html) [Reference](https://support.huaweicloud.com/eu/api-obs_nodejs_sdk_api_en/obs_39_0001.html)**.

CORS allows web application programs to access resources in other domains. OBS provides developers with APIs for facilitating cross-origin resource access.

For more information, see **[CORS](https://support.huaweicloud.com/eu/ugobs-obs/obs_41_0037.html)**.

# **11.2 Setting CORS Rules**

## **NOTICE**

If you have any questions during development, post them on the **[Issues](https://github.com/huaweicloud/huaweicloud-sdk-nodejs-obs/issues)** page of GitHub. For details about parameters and usage of each API, see the **[API](https://support.huaweicloud.com/eu/api-obs_nodejs_sdk_api_en/obs_39_0001.html) [Reference](https://support.huaweicloud.com/eu/api-obs_nodejs_sdk_api_en/obs_39_0001.html)**.

You can call **ObsClient.setBucketCors** to set CORS rules for a bucket. If the bucket is configured with CORS rules, the newly set ones will overwrite the existing ones. Sample code is as follows:

```
// Import the OBS library.
// Use npm to install the client.
var ObsClient = require('esdk-obs-nodejs');
// Use the source code to install the client.
// var ObsClient = require('./lib/obs');
```
// Create an instance of **ObsClient**. **var** obsClient = **new** ObsClient({

```
 //Obtain an AK/SK pair using environment variables or import the AK/SK pair in other ways. Using 
hard coding may result in leakage.
     //Obtain an AK/SK pair on the management console. For details, see https://
support.huaweicloud.com/eu/usermanual-ca/ca_01_0003.html.
     access_key_id: process.env.ACCESS_KEY_ID,
     secret_access_key: process.env.SECRET_ACCESS_KEY,
     server : 'https://your-endpoint'
});
obsClient.setBucketCors({
     Bucket:'bucketname',
     CorsRules:[
        {
               // Specify the request method, which can be GET, PUT, DELETE, POST, or HEAD.
               AllowedMethod: ['GET','HEAD','PUT'],
               // Specify the origin of the cross-domain request.
               AllowedOrigin: ['http://www.a.com','http://www.b.com'],
// Specify whether headers specified in Access-Control-Request-Headers in the OPTIONS request can be 
used. 
               AllowedHeader: ['x-obs-header'],
               // Specify response headers that users can access using application programs.
               ExposeHeader: ['x-obs-expose-header'],
               // Specify the browser's cache time of the returned results of OPTIONS requests for specific
resources, in seconds.
               MaxAgeSeconds: 10
          }
     ]
}, (err, result) => {
     if(err){
          console.log('Error-->' + err);
     }else{
          console.log('Status-->' + result.CommonMsg.Status);
     }
});
 \Box Note
```
- Use the **CorsRules** parameter to set CORS rules for a bucket.
- Both **AllowedOrigin** and **AllowedHeader** can contain up to one wildcard character (\*). The wildcard character (\*) indicates that all origins or headers are allowed.

# **11.3 Viewing CORS Rules**

#### **NOTICE**

If you have any questions during development, post them on the **[Issues](https://github.com/huaweicloud/huaweicloud-sdk-nodejs-obs/issues)** page of GitHub. For details about parameters and usage of each API, see the **[API](https://support.huaweicloud.com/eu/api-obs_nodejs_sdk_api_en/obs_39_0001.html) [Reference](https://support.huaweicloud.com/eu/api-obs_nodejs_sdk_api_en/obs_39_0001.html)**.

You can call **ObsClient.getBucketCors** to view CORS rules of a bucket. Sample code is as follows:

```
// Import the OBS library.
// Use npm to install the client.
var ObsClient = require('esdk-obs-nodejs');
// Use the source code to install the client.
// var ObsClient = require('./lib/obs');
// Create an instance of ObsClient.
var obsClient = new ObsClient({
      //Obtain an AK/SK pair using environment variables or import the AK/SK pair in other ways. Using 
hard coding may result in leakage.
```

```
 //Obtain an AK/SK pair on the management console. For details, see https://
support.huaweicloud.com/eu/usermanual-ca/ca_01_0003.html.
     access_key_id: process.env.ACCESS_KEY_ID,
     secret_access_key: process.env.SECRET_ACCESS_KEY,
     server : 'https://your-endpoint'
});
obsClient.getBucketCors({
     Bucket:'bucketname'
}, (err, result) => {
     if(err){
          console.log('Error-->' + err);
     }else{
          console.log('Status-->' + result.CommonMsg.Status);
          if(result.CommonMsg.Status < 300 && result.InterfaceResult){
               for(let k=0;k<result.InterfaceResult.CorsRule.length;k++){
                   console.log('CorsRule[',k,']');
                   console.log('CorsRule[MaxAgeSeconds]-->' + result.InterfaceResult.CorsRules[k]
['MaxAgeSeconds']);
                   for (let i=0;i<result.InterfaceResult.CorsRule[k]['AllowedMethod'].length;i++){
                        console.log('CorsRule[AllowedMethod][' , i ,']-->'+result.InterfaceResult.CorsRules[k]
['AllowedMethod'][i]);
\{a_1, \ldots, a_n\} for(let j=0;j<result.InterfaceResult.CorsRule[k]['AllowedOrigin'].length;j++){
                        console.log('CorsRule[AllowedOrigin][', j ,']-->'+result.InterfaceResult.CorsRules[k]
['AllowedOrigin'][j]);
 }
                   for(let n=0;n<result.InterfaceResult.CorsRule[k]['AllowedHeader'].length;n++){
                        console.log('CorsRule[AllowedHeader][', n ,']-->'+result.InterfaceResult.CorsRules[k]
['AllowedHeader'][n]);
\{a_1, \ldots, a_n\} for(let m=0;m<result.InterfaceResult.CorsRule[k]['ExposeHeader'].length;m++){
                        console.log('CorsRule[ExposeHeader][', m ,']-->'+result.InterfaceResult.CorsRules[k]
['ExposeHeader'][m]);
 } 
\qquad \qquad \} }
     }
});
```
# **11.4 Deleting CORS Rules**

#### **NOTICE**

If you have any questions during development, post them on the **[Issues](https://github.com/huaweicloud/huaweicloud-sdk-nodejs-obs/issues)** page of GitHub. For details about parameters and usage of each API, see the **[API](https://support.huaweicloud.com/eu/api-obs_nodejs_sdk_api_en/obs_39_0001.html) [Reference](https://support.huaweicloud.com/eu/api-obs_nodejs_sdk_api_en/obs_39_0001.html)**.

You can call **ObsClient.deleteBucketCors** to delete CORS rules of a bucket. Sample code is as follows:

```
// Import the OBS library.
// Use npm to install the client.
var ObsClient = require('esdk-obs-nodejs');
// Use the source code to install the client.
// var ObsClient = require('./lib/obs');
// Create an instance of ObsClient.
var obsClient = new ObsClient({
     //Obtain an AK/SK pair using environment variables or import the AK/SK pair in other ways. Using 
hard coding may result in leakage.
     //Obtain an AK/SK pair on the management console. For details, see https://
support.huaweicloud.com/eu/usermanual-ca/ca_01_0003.html.
```

```
 access_key_id: process.env.ACCESS_KEY_ID,
 secret_access_key: process.env.SECRET_ACCESS_KEY,
     server : 'https://your-endpoint'
});
obsClient.deleteBucketCors({
     Bucket:'bucketname'
}, (err, result) => {
 if(err){
          console.log('Error-->' + err);
     }else{
          console.log('Status-->' + result.CommonMsg.Status);
     }
});
```
# **12 Access Logging**

# **12.1 Logging Overview**

## **NOTICE**

If you have any questions during development, post them on the **[Issues](https://github.com/huaweicloud/huaweicloud-sdk-nodejs-obs/issues)** page of GitHub. For details about parameters and usage of each API, see the **[API](https://support.huaweicloud.com/eu/api-obs_nodejs_sdk_api_en/obs_39_0001.html) [Reference](https://support.huaweicloud.com/eu/api-obs_nodejs_sdk_api_en/obs_39_0001.html)**.

OBS allows you to configure access logging for buckets. After the configuration, access to buckets will be recorded in the format of logs. These logs will be saved in specified buckets in OBS.

For more information, see **[Logging](https://support.huaweicloud.com/eu/ugobs-obs/obs_41_0046.html)**.

# **12.2 Enabling Bucket Logging**

## **NOTICE**

If you have any questions during development, post them on the **[Issues](https://github.com/huaweicloud/huaweicloud-sdk-nodejs-obs/issues)** page of GitHub. For details about parameters and usage of each API, see the **[API](https://support.huaweicloud.com/eu/api-obs_nodejs_sdk_api_en/obs_39_0001.html) [Reference](https://support.huaweicloud.com/eu/api-obs_nodejs_sdk_api_en/obs_39_0001.html)**.

You can call **ObsClient.setBucketLogging** to enable bucket logging.

## **NOTICE**

- The source bucket and target bucket must be in the same region.
- Before configuring bucket logging, you need to create an agency for OBS on **[IAM](https://console.eu.huaweicloud.com/iam/?locale=en-us#/iam/agencies)** and obtain the agency name. For details, see **[Creating an IAM Agency](https://support.huaweicloud.com/eu/usermanual-obs/obs_03_0037.html)**.

## $\Box$  Note

● If the bucket is in the OBS Infrequent Access or Archive storage class, it cannot be used as the target bucket.

# **Enabling Bucket Logging**

#### Sample code:

```
// Import the OBS library.
// Use npm to install the client.
const ObsClient = require('esdk-obs-nodejs');
// Use the source code to install the client.
// const ObsClient = require('./lib/obs');
// Create an ObsClient instance.
const obsClient = new ObsClient({
   //Obtain an AK/SK pair using environment variables or import the AK/SK pair in other ways. Using hard 
coding may result in leakage.
   //Obtain an AK/SK pair on the management console. For details, see https://
support.huaweicloud.com/eu/usermanual-ca/ca_01_0003.html.
   access_key_id: process.env.ACCESS_KEY_ID,
   secret_access_key: process.env.SECRET_ACCESS_KEY,
   //EU-Dublin is used here as an example. Replace it with the one in your actual situation.
   server: 'https://obs.eu-west-101.myhuaweicloud.com'
});
// Configure logging for the bucket.
obsClient.setBucketLogging({
   Bucket:'bucketname',
   // Name of the agency created on IAM.
   Agency: 'Agency name',
   LoggingEnabled:{
      // Name of the bucket for storing the generated log file.
     ...<br>TargetBucket: 'LogBucketName',
      // Specify the name prefix of the generated log file.
      TargetPrefix: 'logs/',
 }
}, (err, result) => {
   if(err){
      console.log('Error-->' + err);
   }else{
      console.log('Status-->' + result.CommonMsg.Status);
      console.log('RequestId-->' + result.CommonMsg.RequestId);
   }
\});
```
#### $\Box$  Note

Use the **LoggingEnabled** parameter to configure logging for a bucket.

# **Setting ACLs for Objects to Be Logged**

```
// Import the OBS library.
// Use npm to install the client.
var ObsClient = require('esdk-obs-nodejs');
// Use the source code to install the client.
\frac{1}{1} var ObsClient = require('./lib/obs');
// Create an ObsClient instance.
const obsClient = new ObsClient({
    //Obtain an AK/SK pair using environment variables or import the AK/SK pair in other ways. Using hard 
coding may result in leakage.
```

```
 //Obtain an AK/SK pair on the management console. For details, see https://
support.huaweicloud.com/eu/usermanual-ca/ca_01_0003.html.
   access_key_id: process.env.ACCESS_KEY_ID,
   secret_access_key: process.env.SECRET_ACCESS_KEY,
   //EU-Dublin is used here as an example. Replace it with the one in your actual situation.
   server: 'https://obs.eu-west-101.myhuaweicloud.com'
});
// Configure logging for the bucket.
obsClient.setBucketLogging({
   Bucket:'bucketname',
   // Name of the OBS agency created by the owner of the target bucket on IAM.
   Agency: 'Agency name',
   LoggingEnabled:{
      // Name of the bucket for storing the generated log file.
      TargetBucket: 'LogBucketName',
      // Specify the name prefix of the generated log file.
      TargetPrefix: 'logs/',
     TargetGrants:[
         // Grant all users the READ permission on the logs.
        {Grantee:
{Type:'Group',URI:obsClient.enums.GroupAllUsers},Permission:obsClient.enums.PermissionRead},
         // Grant all users the WRITE permission on the logs.
        {Grantee:
{Type:'Group',URI:obsClient.enums.GroupAllUsers},Permission:obsClient.enums.PermissionWrite}
      ]
    }
}, (err, result) => {
   if(err){
      console.log('Error-->' + err);
   }else{
      console.log('Status-->' + result.CommonMsg.Status);
      console.log('RequestId-->' + result.CommonMsg.RequestId);
   }
});
```
# **12.3 Viewing Bucket Logging Settings**

#### **NOTICE**

If you have any questions during development, post them on the **[Issues](https://github.com/huaweicloud/huaweicloud-sdk-nodejs-obs/issues)** page of GitHub. For details about parameters and usage of each API, see the **[API](https://support.huaweicloud.com/eu/api-obs_nodejs_sdk_api_en/obs_39_0001.html) [Reference](https://support.huaweicloud.com/eu/api-obs_nodejs_sdk_api_en/obs_39_0001.html)**.

You can call **ObsClient.getBucketLogging** to view the logging settings of a bucket. Sample code is as follows:

// Import the OBS library. // Use npm to install the client. **var** ObsClient = require('esdk-obs-nodejs'); // Use the source code to install the client. // var ObsClient = require('./lib/obs'); // Create an ObsClient instance. const obsClient = **new** ObsClient({ //Obtain an AK/SK pair using environment variables or import the AK/SK pair in other ways. Using hard coding may result in leakage. //Obtain an AK/SK pair on the management console. For details, see **https:// support.huaweicloud.com/eu/usermanual-ca/ca\_01\_0003.html**. access\_key\_id: process.env.ACCESS\_KEY\_ID,

secret\_access\_key: process.env.SECRET\_ACCESS\_KEY,

//EU-Dublin is used here as an example. Replace it with the one in your actual situation.

```
 server: 'https://obs.eu-west-101.myhuaweicloud.com'
});
obsClient.getBucketLogging({
      Bucket:'bucketname'
}, (err, result) => {
     if(err){
           console.log('Error-->' + err);
      }else{
           console.log('Status-->' + result.CommonMsg.Status);
           if(result.CommonMsg.Status < 300 && result.InterfaceResult){
                if(result.InterfaceResult.LoggingEnabled){
                    console.log('TargetBucket-->' + result.InterfaceResult.LoggingEnabled.TargetBucket);
                    console.log('TargetPrefix-->' + result.InterfaceResult.LoggingEnabled.TargetPrefix);
\qquad \qquad \} for(let i=0;i<result.InterfaceResult.LoggingEnabled.TargetGrants.length;i++){
                    console.log('Grant[' + i + ']:');
                    console.log('Grantee[ID]-->' + result.InterfaceResult.LoggingEnabled.TargetGrants[i]
['Grantee']['ID']);
                    console.log('Grantee[URI]-->' + result.InterfaceResult.LoggingEnabled.TargetGrants[i]
['Grantee']['URI']);
                    console.log('Permission-->' + result.InterfaceResult.LoggingEnabled.TargetGrants[i]
['Permission']);
\qquad \qquad \} }
     }
});
```
# **12.4 Disabling Bucket Logging**

## **NOTICE**

If you have any questions during development, post them on the **[Issues](https://github.com/huaweicloud/huaweicloud-sdk-nodejs-obs/issues)** page of GitHub. For details about parameters and usage of each API, see the **[API](https://support.huaweicloud.com/eu/api-obs_nodejs_sdk_api_en/obs_39_0001.html) [Reference](https://support.huaweicloud.com/eu/api-obs_nodejs_sdk_api_en/obs_39_0001.html)**.

You can call **ObsClient.setBucketLogging** to clear logging settings of a bucket so as to disable logging of the bucket. Sample code is as follows:

```
// Import the OBS library.
// Use npm to install the client.
var ObsClient = require('esdk-obs-nodejs');
// Use the source code to install the client.
\frac{1}{\sqrt{2}} var ObsClient = require('./lib/obs');
// Create an ObsClient instance.
const obsClient = new ObsClient({
   //Obtain an AK/SK pair using environment variables or import the AK/SK pair in other ways. Using hard 
coding may result in leakage.
   //Obtain an AK/SK pair on the management console. For details, see https://
support.huaweicloud.com/eu/usermanual-ca/ca_01_0003.html.
   access_key_id: process.env.ACCESS_KEY_ID,
   secret_access_key: process.env.SECRET_ACCESS_KEY,
   //EU-Dublin is used here as an example. Replace it with the one in your actual situation.
   server: 'https://obs.eu-west-101.myhuaweicloud.com'
});
obsClient.setBucketLogging({
      Bucket:'bucketname',
      LoggingEnabled : {}
```

```
}, (err, result) => {
```

```
 if(err){
          console.log('Error-->' + err);
     }else{
          console.log('Status-->' + result.CommonMsg.Status);
     }
});
```
# **13 Static Website Hosting**

# **13.1 Static Website Hosting Overview**

## **NOTICE**

If you have any questions during development, post them on the **[Issues](https://github.com/huaweicloud/huaweicloud-sdk-nodejs-obs/issues)** page of GitHub. For details about parameters and usage of each API, see the **[API](https://support.huaweicloud.com/eu/api-obs_nodejs_sdk_api_en/obs_39_0001.html) [Reference](https://support.huaweicloud.com/eu/api-obs_nodejs_sdk_api_en/obs_39_0001.html)**.

You can upload the content files of the static website to your bucket in OBS as objects and configure the **public-read** permission on the files, and then configure the static website hosting mode for your bucket to host your static websites in OBS. After this, when third-party users access your websites, they actually access the objects in your bucket in OBS. When using static website hosting, you can configure request redirection to redirect specific or all requests.

For more information, see **[Static Website Hosting](https://support.huaweicloud.com/eu/ugobs-obs/obs_41_0036.html)**.

# **13.2 Website File Hosting**

## **NOTICE**

If you have any questions during development, post them on the **[Issues](https://github.com/huaweicloud/huaweicloud-sdk-nodejs-obs/issues)** page of GitHub. For details about parameters and usage of each API, see the **[API](https://support.huaweicloud.com/eu/api-obs_nodejs_sdk_api_en/obs_39_0001.html) [Reference](https://support.huaweicloud.com/eu/api-obs_nodejs_sdk_api_en/obs_39_0001.html)**.

You can perform the following to implement website file hosting:

- **Step 1** Upload the website files to your bucket in OBS as objects and set the MIME type for the objects.
- **Step 2** Set the ACL for the objects to **public-read**.

**Step 3** Access the objects using a browser.

**----End**

Sample code:

```
// Import the OBS library.
// Use npm to install the client.
var ObsClient = require('esdk-obs-nodejs');
// Use the source code to install the client.
// var ObsClient = require('./lib/obs');
// Create an instance of ObsClient.
const obsClient = new ObsClient({
   //Obtain an AK/SK pair using environment variables or import the AK/SK pair in other ways. Using hard 
coding may result in leakage.
   //Obtain an AK/SK pair on the management console. For details, see https://
support.huaweicloud.com/eu/usermanual-ca/ca_01_0003.html.
   access_key_id: process.env.ACCESS_KEY_ID,
   secret_access_key: process.env.SECRET_ACCESS_KEY,
   //EU-Dublin is used here as an example. Replace it with the one in your actual situation.
   server: 'https://obs.eu-west-101.myhuaweicloud.com'
});
// Upload an object.
obsClient.putObject({
      Bucket: 'bucketname',
      Key: 'test.html',
     Body: '<html><header></header><br/>sody><htdl>Hello OBS</h1></hody></html>',
// Set the MIME type for the object.
     ContentType: 'text/html',
// Set the object ACL to public-read. 
     ACL: obsClient.enums.AclPublicRead
}, (err, result) => {
      if(err){
          console.log('Error-->' + err);
      }else{
          console.log('Status-->' + result.CommonMsg.Status);
     }
```
## $\Box$  Note

});

You can use **http://**bucketname**.**your-endpoint**/test.html** in a browser to access files hosted using the sample code.

# **13.3 Setting Website Hosting**

## **NOTICE**

If you have any questions during development, post them on the **[Issues](https://github.com/huaweicloud/huaweicloud-sdk-nodejs-obs/issues)** page of GitHub. For details about parameters and usage of each API, see the **[API](https://support.huaweicloud.com/eu/api-obs_nodejs_sdk_api_en/obs_39_0001.html) [Reference](https://support.huaweicloud.com/eu/api-obs_nodejs_sdk_api_en/obs_39_0001.html)**.

You can call **ObsClient.setBucketWebsite** to set website hosting for a bucket.

# **Configuring the Default Homepage and Error Pages**

```
// Import the OBS library.
// Use npm to install the client.
var ObsClient = require('esdk-obs-nodejs');
// Use the source code to install the client.
// var ObsClient = require('./lib/obs');
// Create an instance of ObsClient.
const obsClient = new ObsClient({
   //Obtain an AK/SK pair using environment variables or import the AK/SK pair in other ways. Using hard 
coding may result in leakage.
   //Obtain an AK/SK pair on the management console. For details, see https://
support.huaweicloud.com/eu/usermanual-ca/ca_01_0003.html.
  access_key_id: process.env.ACCESS_KEY_ID,
   secret_access_key: process.env.SECRET_ACCESS_KEY,
   //EU-Dublin is used here as an example. Replace it with the one in your actual situation.
   server: 'https://obs.eu-west-101.myhuaweicloud.com'
});
obsClient.setBucketWebsite({
      Bucket: 'bucketname',
      // Configure the default homepage.
      IndexDocument:{Suffix:'index.html'},
      // Configure the error pages.
      ErrorDocument:{Key:'error.html'}
}, (err, result) => {
      if(err){
          console.log('Error-->' + err);
      }else{
          console.log('Status-->' + result.CommonMsg.Status);
      }
```

```
});
```
# **Configuring the Redirection Rules**

#### Sample code:

}

```
// Import the OBS library.
// Use npm to install the client.
var ObsClient = require('esdk-obs-nodejs');
// Use the source code to install the client.
// var ObsClient = require('./lib/obs');
// Create an instance of ObsClient.
const obsClient = new ObsClient({
   //Obtain an AK/SK pair using environment variables or import the AK/SK pair in other ways. Using hard 
coding may result in leakage.
   //Obtain an AK/SK pair on the management console. For details, see https://
support.huaweicloud.com/eu/usermanual-ca/ca_01_0003.html.
  access_key_id: process.env.ACCESS_KEY_ID,
   secret_access_key: process.env.SECRET_ACCESS_KEY,
   //EU-Dublin is used here as an example. Replace it with the one in your actual situation.
   server: 'https://obs.eu-west-101.myhuaweicloud.com'
});
obsClient.setBucketWebsite({
     Bucket: 'bucketname',
     // Configure the default homepage.
     IndexDocument:{Suffix:'index.html'},
     // Configure the error pages.
     ErrorDocument:{Key:'error.html'},
      // Configure the redirection rules.
     RoutingRules:[
        {
           Condition:{HttpErrorCodeReturnedEquals:'404', KeyPrefixEquals: 'keyprefix'},
           Redirect:{Protocol:'http',ReplaceKeyWith:'replacekeyprefix', HostName: 'www.example.com', 
HttpRedirectCode: '305'}
```
```
 ]
}, (err, result) => {
      if(err){
           console.log('Error-->' + err);
      }else{
           console.log('Status-->' + result.CommonMsg.Status);
      }
});
```
#### $\Box$  Note

Use the **RoutingRules** parameter to set redirection rules for a bucket.

## **Configuring Redirection for All Requests**

#### Sample code:

```
// Import the OBS library.
// Use npm to install the client.
var ObsClient = require('esdk-obs-nodejs');
// Use the source code to install the client.
// var ObsClient = require('./lib/obs');
// Create an instance of ObsClient.
const obsClient = new ObsClient({
   //Obtain an AK/SK pair using environment variables or import the AK/SK pair in other ways. Using hard 
coding may result in leakage.
   //Obtain an AK/SK pair on the management console. For details, see https://
support.huaweicloud.com/eu/usermanual-ca/ca_01_0003.html.
   access_key_id: process.env.ACCESS_KEY_ID,
  secret_access_key: process.env.SECRET_ACCESS_KEY,
   //EU-Dublin is used here as an example. Replace it with the one in your actual situation.
   server: 'https://obs.eu-west-101.myhuaweicloud.com'
});
obsClient.setBucketWebsite({
     Bucket: 'bucketname',
     RedirectAllRequestsTo : {HostName : 'www.example.com', Protocol : 'http'}
}, (err, result) => {
     if(err){
          console.log('Error-->' + err);
     }else{
          console.log('Status-->' + result.CommonMsg.Status);
     }
});
```
 $\Box$  Note

Use the **RedirectAllRequestsTo** parameter to set redirection rules for all requests for accessing a bucket.

## **13.4 Viewing Website Hosting Settings**

#### **NOTICE**

If you have any questions during development, post them on the **[Issues](https://github.com/huaweicloud/huaweicloud-sdk-nodejs-obs/issues)** page of GitHub. For details about parameters and usage of each API, see the **[API](https://support.huaweicloud.com/eu/api-obs_nodejs_sdk_api_en/obs_39_0001.html) [Reference](https://support.huaweicloud.com/eu/api-obs_nodejs_sdk_api_en/obs_39_0001.html)**.

You can call **ObsClient.getBucketWebsite** to view the hosting settings of a bucket. Sample code is as follows:

```
// Import the OBS library.
// Use npm to install the client.
var ObsClient = require('esdk-obs-nodejs');
// Use the source code to install the client.
// var ObsClient = require('./lib/obs');
// Create an instance of ObsClient.
const obsClient = new ObsClient({
   //Obtain an AK/SK pair using environment variables or import the AK/SK pair in other ways. Using hard 
coding may result in leakage.
   //Obtain an AK/SK pair on the management console. For details, see https://
support.huaweicloud.com/eu/usermanual-ca/ca_01_0003.html.
  access_key_id: process.env.ACCESS_KEY_ID,
   secret_access_key: process.env.SECRET_ACCESS_KEY,
   //EU-Dublin is used here as an example. Replace it with the one in your actual situation.
   server: 'https://obs.eu-west-101.myhuaweicloud.com'
});
obsClient.getBucketWebsite({
      Bucket: 'bucketname'
}, (err, result) => {
     if(err){
          console.log('Error-->' + err);
      }else{
          console.log('Status-->' + result.CommonMsg.Status);
          if(result.CommonMsg.Status < 300 && result.InterfaceResult){
               console.log('RedirectAllRequestsTo:');
               console.log('HostName-->' + result.InterfaceResult.RedirectAllRequestsTo['HostName']);
               console.log('Protocol-->' + result.InterfaceResult.RedirectAllRequestsTo['Protocol']);
               console.log('IndexDocument[Suffix]-->' + result.InterfaceResult.IndexDocument['Suffix']);
               console.log('ErrorDocument[Key]-->' + result.InterfaceResult.ErrorDocument['Key']);
               console.log('RoutingRules:');
               for(let i=0;i<result.InterfaceResult.RoutingRules;i++){
                   console.log('RoutingRule[' + i + ']:');
                   let RoutingRule = result.InterfaceResult.RoutingRules[i];
                   console.log('Condition[HttpErrorCodeReturnedEquals]-->' + RoutingRule['Condition']
['HttpErrorCodeReturnedEquals']);
                    console.log('Condition[KeyPrefixEquals]-->' + RoutingRule['Condition']
['KeyPrefixEquals']);
                   console.log('Redirect[HostName]-->' + RoutingRule['Redirect']['HostName']);
                   console.log('Redirect[HttpRedirectCode]-->' + RoutingRule['Redirect']
['HttpRedirectCode']);
                   console.log('Redirect[Protocol]-->' + RoutingRule['Redirect']['Protocol']);
                   console.log('Redirect[ReplaceKeyPrefixWith]-->' + RoutingRule['Redirect']
['ReplaceKeyPrefixWith']);
                   console.log('Redirect[ReplaceKeyWith]-->' + RoutingRule['Redirect']['ReplaceKeyWith']);
\qquad \qquad \} }
     }
});
```
## **13.5 Deleting Website Hosting Settings**

#### **NOTICE**

If you have any questions during development, post them on the **[Issues](https://github.com/huaweicloud/huaweicloud-sdk-nodejs-obs/issues)** page of GitHub. For details about parameters and usage of each API, see the **[API](https://support.huaweicloud.com/eu/api-obs_nodejs_sdk_api_en/obs_39_0001.html) [Reference](https://support.huaweicloud.com/eu/api-obs_nodejs_sdk_api_en/obs_39_0001.html)**.

You can call **ObsClient.deleteBucketWebsite** to delete the hosting settings of a bucket. Sample code is as follows:

```
// Import the OBS library.
// Use npm to install the client.
var ObsClient = require('esdk-obs-nodejs');
// Use the source code to install the client.
// var ObsClient = require('./lib/obs');
// Create an instance of ObsClient.
const obsClient = new ObsClient({
   //Obtain an AK/SK pair using environment variables or import the AK/SK pair in other ways. Using hard 
coding may result in leakage.
   //Obtain an AK/SK pair on the management console. For details, see https://
support.huaweicloud.com/eu/usermanual-ca/ca_01_0003.html.
   access_key_id: process.env.ACCESS_KEY_ID,
   secret_access_key: process.env.SECRET_ACCESS_KEY,
   //EU-Dublin is used here as an example. Replace it with the one in your actual situation.
   server: 'https://obs.eu-west-101.myhuaweicloud.com'
});
obsClient.deleteBucketWebsite({
     Bucket: 'bucketname'
}, (err, result) => {
     if(err){
          console.log('Error-->' + err);
     }else{
          console.log('Status-->' + result.CommonMsg.Status);
     }
});
```
# **14 Tag Management**

## **14.1 Tagging Overview**

## **NOTICE**

If you have any questions during development, post them on the **[Issues](https://github.com/huaweicloud/huaweicloud-sdk-nodejs-obs/issues)** page of GitHub. For details about parameters and usage of each API, see the **[API](https://support.huaweicloud.com/eu/api-obs_nodejs_sdk_api_en/obs_39_0001.html) [Reference](https://support.huaweicloud.com/eu/api-obs_nodejs_sdk_api_en/obs_39_0001.html)**.

Tags are used to identify and classify OBS buckets.

## **14.2 Setting Bucket Tags**

#### **NOTICE**

If you have any questions during development, post them on the **[Issues](https://github.com/huaweicloud/huaweicloud-sdk-nodejs-obs/issues)** page of GitHub. For details about parameters and usage of each API, see the **[API](https://support.huaweicloud.com/eu/api-obs_nodejs_sdk_api_en/obs_39_0001.html) [Reference](https://support.huaweicloud.com/eu/api-obs_nodejs_sdk_api_en/obs_39_0001.html)**.

You can call **ObsClient.setBucketTagging** to set bucket tags. Sample code is as follows:

```
// Import the OBS library.
// Use npm to install the client.
var ObsClient = require('esdk-obs-nodejs');
// Use the source code to install the client.
\hat{U} var ObsClient = require('./lib/obs');
// Create an instance of ObsClient.
const obsClient = new ObsClient({
   //Obtain an AK/SK pair using environment variables or import the AK/SK pair in other ways. Using hard 
coding may result in leakage.
   //Obtain an AK/SK pair on the management console. For details, see https://
support.huaweicloud.com/eu/usermanual-ca/ca_01_0003.html.
   access_key_id: process.env.ACCESS_KEY_ID,
```
 //EU-Dublin is used here as an example. Replace it with the one in your actual situation. server: 'https://obs.eu-west-101.myhuaweicloud.com'

```
});
obsClient.setBucketTagging({
      Bucket: 'bucketname',
      Tags : [
         {Key:'tag1',Value:'value1'}, 
         {Key:'tag2',Value:'value2'}
      ]
}, (err, result) => {
      if(err){
           console.log('Error-->' + err);
      }else{
           console.log('Status-->' + result.CommonMsg.Status);
      }
});
```
#### $\Box$  Note

- Use the **Tags** parameter to specify tags for a bucket.
- A bucket can have up to 10 tags.
- The key and value of a tag can be composed of Unicode characters.

## **14.3 Viewing Bucket Tags**

#### **NOTICE**

If you have any questions during development, post them on the **[Issues](https://github.com/huaweicloud/huaweicloud-sdk-nodejs-obs/issues)** page of GitHub. For details about parameters and usage of each API, see the **[API](https://support.huaweicloud.com/eu/api-obs_nodejs_sdk_api_en/obs_39_0001.html) [Reference](https://support.huaweicloud.com/eu/api-obs_nodejs_sdk_api_en/obs_39_0001.html)**.

You can call **ObsClient.getBucketTagging** to view bucket tags. Sample code is as follows:

```
// Import the OBS library.
// Use npm to install the client.
var ObsClient = require('esdk-obs-nodejs');
// Use the source code to install the client.
// var ObsClient = require('./lib/obs');
// Create an instance of ObsClient.
const obsClient = new ObsClient({
   //Obtain an AK/SK pair using environment variables or import the AK/SK pair in other ways. Using hard 
coding may result in leakage.
   //Obtain an AK/SK pair on the management console. For details, see https://
support.huaweicloud.com/eu/usermanual-ca/ca_01_0003.html.
   access_key_id: process.env.ACCESS_KEY_ID,
   secret_access_key: process.env.SECRET_ACCESS_KEY,
   //EU-Dublin is used here as an example. Replace it with the one in your actual situation.
   server: 'https://obs.eu-west-101.myhuaweicloud.com'
});
obsClient.getBucketTagging({
     Bucket: 'bucketname'
}, (err, result) => {
     if(err){
          console.log('Error-->' + err);
     }else{
          console.log('Status-->' + result.CommonMsg.Status);
```

```
 if(result.CommonMsg.Status < 300 && result.InterfaceResult){
                result.InterfaceResult.Tags.forEach((tag) => {
                    console.log('Tag-->' + tag.Key + ':' + tag.Value);
                });
          }
      }
});
```
## **14.4 Deleting Bucket Tags**

#### **NOTICE**

If you have any questions during development, post them on the **[Issues](https://github.com/huaweicloud/huaweicloud-sdk-nodejs-obs/issues)** page of GitHub. For details about parameters and usage of each API, see the **[API](https://support.huaweicloud.com/eu/api-obs_nodejs_sdk_api_en/obs_39_0001.html) [Reference](https://support.huaweicloud.com/eu/api-obs_nodejs_sdk_api_en/obs_39_0001.html)**.

You can call **ObsClient.deleteBucketTagging** to delete bucket tags. Sample code is as follows:

```
// Import the OBS library.
// Use npm to install the client.
var ObsClient = require('esdk-obs-nodejs');
// Use the source code to install the client.
\frac{1}{2} var ObsClient = require('./lib/obs');
// Create an instance of ObsClient.
const obsClient = new ObsClient({
   //Obtain an AK/SK pair using environment variables or import the AK/SK pair in other ways. Using hard 
coding may result in leakage.
   //Obtain an AK/SK pair on the management console. For details, see https://
support.huaweicloud.com/eu/usermanual-ca/ca_01_0003.html.
   access_key_id: process.env.ACCESS_KEY_ID,
  secret_access_key: process.env.SECRET_ACCESS_KEY,
   //EU-Dublin is used here as an example. Replace it with the one in your actual situation.
   server: 'https://obs.eu-west-101.myhuaweicloud.com'
});
obsClient.deleteBucketTagging({
      Bucket: 'bucketname'
}, (err, result) => {
     if(err){
          console.log('Error-->' + err);
      }else{
          console.log('Status-->' + result.CommonMsg.Status);
      }
});
```
# **15 Server-Side Encryption**

## **15.1 Server-Side Encryption Overview**

## **NOTICE**

If you have any questions during development, post them on the **[Issues](https://github.com/huaweicloud/huaweicloud-sdk-nodejs-obs/issues)** page of GitHub. For details about parameters and usage of each API, see the **[API](https://support.huaweicloud.com/eu/api-obs_nodejs_sdk_api_en/obs_39_0001.html) [Reference](https://support.huaweicloud.com/eu/api-obs_nodejs_sdk_api_en/obs_39_0001.html)**.

OBS supports server-side encryption.

For more information, see **[Server-Side Encryption](https://support.huaweicloud.com/eu/ugobs-obs/obs_41_0035.html)**.

## **15.2 Encryption Description**

### **NOTICE**

If you have any questions during development, post them on the **[Issues](https://github.com/huaweicloud/huaweicloud-sdk-nodejs-obs/issues)** page of GitHub. For details about parameters and usage of each API, see the **[API](https://support.huaweicloud.com/eu/api-obs_nodejs_sdk_api_en/obs_39_0001.html) [Reference](https://support.huaweicloud.com/eu/api-obs_nodejs_sdk_api_en/obs_39_0001.html)**.

The following table lists APIs related to server-side encryption:

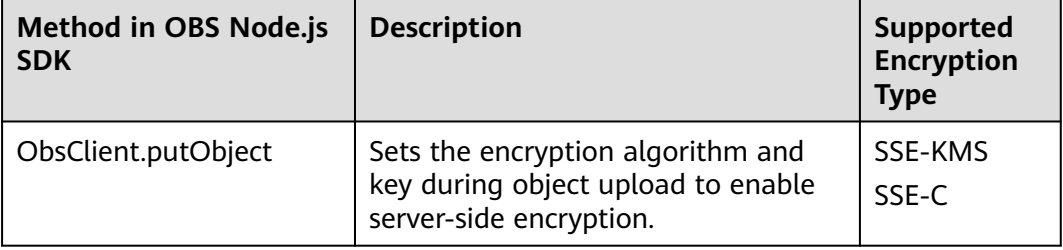

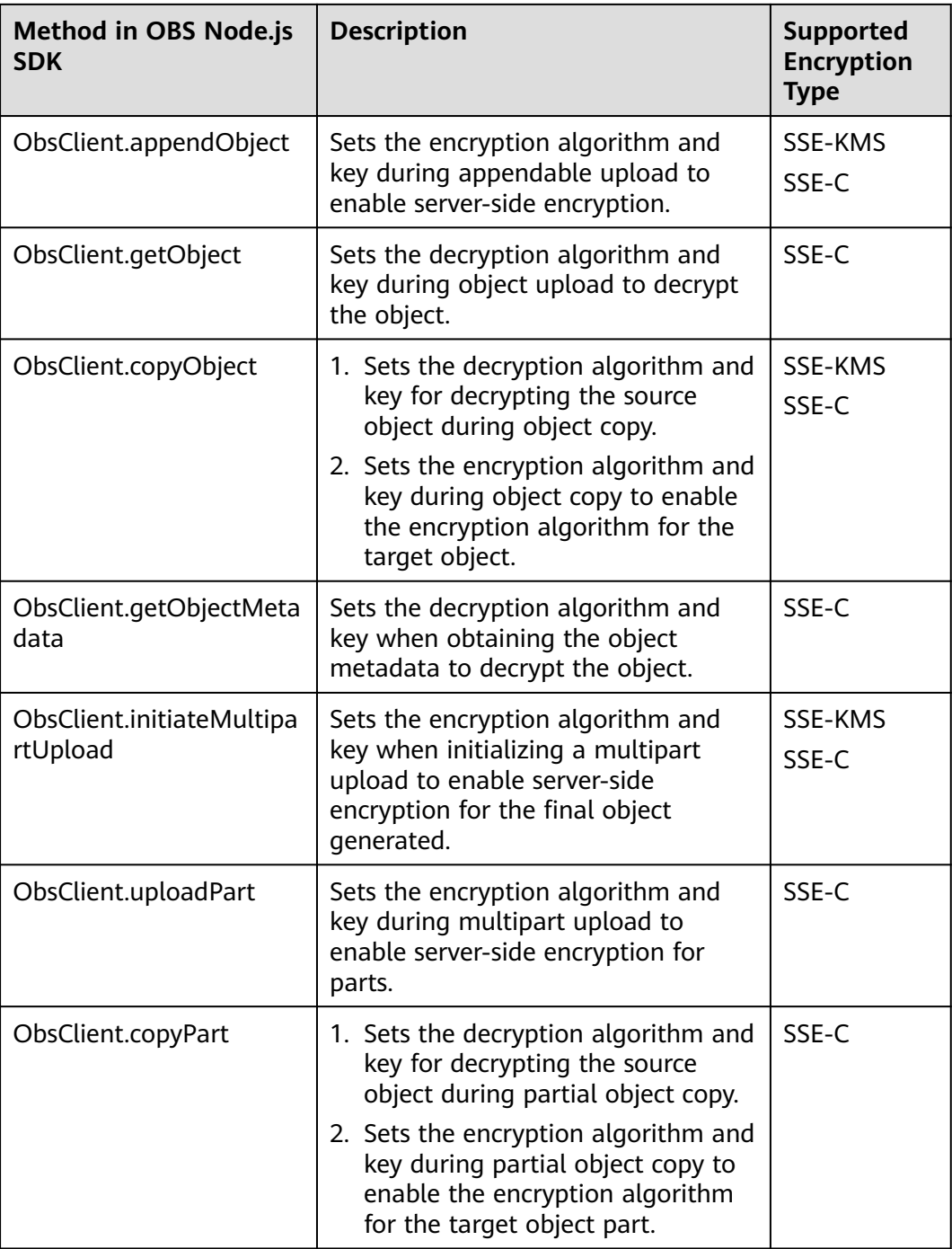

## OBS Node.js SDK supports the following two types of encryption/decryption mode:

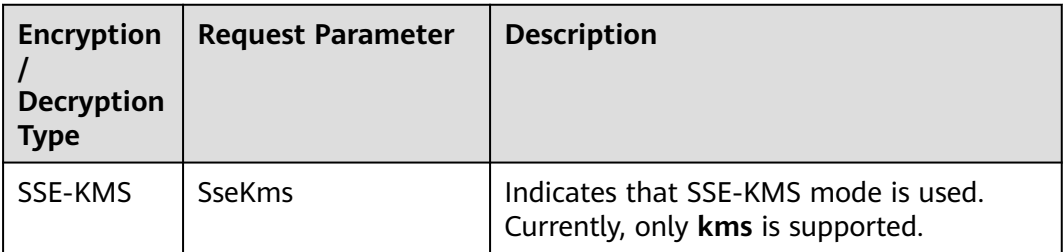

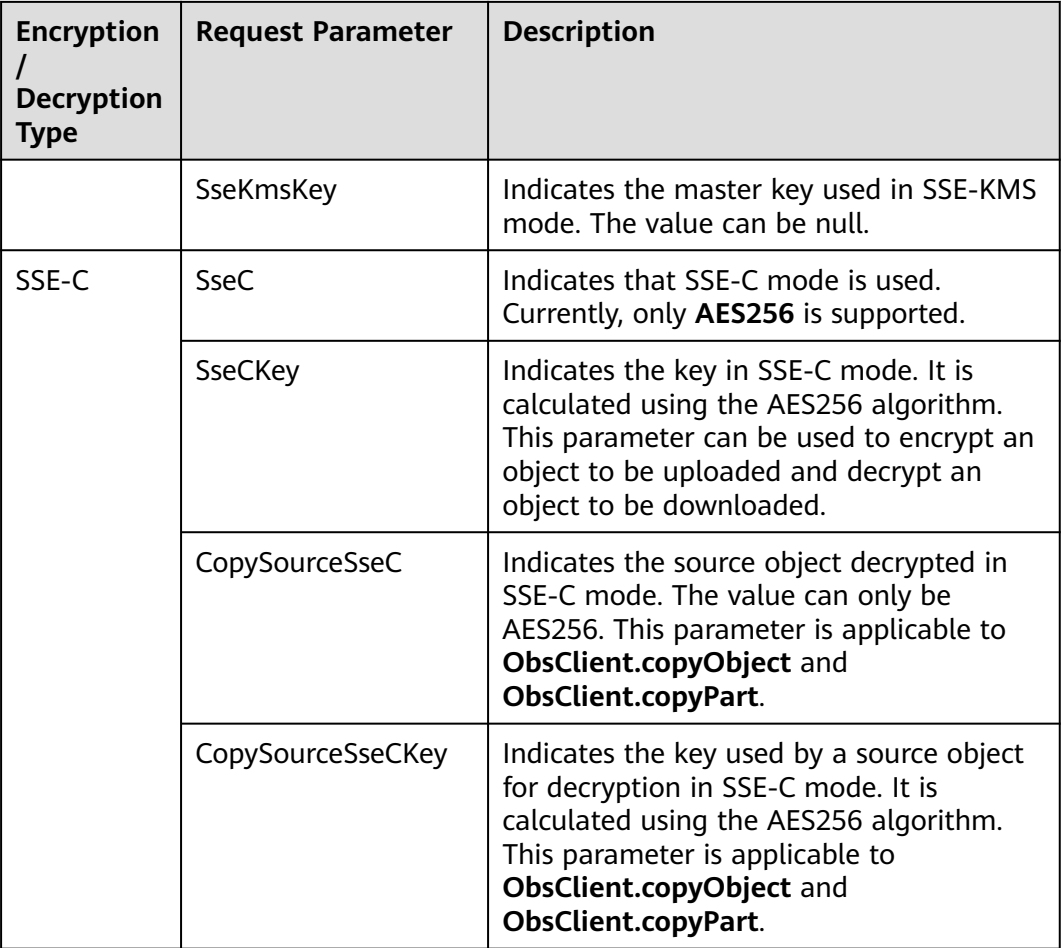

## **15.3 Example of Encryption**

#### **NOTICE**

If you have any questions during development, post them on the **[Issues](https://github.com/huaweicloud/huaweicloud-sdk-nodejs-obs/issues)** page of GitHub. For details about parameters and usage of each API, see the **[API](https://support.huaweicloud.com/eu/api-obs_nodejs_sdk_api_en/obs_39_0001.html) [Reference](https://support.huaweicloud.com/eu/api-obs_nodejs_sdk_api_en/obs_39_0001.html)**.

## **Encrypting an Object to Be Uploaded**

#### Sample code:

```
// Import the OBS library.
// Use npm to install the client.
var ObsClient = require('esdk-obs-nodejs');
// Use the source code to install the client.
// var ObsClient = require('./lib/obs');
// Create an instance of ObsClient.
const obsClient = new ObsClient({
   //Obtain an AK/SK pair using environment variables or import the AK/SK pair in other ways. Using hard 
coding may result in leakage.
 //Obtain an AK/SK pair on the management console. For details, see https://
```

```
support.huaweicloud.com/eu/usermanual-ca/ca_01_0003.html.
   access_key_id: process.env.ACCESS_KEY_ID,
   secret_access_key: process.env.SECRET_ACCESS_KEY,
   //EU-Dublin is used here as an example. Replace it with the one in your actual situation.
   server: 'https://obs.eu-west-101.myhuaweicloud.com'
});
obsClient.putObject({
      Bucket: 'bucketname',
      Key: 'objectname',
      SourceFile: 'localfile',
      // Set the SSE-C encryption algorithm. 
      SseC: 'AES256',
      SseCKey: 'your sse-c key generated by AES-256 algorithm'
}, (err, result) => {
      if(err){
           console.log('Error-->' + err);
      }else{
          console.log('Status-->' + result.CommonMsg.Status);
      }
});
obsClient.putObject({
      Bucket: 'bucketname',
      Key: 'objectname2',
      SourceFile: 'localfile2',
      // Set the SSE-KMS encryption algorithm.
      SseKms: 'kms'
}, (err, result) => {
      if(err){
           console.log('Error-->' + err);
      }else{
          console.log('Status-->' + result.CommonMsg.Status);
     }
});
```
## **Decrypting a Downloaded Object**

#### Sample code:

}, (err, result) => { **if**(err){

```
// Import the OBS library.
// Use npm to install the client.
var ObsClient = require('esdk-obs-nodejs');
// Use the source code to install the client.
// var ObsClient = require('./lib/obs');
// Create an instance of ObsClient.
const obsClient = new ObsClient({
   //Obtain an AK/SK pair using environment variables or import the AK/SK pair in other ways. Using hard 
coding may result in leakage.
   //Obtain an AK/SK pair on the management console. For details, see https://
support.huaweicloud.com/eu/usermanual-ca/ca_01_0003.html.
   access_key_id: process.env.ACCESS_KEY_ID,
   secret_access_key: process.env.SECRET_ACCESS_KEY,
   //EU-Dublin is used here as an example. Replace it with the one in your actual situation.
   server: 'https://obs.eu-west-101.myhuaweicloud.com'
});
obsClient.getObject({
     Bucket: 'bucketname',
     Key: 'objectname',
     // Set the SSE-C decryption algorithm. 
     SseC: 'AES256',
     // The key used here must be the one used for uploading the object.
     SseCKey: 'your sse-c key generated by AES-256 algorithm'
```

```
 console.log('Error-->' + err);
     }else{
 console.log('Status-->' + result.CommonMsg.Status);
 if(result.CommonMsg.Status < 300 && result.InterfaceResult){
 console.log('Content-->' + result.InterfaceResult.Content.toString()); 
         }
     }
});
```
## **16 Troubleshooting**

## **16.1 OBS Server-Side Error Codes**

If the OBS server encounters an error when processing a request, a response containing the error code and error description is returned. The following table lists details about each error code and HTTP status code.

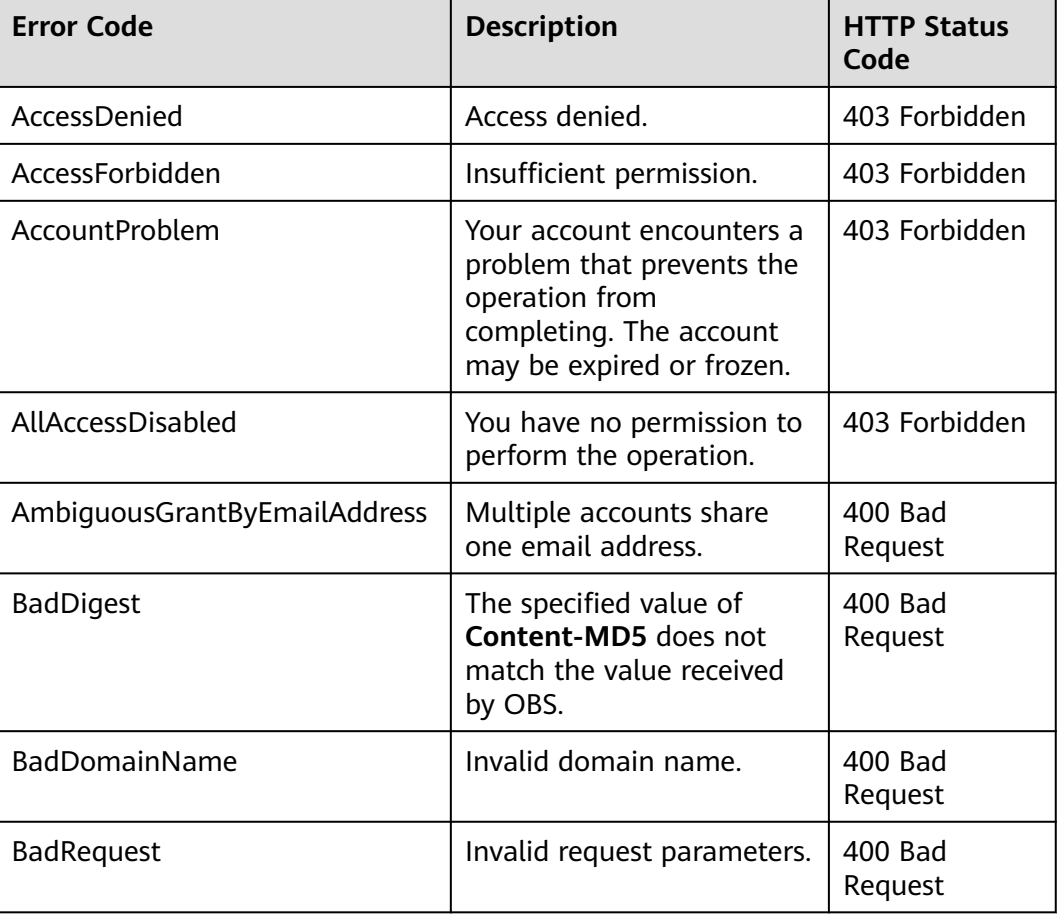

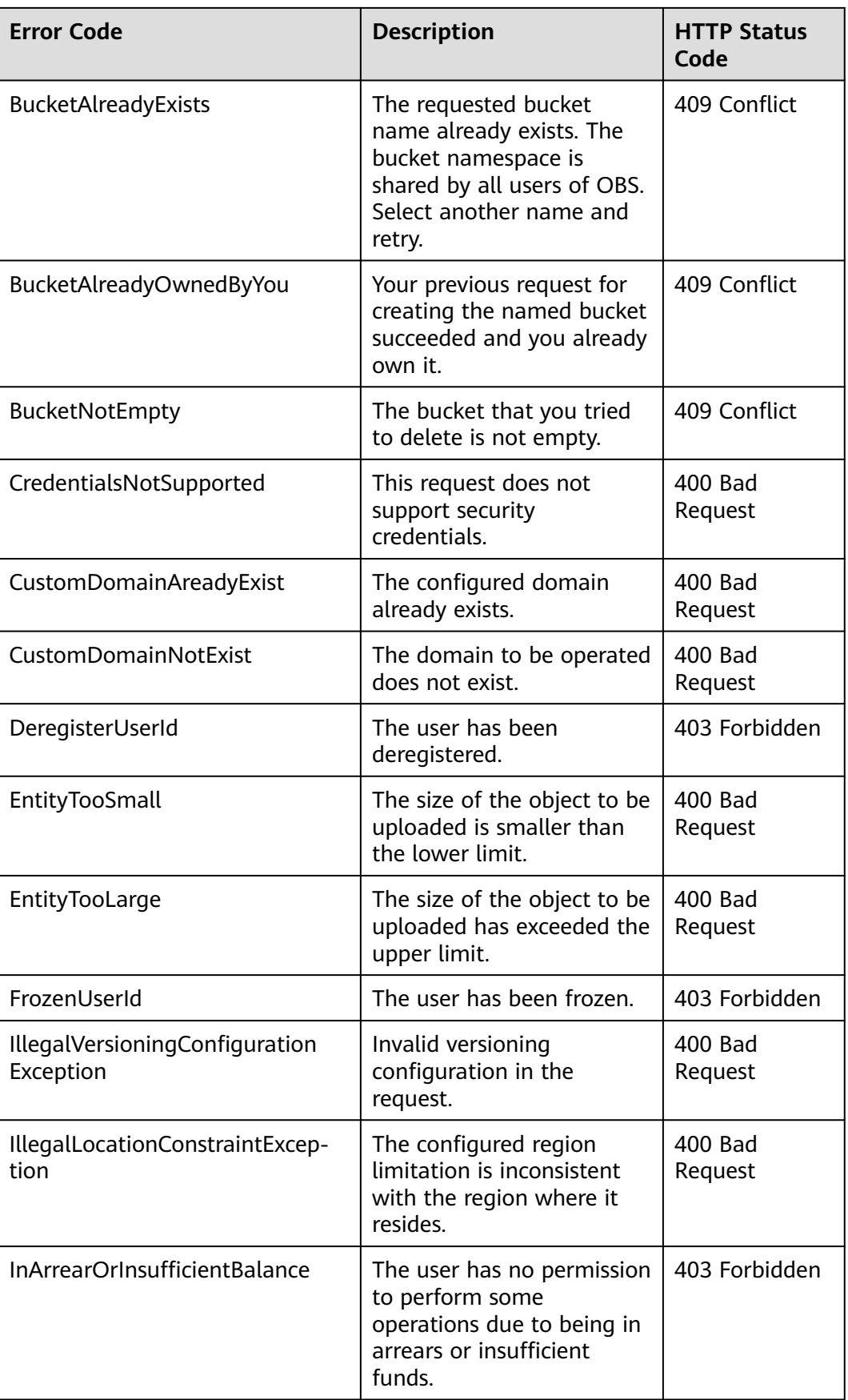

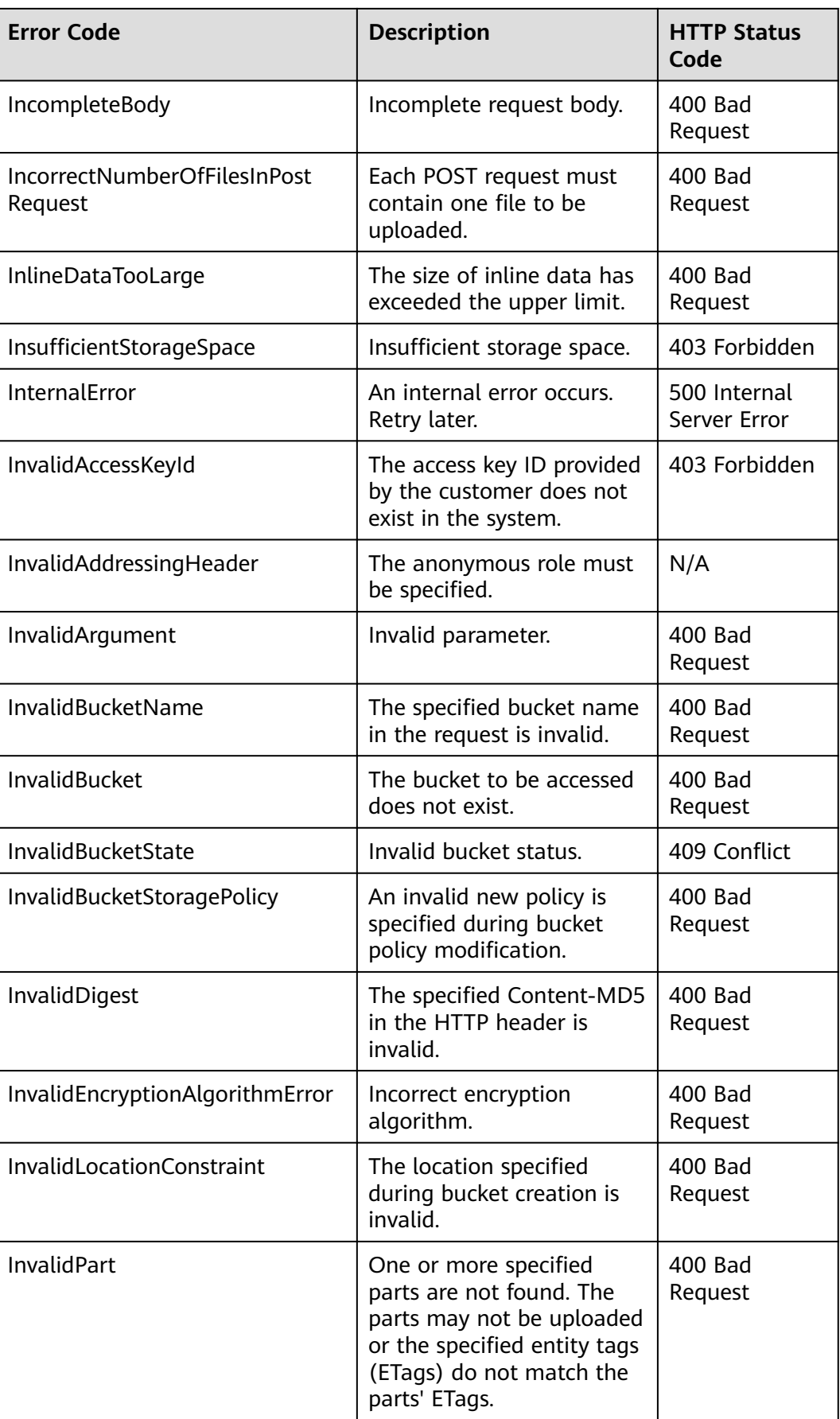

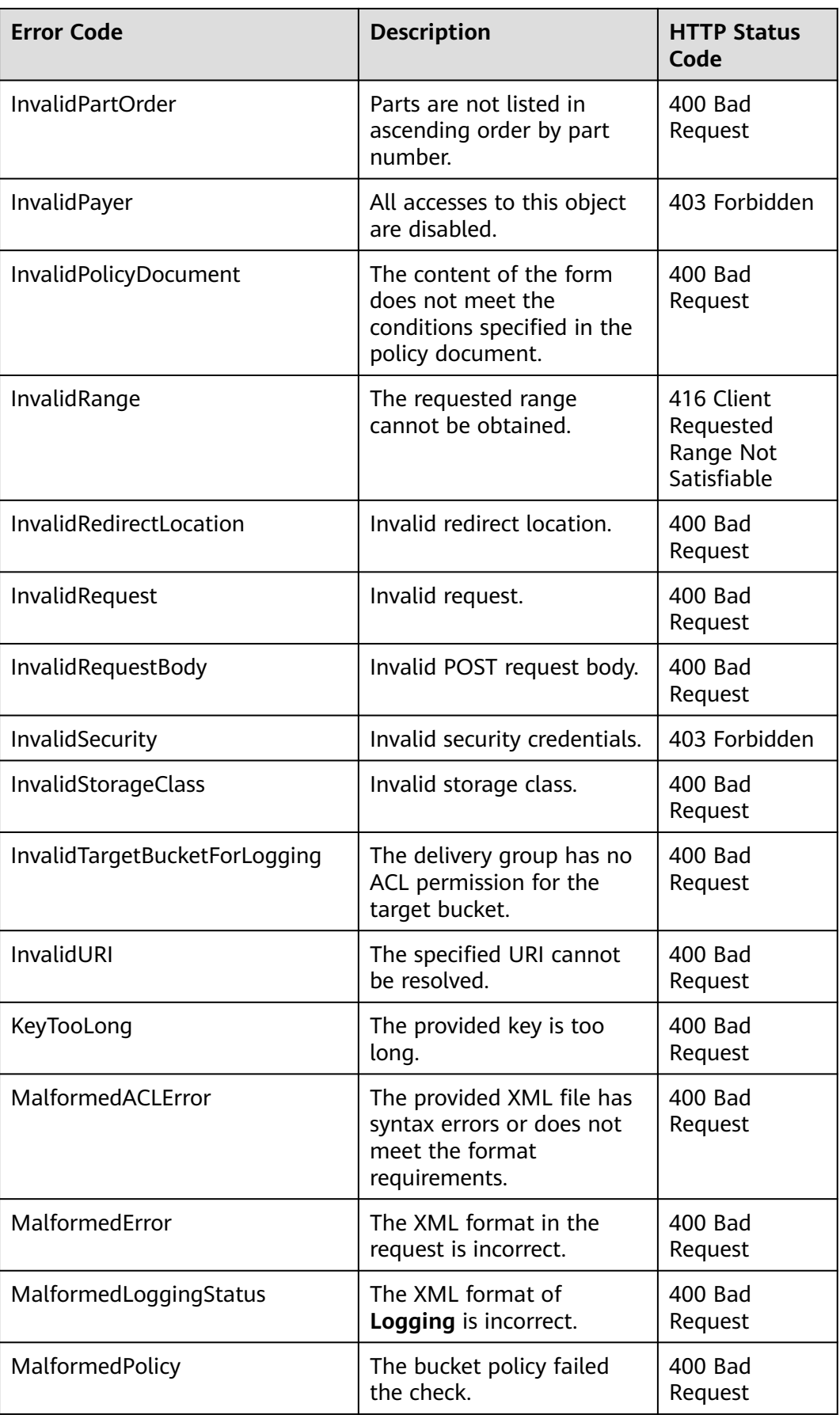

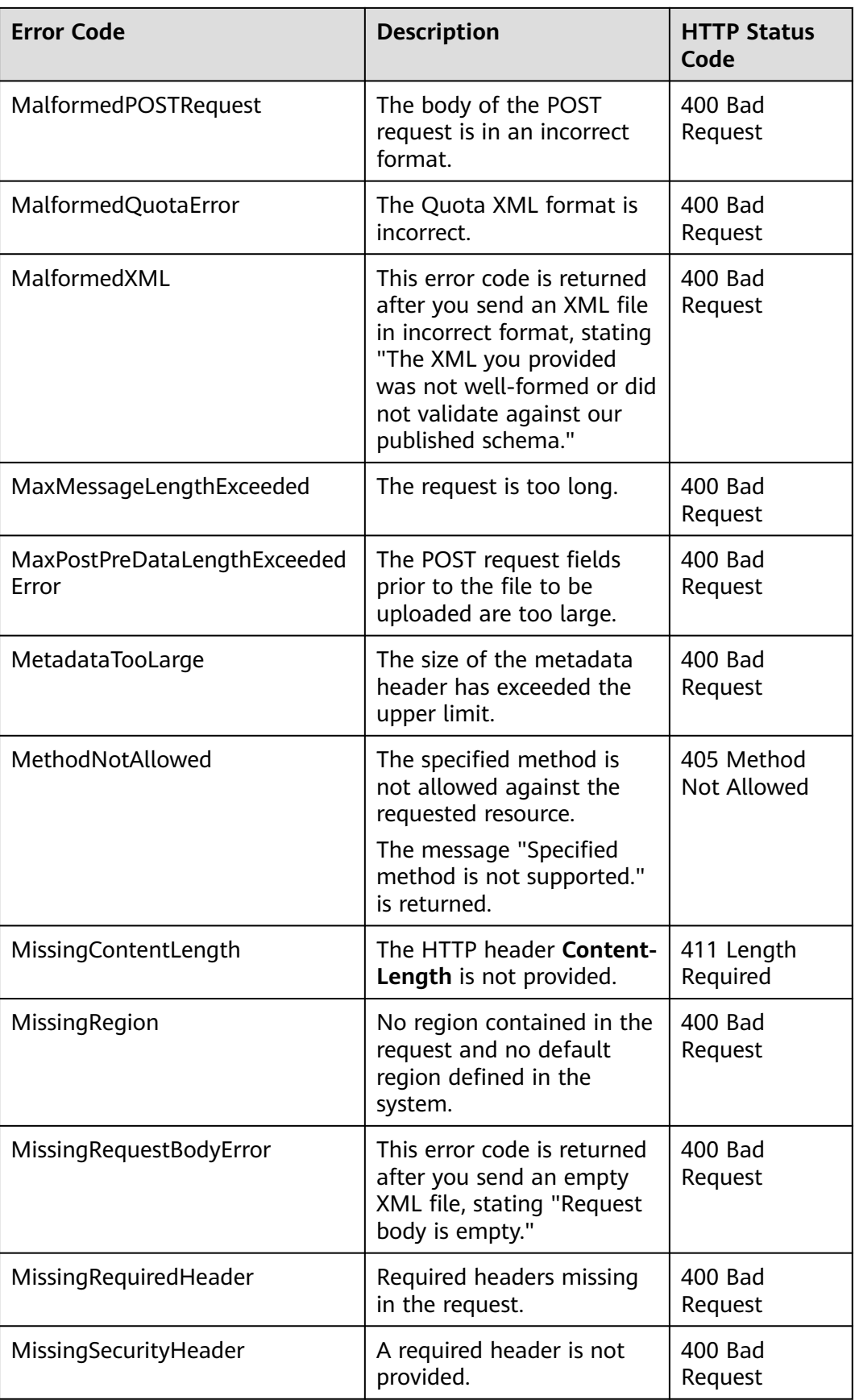

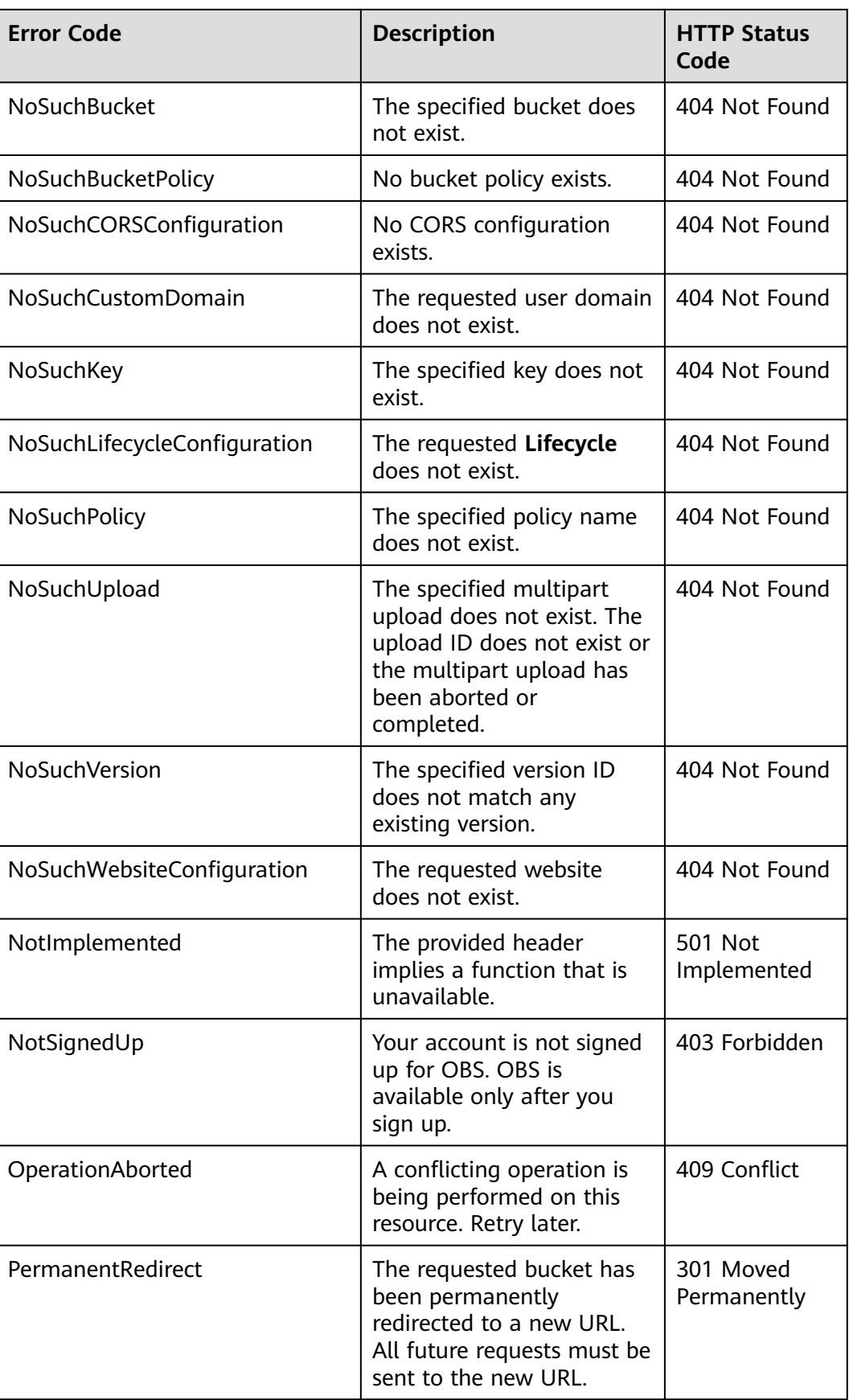

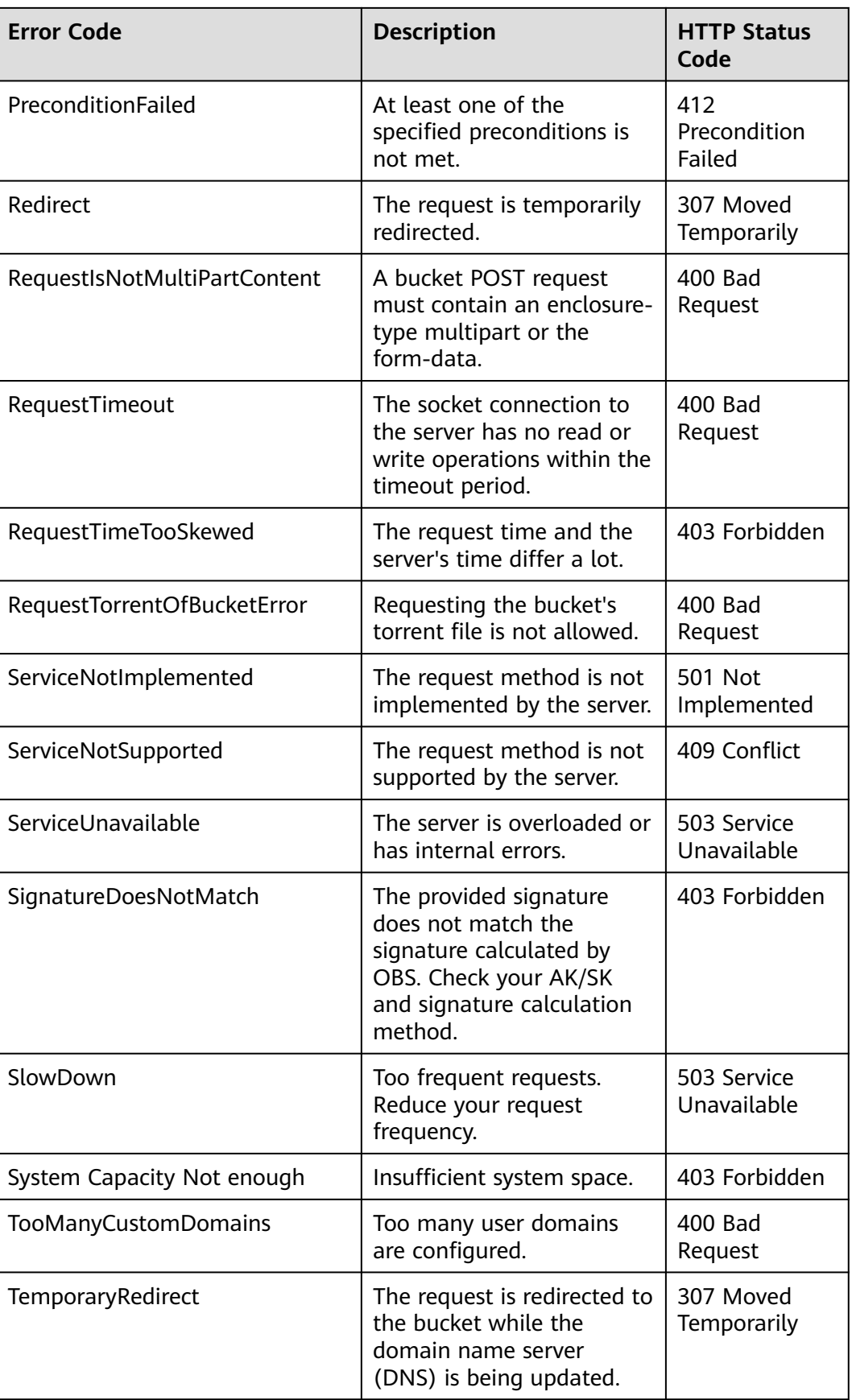

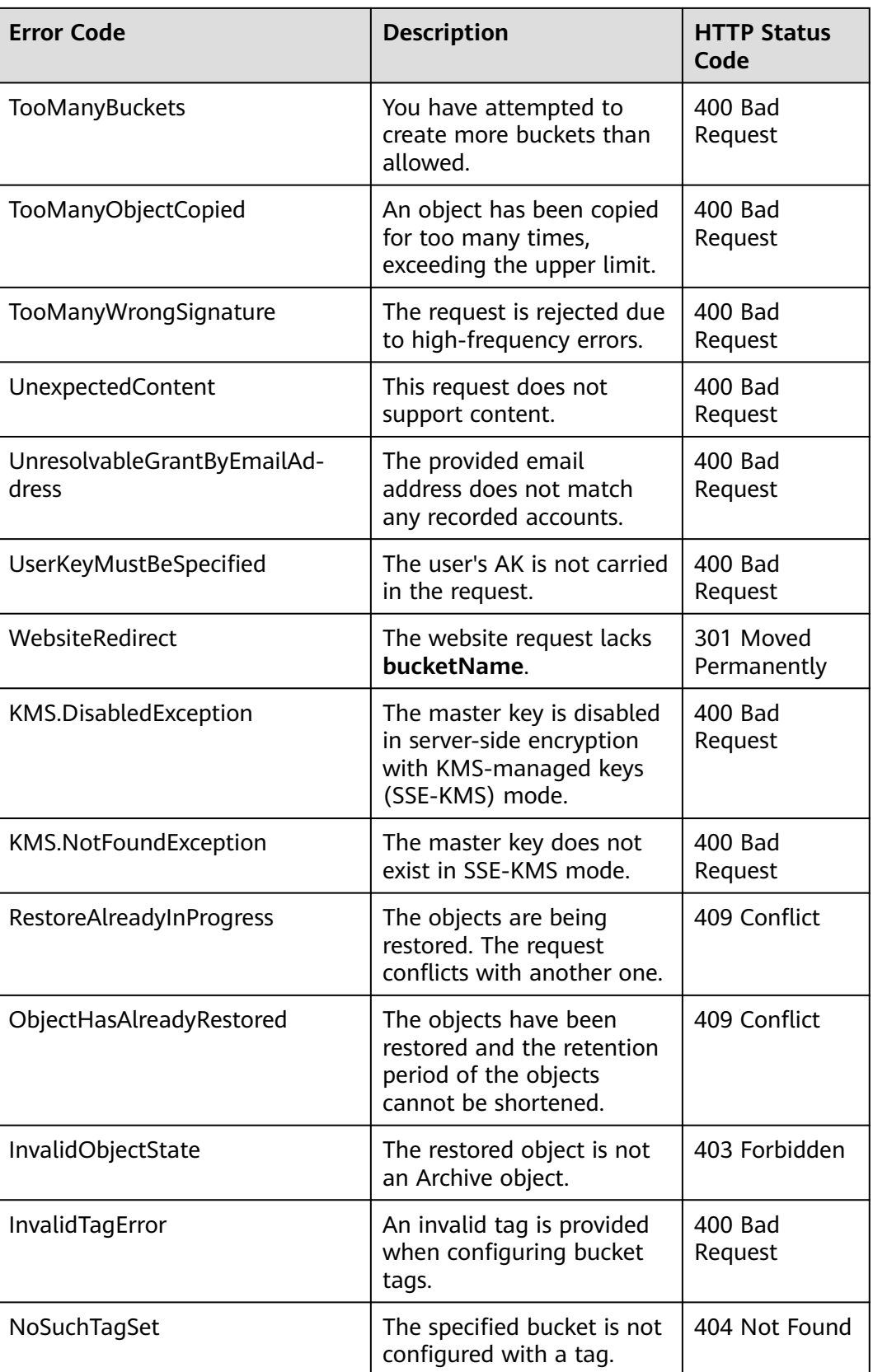

## **16.2 SDK Common Result Object**

After you call an API in an instance of the **ObsClient** class, a common result object will be returned if no exception is thrown. The following table lists the fields of the object:

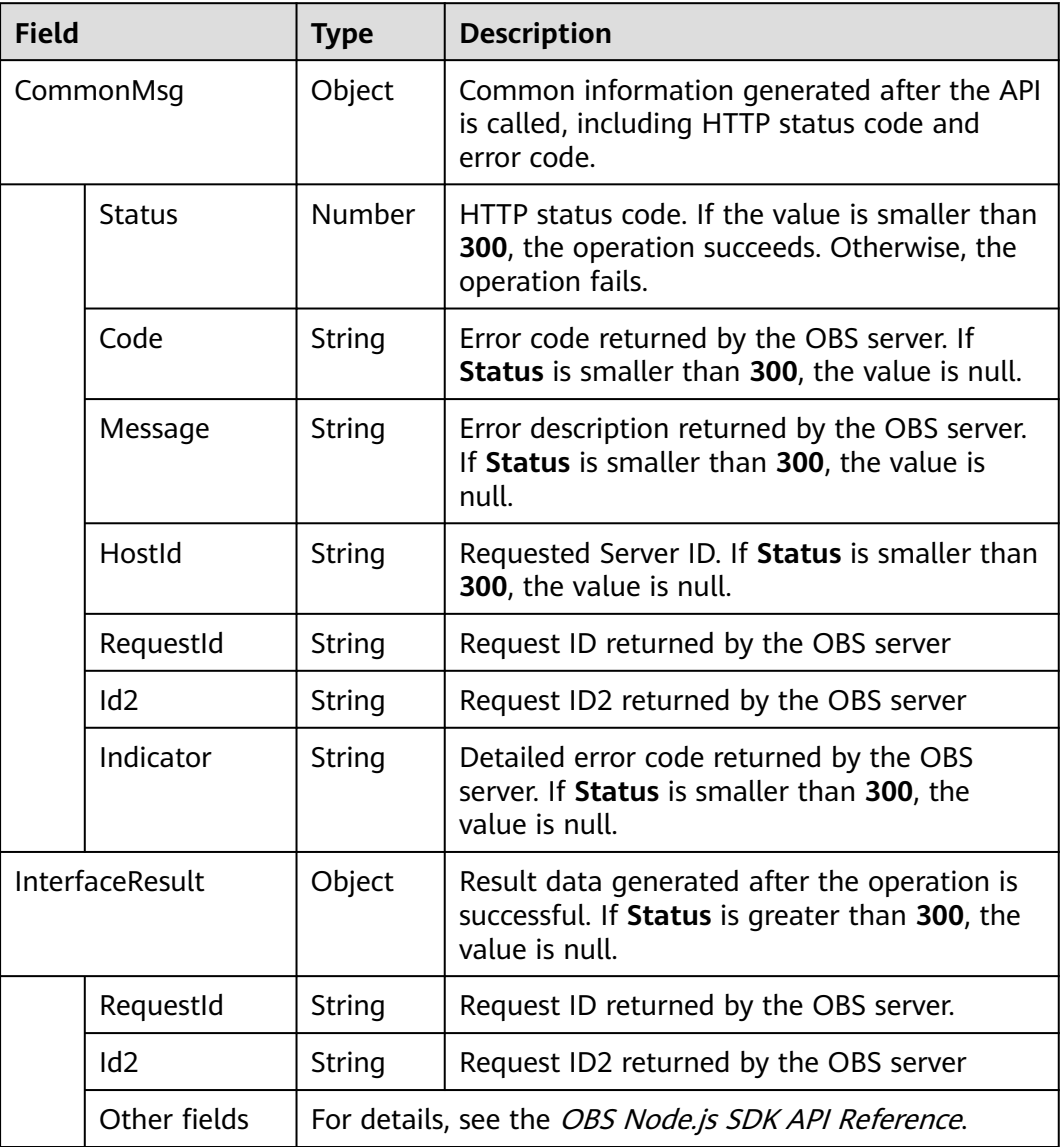

#### Sample code:

// Import the OBS library.

- // Use npm to install the client.
- **var** ObsClient = require('esdk-obs-nodejs'); // Use the source code to install the client.
- $\frac{1}{1}$  var ObsClient = require('./lib/obs');

// Create an instance of **ObsClient**.

const obsClient = **new** ObsClient({

 //Obtain an AK/SK pair using environment variables or import the AK/SK pair in other ways. Using hard coding may result in leakage.

```
 //Obtain an AK/SK pair on the management console. For details, see https://
support.huaweicloud.com/eu/usermanual-ca/ca_01_0003.html.
   access_key_id: process.env.ACCESS_KEY_ID,
    secret_access_key: process.env.SECRET_ACCESS_KEY,
    //EU-Dublin is used here as an example. Replace it with the one in your actual situation.
   server: 'https://obs.eu-west-101.myhuaweicloud.com'
});
// Call APIs to perform operations, such as downloading an object.
obsClient.getObject({
      Bucket : 'bucketname',
      Key : 'objectname',
}, (err, result) => {
      if(!err){
           if(result.CommonMsg.Status < 300){
               // Obtain RequestId.
                console.log('RequestId-->' + result.InterfaceResult.RequestId);
                // Obtain other parameters.
                console.log('Content-->' + result.InterfaceResult.Content.toString());
          }else{
                // Obtain Code and Message.
                console.log('Code-->' + result.CommonMsg.Code); 
                console.log('Message-->' + result.CommonMsg.Message);
\begin{array}{ccc} & & \rightarrow & \rightarrow & \rightarrow \end{array} }
});
```
## **16.3 Log Analysis**

#### **Log Configuration**

OBS Node.js SDK provides the logging function based on Log4js. You can call **ObsClient.initLog** to enable and configure logging. Sample code is as follows:

```
obsClient.initLog({
     name: 'test', // Log name
file_full_path:'./logs/OBS-SDK.log', //Set the path to the log file.
max_log_size:20480, //Set the size of the log file, in bytes.
backups:10, //Set the maximum number of log files that can be stored.
level:'warn', //Set the log level.
log_to_console:true //Set whether to print the log to Console.
});
```
#### $\Box$  Note

- The logging function is disabled by default. You need to enable it if needed.
- Use the **file full path** parameter to specify the path to the log file. The path can be set to an absolute path or a relative path.

#### **Log Format**

The SDK log format is: Log time|log level|invoked interface|log content. The following are examples:

```
2017/10/12 10:21:05 666|INFO |ListBuckets|enter ListBuckets...
2017/10/12 10:21:05 672|INFO |ListBuckets|prepare request parameters ok,then Send request to service start
2017/10/12 10:21:05 715|INFO |ListBuckets|2017-10-12 10:21:05|http cost 34 ms|0|
2017/10/12 10:21:05 716|INFO |ListBuckets|get response start, statusCode:200
```
## **Log Level**

When current logs cannot be used to troubleshoot system faults, you can change the log level to obtain more information. You can obtain the most information in **debug** logs and the least information in **error** logs.

The following describes each log level in detail.

- **debug**: Debugging level. If this level is set, all log information will be printed.
- **info**: Information level. If this level is set, information about logs of the **warn** level and time consumed for each HTTP/HTTPS request will be printed.
- **warn**: Warning level. If this level is set, information about logs of the error level and information about partial critical events will be printed.
- error: Error level. If this level is set, only error information will be printed.

## **16.4 Lack of Modules**

If an error indicating the lack of modules is displayed (such as **Cannot find module 'xml2js**) when you use OBS Node.js SDK for secondary development, check whether the dependent libraries have been properly installed. For details, see **[Installing the SDK](#page-11-0)**.

## **16.5 Connection Timeout**

If there is an error **connect ETIMEDOUT** reported when calling an API, the probable reason is that the OBS endpoint you specified is wrong or the network is disconnected. You need to check the OBS endpoint and network conditions.

## **16.6 Unmatched Signatures**

If the HTTP status code obtained from **CommonMsg.Status** is **403** and the OBS server error code returned by **CommonMsg.Code** is **SignatureDoesNotMatch**, check whether the AK/SK is correct.

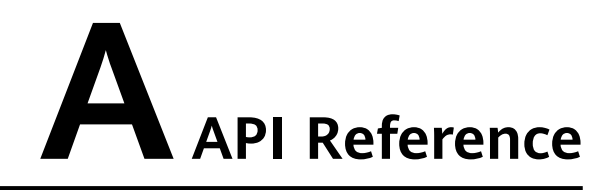

For details about all parameters and definitions of APIs in the OBS Node.js SDK, see the **[OBS Node.js SDK API Reference](https://support.huaweicloud.com/eu/api-obs_nodejs_sdk_api_en/obs_39_0001.html)**.

## **B Change History**

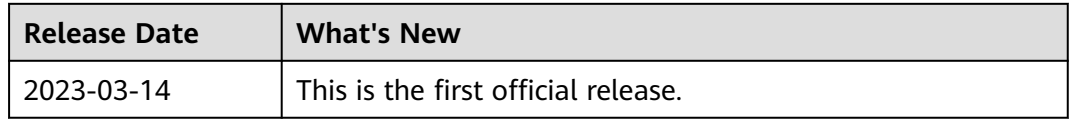